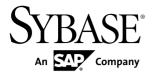

Developer Guide: Android Object API
Applications

Sybase Unwired Platform 2.2 SP04

DOCUMENT ID: DC01726-01-0224-01

LAST REVISED: May 2013

Copyright © 2013 by Sybase, Inc. All rights reserved.

This publication pertains to Sybase software and to any subsequent release until otherwise indicated in new editions or technical notes. Information in this document is subject to change without notice. The software described herein is furnished under a license agreement, and it may be used or copied only in accordance with the terms of that agreement.

Upgrades are provided only at regularly scheduled software release dates. No part of this publication may be reproduced, transmitted, or translated in any form or by any means, electronic, mechanical, manual, optical, or otherwise, without the prior written permission of Sybase, Inc.

Sybase trademarks can be viewed at the Sybase trademarks page at <a href="http://www.sybase.com/detail?id=1011207">http://www.sybase.com/detail?id=1011207</a>. Sybase and the marks listed are trademarks of Sybase, Inc. (a) indicates registration in the United States of America.

SAP and other SAP products and services mentioned herein as well as their respective logos are trademarks or registered trademarks of SAP AG in Germany and in several other countries all over the world.

Java and all Java-based marks are trademarks or registered trademarks of Oracle and/or its affiliates in the U.S. and other countries.

Unicode and the Unicode Logo are registered trademarks of Unicode, Inc.

All other company and product names mentioned may be trademarks of the respective companies with which they are associated

Use, duplication, or disclosure by the government is subject to the restrictions set forth in subparagraph (c)(1)(ii) of DFARS 52.227-7013 for the DOD and as set forth in FAR 52.227-19(a)-(d) for civilian agencies.

Sybase, Inc., One Sybase Drive, Dublin, CA 94568.

# **Contents**

| Getting Started with Android Development                 | 1   |
|----------------------------------------------------------|-----|
| Object API Applications                                  |     |
| Best Uses for Object API Applications                    | 2   |
| Cache Synchronization                                    |     |
| Client Runtime Architecture                              |     |
| Documentation Roadmap for Sybase Unwired                 |     |
| Platform                                                 | 4   |
| <b>Development Task Flow for Object API Applications</b> | 5   |
| Installing the Android Development Environment           |     |
| Installing the Android SDK                               | 7   |
| Installing ADT in Sybase Unwired WorkSpace               | 7   |
| Installing X.509 Certificates on Android Devices         |     |
| and Emulators                                            | 7   |
| Generating Java Object API Code                          | 8   |
| Generating Java Object API Code Using Sybase             |     |
| Unwired WorkSpace                                        | 8   |
| Generating Java Object API Code Using the                |     |
| Code Generation Utility                                  | .12 |
| Generated Code Location and Contents                     | .13 |
| Validating Generated Code                                | .13 |
| Creating a Project                                       | .14 |
| Creating a Project in Sybase Unwired                     |     |
| WorkSpace                                                | .14 |
| Downloading the Latest Afaria Libraries                  | .17 |
| Importing Libraries and Code                             |     |
| Development Task Flow for DOE-based Object API           |     |
| Applications                                             | .19 |
| Installing the Android Development Environment           | .20 |
| Installing the Android SDK                               | .20 |
| Installing X.509 Certificates on Android Devices         |     |
| and Emulators                                            | .21 |

| Generating Java Object API Code                   | .22 |
|---------------------------------------------------|-----|
| Generated Code Location and Contents              |     |
| Creating a Project                                | .23 |
| Creating a Project in Sybase Unwired              |     |
| WorkSpace                                         | .24 |
| Downloading the Latest Afaria Libraries           |     |
| Importing Libraries and Code                      | .26 |
| Developing the Application Using the Object API   | .29 |
| Initializing an Application                       |     |
| Initially Starting an Application                 | .29 |
| Subsequently Starting an Application              |     |
| Accessing MBO Data                                |     |
| Object Queries                                    | .46 |
| Dynamic Queries                                   | .46 |
| MBOs with Complex Types                           | .47 |
| Relationships                                     | .48 |
| Manipulating Data                                 |     |
| Creating, Updating, and Deleting MBO Records      |     |
|                                                   | .49 |
| Other Operations                                  | .50 |
| Using SubmitPending and                           |     |
| SubmitPendingOperations                           | .51 |
| Shutting Down the Application                     |     |
| Closing Connections                               | .52 |
| Debugging Runtime Errors and Performance Analysis |     |
|                                                   | .53 |
| End to End Tracing                                | .53 |
| Tracking KPI                                      | .55 |
| Uninstalling the Application                      | .56 |
| Deleting the Database and Unregistering the       |     |
| Application                                       | .56 |
| Testing Applications                              |     |
| Testing an Application Using a Emulator           |     |
| Client-Side Debugging                             |     |
| Server-Side Debugging                             |     |

| Localizing Applications                          | 63  |
|--------------------------------------------------|-----|
| Packaging Applications                           | 65  |
| Signing                                          | 65  |
| Client Object API Usage                          | 67  |
| Client Object API Reference                      | 67  |
| Application APIs                                 | 67  |
| Application                                      | 67  |
| ConnectionProperties                             | 80  |
| ApplicationSettings                              | 89  |
| ConnectionPropertyType                           | 93  |
| Afaria APIs                                      | 98  |
| Using Afaria to Provision Configuration Data     | 98  |
| Using Certificates from Afaria for Authenticatio | n   |
|                                                  | 100 |
| Connection APIs                                  | 102 |
| ConnectionProfile                                | 102 |
| Set Database File Property                       | 104 |
| Synchronization Profile                          | 105 |
| Connect the Data Synchronization Channel         |     |
| Through a Relay Server                           | 105 |
| Asynchronous Operation Replay                    | 106 |
| Authentication APIs                              | 106 |
| Logging In                                       | 107 |
| Sample Code                                      | 107 |
| Single Sign-On With X.509 Certificate Related    |     |
| Object API                                       | 108 |
| Personalization APIs                             | 109 |
| Type of Personalization Keys                     | 109 |
| Getting and Setting Personalization Key Value    |     |
|                                                  |     |
| Synchronization APIs                             | 110 |
| Managing Synchronization Parameters              | 111 |
| Performing Mobile Business Object                |     |
| Synchronization                                  | 111 |
| Message-Based Synchronization APIs               |     |

| Push Synchronization Applications            | 116   |
|----------------------------------------------|-------|
| Retrieving Information about Synchronization |       |
| Groups                                       | 117   |
| Log Record APIs                              |       |
| LogRecord API                                | 118   |
| Logger APIs                                  | 119   |
| Change Log API                               |       |
| getEntityType                                |       |
| getOperationType                             | 120   |
| getRootEntityType                            | 120   |
| getRootSurrogateKey                          | 121   |
| getSurrogateKey                              | 121   |
| Methods in the Generated Database Class      | 122   |
| Code Samples                                 | 124   |
| Security APIs                                | 124   |
| Encrypt the Database                         | 124   |
| End to End Encryption and Compression        |       |
| Support APIs                                 | 125   |
| DataVault                                    |       |
| Callback and Listener APIs                   |       |
| CallbackHandler API                          | 144   |
| ApplicationCallback API                      | 151   |
| SyncStatusListener API                       | 153   |
| Query APIs                                   | 154   |
| Retrieving Data from Mobile Business Objects | . 155 |
| Retrieving Relationship Data                 | 163   |
| Back-end Search                              | 164   |
| Persistence APIs                             | 165   |
| Operations APIs                              | 165   |
| Object State APIs                            | 170   |
| Generated Package Database APIs              | 176   |
| Large Attribute APIs                         | 176   |
| MetaData API                                 |       |
| MetaData API                                 | 186   |
| DatabaseMetaData                             | 186   |

## Contents

| ClassMetaData      | 186 |
|--------------------|-----|
| EntityMetaData     | 186 |
| AttributeMetaData  | 187 |
| Exceptions         | 187 |
| Exception Handling | 187 |
| Exception Classes  | 190 |
| Error Codes        | 191 |
| Index              | 195 |

## Contents

# **Getting Started with Android Development**

Use advanced Sybase<sup>®</sup> Unwired Platform features to create applications for Android devices. The audience is advanced developers who may be new to Sybase Unwired Platform.

This guide describes requirements for developing a device application for the platform, how to generate application code, and how to customize the generated code using the Client Object API. Also included are task flows for the development options, procedures for setting up the development environment, and Client Object API documentation.

#### Companion guides include:

- Sybase Unwired WorkSpace Mobile Business Object Development
- Supported Hardware and Software
- Troubleshooting.
- A complete Client Object API reference is available in SUP\_HOME \MobileSDK22\ObjectAPI\apidoc\android
- *Fundamentals* contains high-level mobile computing concepts, and a description of how Sybase Unwired Platform implements the concepts in your enterprise.
- Developer Guide: Migrating to Sybase Mobile SDK contains information for developers who are migrating device applications to a newer software version, and changes to MBOs, projects, and the Unwired Server.

# **Object API Applications**

Object API applications are customized, full-featured mobile applications that use mobile data model packages, either using mobile business objects (MBOs) or Data Orchestration Engine, to facilitate connection with a variety of enterprise systems and leverage synchronization to support offline capabilities.

The Object API application model enables developers to write custom code — C#, Java, or Objective-C, depending on the target device platform — to create device applications.

Development of Object API applications provides the most flexibility in terms of leveraging platform specific services, but each application must be provisioned individually after being compiled, even for minor changes or updates.

Development involves both server-side and client-side components. Unwired Server brokers data synchronization and transaction processing between the server and the client components.

• Server-side components address the interaction between the enterprise information system (EIS) data source and the data cache. EIS data subsets and business logic are

encapsulated in artifacts, called mobile business object packages, that are deployed to the Unwired Server.

• Client-side components are built into the mobile application and address the interaction between the data cache and the mobile device data store. This can include synchronizing data with the server, offline data access capabilities, and data change notification.

#### These applications:

- Allow users to connect to data from a variety of EIS systems, including SAP® systems.
- Build in more complex data handling and logic.
- Leverage data synchronization to optimize and balance device response time and need for real-time data.
- Ensure secure and reliable transport of data.

# **Best Uses for Object API Applications**

Synchronization applications provide operation replay between the mobile device, the middleware, and the back-end system. Custom native applications are designed and built to suit specific business scenarios from the ground up, or start with a bespoke application and be adapted with a large degree of customization.

# **Cache Synchronization**

Cache synchronization allows mapping mobile data to SAP Remote Function Calls (RFCs) using Java Connector (JCO) and to other non-SAP data sources such as databases and Web services. When Sybase Unwired Platform is used in a stand-alone manner for data synchronization (without Data Orchestration Engine), it utilizes an efficient bulk transfer and data insertion technology between the middleware cache and the device database.

In an Unwired Platform standalone deployment, the mobile application is designed such that the developer specifies how to load data from the back end into the cache and then filters and downloads cache data using device-supplied parameters. The mobile content model and the mapping to the back end are directly integrated.

This style of coupling between device and back-end queries implies that the back end must be able to respond to requests from the middleware based on user-supplied parameters and serve up mobile data appropriately. Normally, some mobile-specific adaptation is required within SAP Business Application Programming Interfaces (BAPI). Because of the direct nature of application parameter mapping and RBS protocol efficiencies, Sybase Unwired Platform cache synchronization deployment is ideal:

- With large payloads to devices (may be due to mostly disconnected scenarios)
- Where ad hoc data downloads might be expected
- For SAP® or non-SAP back ends

Large payloads, for example, can occur in task worker (service) applications that must access large product catalogs, or where service occurs in remote locations and workers might

synchronize once a day. While Sybase Unwired Platform synchronization does benefit from middleware caching, direct coupling requires the back end to support an adaptation where mobile user data can be determined.

## **Client Runtime Architecture**

The goal of synchronization is to keep views (that is, the state) of data consistent among multiple tiers. The assumption is that if data changes on one tier (for example, the enterprise system of record), all other tiers interested in that data (mobile devices, intermediate staging areas/caches and so on) are eventually synchronized to have the same data/state on that system.

The Unwired Server synchronizes data between the device and the back-end by maintaining records of device synchronization activity in its cache database along with any cached data that may have been retrieved from the back-end or pushed from the device. The Unwired Server employs several components in the synchronization chain.

#### **Mobile Channel Interfaces**

Two main channel interfaces provide notifications and data transport to and from remote devices.

 The messaging channel serves as the abstraction to all device-side notifications (BlackBerry Enterprise Service, Apple Push Notification Service, and others) so that when changes to back-end data occur, devices can be notified of changes relevant for their application and configuration.

The messaging channel sends these types of communications:

- Application registration the messaging channel is used for application registration before establishing a connection to the Unwired Server.
- Change notifications when the Unwired Server detects changes in the back-end EIS, the Unwired Server can send a notification to the device. By default, sending change notifications is disabled, but you can enable sending change notifications per synchronization group.
  - To capture change notifications, you can register an onSynchronize callback. The synchronization context in the callback has a status you can retrieve.
- Operation replay records when synchronizing, these records are sent to the Unwired Server and the messaging channel sends a notification of replayFinished. The application must call another synchronize method to retrieve the result.
- SAP Data Orchestration Engine (DOE) application synchronization the messaging channel is used for synchronization for DOE applications.
- The synchronization channel sends data to keep the Unwired Server and client synchronized. The synchronization is bi-directional.

#### **Mobile Middleware Services**

Mobile middleware services (MMS) arbitrate and manage communications between device requests from the mobile channel interfaces in the form that is suitable for transformation to a

#### Getting Started with Android Development

common MBO service request and a canonical form of enterprise data supplied by the data services.

#### **Data Services**

Data services is the conduit to enterprise data and operations within the firewall or hosted in the cloud. Data services and mobile middleware services together manage the cache database (CDB) where data is cached as it is synchronized with client devices.

Once a mobile application model is designed, it can be deployed to the Unwired Server where it operates as part of a specialized container-managed package interfacing with the mobile middleware services and data services components. Cache data and messages persist in the databases in the data tier. Changes made on the device are passed to the mobile middleware services component as an operation replay and replayed against the data services interfaces with the EIS. Data that changes on the EIS as a result of device changes, or those originating elsewhere, are replicated to the device database.

# **Documentation Roadmap for Sybase Unwired Platform**

Sybase Unwired Platform documents are available for administrative and mobile development user roles. Some administrative documents are also used in the development and test environment; some documents are used by all users.

See *Documentation Roadmap* in *Fundamentals* for document descriptions by user role.

Check the Sybase® Product Documentation Web site regularly for updates: http://sybooks.sybase.com/sybooks/sybooks.xhtml?

id=1289&c=firsttab&a=0&p=categories, then navigate to the most current version.

# Development Task Flow for Object API Applications

Describes the overall development task flow for Object API applications, and provides information and procedures for setting up the development environment, and developing device applications.

This diagram illustrates how you can develop a device application directly from mobile business objects (MBOs), using the Object API and custom device application coding. This is how you create device applications with sophisticated UI interaction, validation, business logic, and performance.

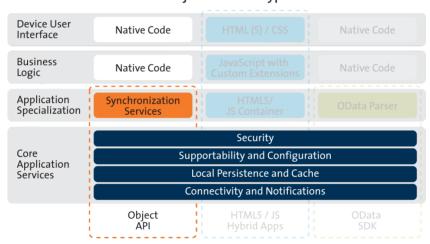

Object API Archetype

The Object API provides the core application services described in the diagram.

The Authentication APIs provide security by authenticating the client to the Unwired Server.

The Synchronization APIs allow you to synchronize mobile business objects (MBOs) based on synchronization parameters, for individual MBOs, or as a group, based on the group's synchronization policy.

The Application and Connection APIs allow clients to register with and connect to the Unwired Server. The Callback Handler and Listener APIs, and the Target Change Notification APIs provide notifications to the client on operation success or failure, or changes in data.

With non-DOE-based applications, connectivity uses the MobiLink $^{TM}$  channel and notifications use the Messaging channel.

1. Installing the Android Development Environment

#### Development Task Flow for Object API Applications

Install the Android development environment, and prepare Android devices for authentication.

2. Generating Java Object API Code

Generate object API code containing mobile business object (MBO) references, which allows you to use APIs to develop device applications for Android devices. You can generate code either in Sybase Unwired WorkSpace, or by using a command line utility for generating code.

3. Creating a Project

Build a device application project.

**4.** Developing the Application Using the Object API

Use the Object API to develop the application. An application consists of building blocks which the developer uses to start the application, perform functions needed for the application, and shutdown and uninstall the application.

5. Testing Applications

Test native applications on a device or simulator.

**6.** Localizing Applications

Localize an Android application by creating default and alternate resources.

7. Packaging Applications

Package applications according to your security or application distribution requirements.

# **Installing the Android Development Environment**

Install the Android development environment, and prepare Android devices for authentication.

1. Installing the Android SDK

Install the Android SDK.

2. Installing ADT in Sybase Unwired WorkSpace

Install the supported version of Android Development Tools (ADT) directly in the Sybase Unwired WorkSpace Eclipse environment.

3. Installing X.509 Certificates on Android Devices and Emulators

Install the .p12 certificate on the Android device or emulator for authentication. A certificate provides an additional level of secure access to an application, and may be required by an organization's security policy.

#### See also

• Generating Java Object API Code on page 8

## Installing the Android SDK

Install the Android SDK.

- 1. Confirm that your system meets the requirements at <a href="http://developer.android.com/sdk/requirements.html">http://developer.android.com/sdk/requirements.html</a>.
- 2. Download and install the supported version of the Android SDK starter package.
  - See *Google Android Versions for Object API* at <a href="http://sybooks.sybase.com/sybooks/sybooks.xhtml">http://sybooks.sybase.com/sybooks/sybooks.xhtml</a>. Navigate to the appropriate version of Sybase Unwired Platform.
- **3.** Launch the Android SDK Manager and install the Android tools (SDK Tools and SDK Platform-tools) and the Android API.
- **4.** Launch the **Android Virtual Device Manager**, and create an Android virtual device to use as your emulator.

# Installing ADT in Sybase Unwired WorkSpace

Install the supported version of Android Development Tools (ADT) directly in the Sybase Unwired WorkSpace Eclipse environment.

Follow the instructions for installing the ADT Plugin for Eclipse at http://developer.android.com/sdk/installing/installing-adt.html.

# Installing X.509 Certificates on Android Devices and Emulators

Install the .p12 certificate on the Android device or emulator for authentication. A certificate provides an additional level of secure access to an application, and may be required by an organization's security policy.

### **Prerequisites**

- Java SE Development Kit (JDK) must be installed.
- The Android SDK must be installed.

#### Task

- 1. Connect the Android device to your computer with the USB cable.
- 2. To install using Eclipse with the ADT plugin:

**Note:** USB debugging must be enabled.

- a) Open the Windows File Explorer view. From the menu bar, navigate to Window > Show View > Other.
- b) In the Show View dialog, expand the Android folder and select **File Explorer**.
- c) Expand **mnt** > **sdcard** and select the **sdcard** folder.

- d) In the top right of the File Explorer view, click **Push a file onto the device**.
- e) In the Put File on Device dialog, select the certificate and click **Open**.
- **3.** To install using Windows Explorer:

Note: USB debugging must be disabled.

- a) Open Windows Explorer
- b) Under your computer, click the Android device to expand the folder.
- c) Click **Device Storage**, navigate to and select the certificate.
- d) Import the certificate to the Device Storage folder.
- **4.** To install using the Android Debug Bridge (adb):

**Note:** USB debugging must be enabled. You can enable USB debug mode from the device menu by selecting Settings > Application > USB Debugging.

- a) Open the command line directory to the adb.exe file, for example, C:\Program Files\android-sdk-windows\tools, or C:\Program Files \android-sdk-windows\platform-tools
- b) Run the command: adb push %PathToCert%\MyCert.p12 /sdcard/ MyCert.p12

# **Generating Java Object API Code**

Generate object API code containing mobile business object (MBO) references, which allows you to use APIs to develop device applications for Android devices. You can generate code either in Sybase Unwired WorkSpace, or by using a command line utility for generating code.

#### See also

- Installing the Android Development Environment on page 6
- Creating a Project on page 14

# Generating Java Object API Code Using Sybase Unwired WorkSpace

Use Sybase Unwired WorkSpace to generate object API code containing mobile business object (MBO) references.

## **Prerequisites**

Develop the MBOs that will be referenced in the device applications you are developing. A mobile application project must contain at least one non-online MBO. You must have an active connection to the datasources to which the MBOs are bound.

#### Task

Unwired Platform provides the Code Generation wizard for generating object API code. Code generation creates the business logic, attributes, and operations for your mobile business object.

1. Launch the Code Generation wizard.

| From                       | Action                                                                                                    |
|----------------------------|----------------------------------------------------------------------------------------------------|
| Mobile Application Diagram | Right-click within the Mobile Application Diagram and select <b>Generate Code</b> .                                                                         |
| WorkSpace<br>Navigator     | Right-click the Mobile Application project folder that contains the mobile objects for which you are generating API code, and select <b>Generate Code</b> . |

**2.** (Optional; this page of the code generation wizard is seen only if you are using the Advanced developer profile). Enter the information for these options, then click **Next**:

| Option                        | Description                                                                                                    |
|-------------------------------|----------------------------------------------------------------------------------------------------|
| Code generation configuration | A table lists all existing named configurations plus the most recently used configuration. You can select any of these, click <b>Next</b> , and proceed. Additionally, you can:                                                                                                    |
|                               | Create new configuration – click <b>Add</b> and enter the <b>Name</b> and optional <b>Description</b> of the new configuration and click <b>OK</b> to save the configuration for future sessions. You can also select <b>Copy from</b> to copy an existing configuration which can then be modified.                                                                                                    |
|                               | Most recent configuration – if you click <b>Next</b> the first time you generate code without creating a configuration, the configuration is saved and displays as the chosen configuration the next time you invoke the code generation wizard. If the most recent configuration used is a named configuration, it is saved as the first item in the configuration table, and also "Most recent configuration", even though it is still listed as the original named configuration. |

#### 3. Click Next.

- **4.** In Select Mobile Objects, select all the MBOs in the mobile application project or select MBOs under a specific synchronization group, whose references, metadata, and dependencies (referenced MBOs) are included in the generated device code.
  - Dependent MBOs are automatically added (or removed) from the Dependencies section depending on your selections.
  - Sybase Unwired WorkSpace automatically computes the default page size after you choose the MBOs based on total attribute size. If an MBO's accumulated attribute size is larger than the page size setting, a warning displays.
- **5.** Enter the information for these configuration options:

| Option         | Description                                                                                                    |
|----------------|----------------------------------------------------------------------------------------------------|
| Language       | Select Java.                                                                                                    |
| Platform       | Select the platform ( target device) for which the device client code is intended.  • Java  • Android                                                                                                    |
| Unwired Server | Specify a default Unwired Server connection profile to which the generated code connects at runtime.                                                                                                    |
| Server domain  | Choose the domain to which the generated code will connect. If you specified an Unwired Server to which you previously connected successfully, the first domain in the list is chosen by default. You can enter a different domain manually.                                                                                                    |
|                | <b>Note:</b> This field is only enabled when an Unwired Server is selected.                                                                                                    |
| Page size      | (Optional) Select the page size for the generated client code. If the page size is not set, the default page size is 4KB at runtime. The default is a proposed page size based on the selected MBO's attributes.                                                                                                    |
|                | The page size should be larger than the sum of all attribute lengths for any MBO that is included with all the MBOs selected, and must be valid for the database. If the page size is changed, but does not meet these guidelines, object queries that use string or binary attributes with a WHERE clause may fail.                                                                            |
|                | A binary length greater than 32767 is converted to a binary large object (BLOB), and is not included in the sum; a string greater than 8191 is converted to a character large object (CLOB), and is also not included). If an MBO attribute's length sum is greater than the page size, some attributes automatically convert to BLOB or CLOB, and therefore cannot be put into a WHERE clause. |
|                | Note: This field is only enabled when an Unwired Server is selected.                                                                                                    |

| Option                             | Description                                                                                                    |
|------------------------------------|----------------------------------------------------------------------------------------------------|
| Package, Namespace, or Name Prefix | Package – enter a package name for Java.<br>The package name must follow Java naming conventions for packages. For example, no leading or trailing spaces and no special characters such as §&/, except that the first letter may be upper-case.                                                                                           |
| Destination                        | Specify the destination of the generated device client files. Enter (or <b>Browse</b> ) to either a <b>Project path</b> (Mobile Application project) location or <b>File system path</b> location. Select <b>Clean up destination before code generation</b> to clean up the destination folder before generating the device client files. |
|                                    | Note: If you select Java as the language, enter a project path, specify a mobile application project folder, and select Generated Code as the destination. JAR files are automatically added to the destination for the platform that supports compiling of the generated client code.                                                     |
| Third-party jar file               | Enter or browse to the location of the third party jar file. For example, net_rim_api.jar for BlackBerry, or android.jar for Android.                                                                                                    |
|                                    | If you select Java as the language, and if the BlackBerry or Android third-party JAR file has not been added, the warning The dependent third-party class 'net.rim.device.api.system.ApplicationDescriptor' cannot be found or The dependent third-party class 'android.content.Context' cannot be found displays.                         |

- **6.** The check box for "Generate metadata classes" is automatically selected as read only for Android, and the "Including object manager classes" checkbox is de-selected.
- 7. Select **Including object manager classes** to generate both the metadata for the attributes and operations of each generated client object and an object manager for the generated metadata.

The **Including object manager classes** option is enabled only for BlackBerry and C# if you select **Generate metadata classes**. The object manager allows you to retrieve the

metadata of packages, MBOs, attributes, operations, and parameters during runtime using the name instead of the object instance.

**Note:** When generating code for Android, "Generate metadata classes" is automatically selected and cannot be unselected. The "Including object manager classes" option is unavailable and unsupported.

- 8. Click Finish.
- **9.** Examine the generated code location and contents.
- **10.** Validate the generated code.

## Generating Java Object API Code Using the Code Generation Utility

Use the Code Generation Utility to generate object API code containing mobile business object (MBO) references. This method of generating code allows you to automate the process of code generation, for example through the use of scripts.

#### **Prerequisites**

- Use Sybase Unwired WorkSpace to develop and package your mobile business objects.
   See Sybase Unwired WorkSpace Mobile Business Object Development > Develop > Developing a Mobile Business Object.
- Deploy the package to the Unwired Server, creating files required for code generation from the command line. See *Sybase Unwired WorkSpace Mobile Business Object Development > Develop > Packaging and Deploying Mobile Business Objects > Automated Deployment of Sybase Unwired WorkSpace Projects.*

#### Task

- Locate <domain name>\_package.jar in your mobile project folder. For the SUP101 example, the project is deployed to the default domain, and the deploy jar file is in the following location: SUP101\Deployment\.pkg.profile \My Unwired server\default package.jar.
- 2. Make sure that the JAR file contains this file:
  - deployment unit.xml
- 3. Use a utility to extract the deployment unit.xml file to another location.
- **4.** From SUP\_HOME\MobileSDK22\ObjectAPI\Utils\bin, run the codegen.bat utility, specifying the following parameters:

```
codegen.bat -java -client -android -ulj deployment_unit.xml [-
output <output dir>] [-doc]
```

• The -output parameter allows you to specify an output directory. If you omit this parameter, the output goes into the SUP HOME\MobileSDK22\ObjectAPI

\Utils\genfiles directory, assuming codegen.bat is run from the SUP HOME\MobileSDK22\ObjectAPI\Utils\genfiles directory.

• The -doc parameter specifies that documentation is generated for the generated code.

#### Ignore these warnings:

```
log4j:WARN No appenders could be found for logger ...
log4j:WARN Please initialize the log4j system properly.
```

## **Generated Code Location and Contents**

If you generated code in Sybase Unwired WorkSpace, generated object API code is stored by default in the "Destination" location you specified during code generation. If you generated code with the Code Generation Utility, generateed object API code is stored in the <code>SUP\_HOME</code> \MobileSDK22\ObjectAPI\Utils\genfiles folder after you you generate code.

The contents of the folder is determined by the options you selected in the Generate Code wizard in Sybase Unwired WorkSpace, or specified in the Code Generation Utility. The contents include generated class files that contain:

- MBO class which handles persistence and operation replay of your MBOs.
- DatabaseClass package level class that handles subscription, login, synchronization, and other operations for the package.
- Synchronization parameters any synchronization parameters for the MBOs.
- Personalization parameters personalization parameters used by the package.
- Metadata Metadata class that allow you to query meta data including MBOs, their attributes, and operations, in a persistent table at runtime.

# **Validating Generated Code**

Validation rules are enforced when generating client code. Define prefix names in the Mobile Business Object Preferences page of the Code Generation wizard to correct validation errors.

Sybase Unwired WorkSpace validates and enforces identifier rules and checks for keyword conflicts in generated code, for example, by displaying error messages in the Properties view or in the wizard. Other than the known name conversion rules (converting '.' to '\_', removing white space from names, and so on), there is no other language-specific name conversion. For example, cust\_id is not changed to custId.

You can specify the prefix string for mobile business object, attribute, parameter, or operation names from the Mobile Business Object Preferences page. This allows you to decide what prefix to use to correct any errors generated from the name validation.

- 1. Select Window > Preferences.
- 2. Expand Sybase, Inc > Mobile Development.
- 3. Select Mobile Business Object.
- **4.** Add or modify the **Naming Prefix** settings as needed.

The defined prefixes are added to the names (object, attribute, operation, and parameter) whenever these are autogenerated, for example, when you drag and drop a data source onto the Mobile Application Diagram.

# **Creating a Project**

Build a device application project.

- Creating a Project in Sybase Unwired WorkSpace
   Create a project for your Android device application in Sybase Unwired WorkSpace.
- 2. Downloading the Latest Afaria Libraries

Afaria® provides provisioning of configuration data and certificates for your Sybase Unwired Platform client application. Afaria libraries are packaged with Sybase Unwired Platform, but may not be the latest software available. To ensure you have the latest Afaria libraries, download Afaria software.

3. Importing Libraries and Code

Create a package with the same name as the package of the code generated in SAP Mobile Workspace.

#### See also

- Generating Java Object API Code on page 8
- Developing the Application Using the Object API on page 29

# Creating a Project in Sybase Unwired WorkSpace

Create a project for your Android device application in Sybase Unwired WorkSpace.

- 1. In Sybase Unwired WorkSpace, select **File > New > Project**.
- 2. Select Android > Android Project.

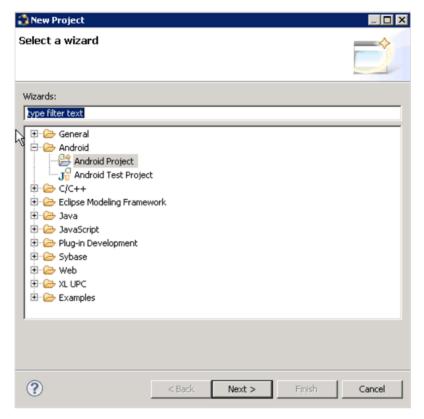

- 3. In the New Android Project wizard, enter these values and click Finish:
  - **Project name:** enter the name of the project
  - Package name: enter the name of the package
  - Min SDK Version: 8

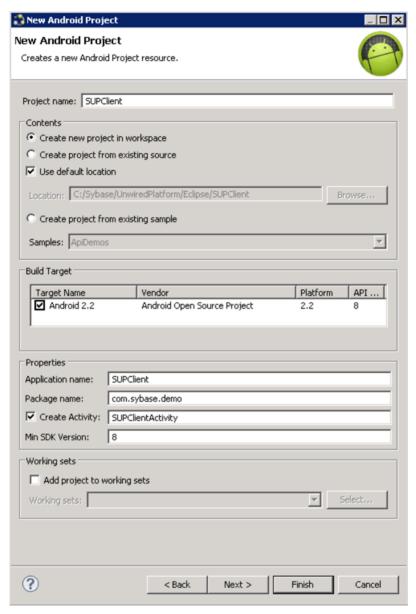

**4.** Add the following user permissions in AndroidManifest.xml:

```
<uses-permission android:name="android.permission.INTERNET"></
uses-permission>
<uses-permission
android:name="android.permission.READ_PHONE_STATE"></uses-
permission>
<uses-permission
android:name="android.permission.ACCESS_WIFI_STATE"></uses-</pre>
```

```
permission>
<uses-permission
android:name="android.permission.ACCESS_NETWORK_STATE"></uses-
permission>
<uses-permission
android:name="android.permission.WRITE_EXTERNAL_STORAGE"></uses-
permission>
```

## **Downloading the Latest Afaria Libraries**

Afaria<sup>®</sup> provides provisioning of configuration data and certificates for your Sybase Unwired Platform client application. Afaria libraries are packaged with Sybase Unwired Platform, but may not be the latest software available. To ensure you have the latest Afaria libraries, download Afaria software.

- **1.** Navigate to the Mobile Enterprise Technical Support website at <a href="http://frontline.sybase.com/support/downloads.aspx">http://frontline.sybase.com/support/downloads.aspx</a>.
- 2. If not registered, register for an account.
- 3. Log into your account.
- 4. Select Software Updates and download the latest Static Link Libraries.
- **5.** Extract the contents of the downloaded zip file.
- **6.** Copy the Afaria library files into the Android development environment.
- 7. Include the Afaria library into your project.

# **Importing Libraries and Code**

Create a package with the same name as the package of the code generated in SAP Mobile Workspace.

- 1. In your Sybase Unwired WorkSpace project, create a libs directory.
- 2. Copy the following library and JAR files from SUP\_HOME\MobileSDK<version>
  \ObjectAPI\Android into the libs directory within your project, retaining the same structure:

| Location                                                                        | Files                                                                                                   |
|---------------------------------------------------------------------------------|----------------------------------------------------------------------------------------------------|
| SUP_HOME\MobileSDK <ver-<br>sion&gt;\ObjectAPI\Android</ver-<br>                | <ul><li>AfariaSSL.jar</li><li>ClientLib.jar</li><li>sup-client.jar</li><li>UltraLiteJNI12.jar</li></ul> |
| • SUP_HOME\MobileSDK <ver-<br>sion&gt;\ObjectAPI\Android<br/>\armeabi</ver-<br> | • libmlcrsa12.so<br>• libultralitej12.so                                                                |

3. Select Project > Properties > Java Build Path. On the Libraries tab, add the libraries to the project.

# Development Task Flow for DOE-based Object API Applications

Describes the overall development task flow for DOE-based native applications, and provides information and procedures for setting up the development environment, and developing DOE-based device applications.

This diagram illustrates how you can develop a device application directly from mobile business objects (MBOs), using the Object API and custom device application coding. This is how you create device applications with sophisticated UI interaction, validation, business logic, and performance.

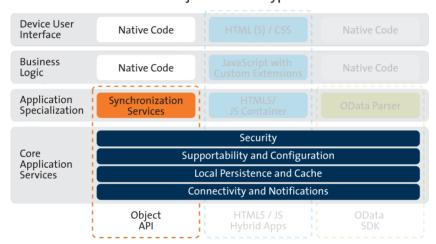

Object API Archetype

The Object API provides the core application services described in the diagram.

The Authentication APIs provide security by authenticating the client to the Unwired Server.

The Synchronization APIs allow you to synchronize mobile business objects (MBOs) based on synchronization parameters, for individual MBOs, or as a group, based on the group's synchronization policy.

The Application and Connection APIs allow clients to register with and connect to the Unwired Server. The Callback Handler and Listener APIs, and the Target Change Notification APIs provide notifications to the client on operation success or failure, or changes in data.

With DOE-based applications, connectivity and notifications use the Messaging channel.

1. Installing the Android Development Environment

#### Development Task Flow for DOE-based Object API Applications

Install the Android development environment, and prepare Android devices for authentication.

2. Generating Java Object API Code

Use the Code Generation Utility to generate object API code, which allows you to use APIs to develop device applications for Android devices.

3. Creating a Project

Build a device application project.

4. Developing the Application Using the Object API

Use the Object API to develop the application. An application consists of building blocks which the developer uses to start the application, perform functions needed for the application, and shutdown and uninstall the application.

5. Testing Applications

Test native applications on a device or simulator.

6. Localizing Applications

Localize an Android application by creating default and alternate resources.

7. Packaging Applications

Package applications according to your security or application distribution requirements.

# **Installing the Android Development Environment**

Install the Android development environment, and prepare Android devices for authentication.

1. Installing the Android SDK

Install the Android SDK.

2. Installing X.509 Certificates on Android Devices and Emulators

Install the .p12 certificate on the Android device or emulator for authentication. A certificate provides an additional level of secure access to an application, and may be required by an organization's security policy.

#### See also

• Generating Java Object API Code on page 22

## Installing the Android SDK

Install the Android SDK.

1. Confirm that your system meets the requirements at <a href="http://developer.android.com/sdk/requirements.html">http://developer.android.com/sdk/requirements.html</a>.

- **2.** Download and install the supported version of the Android SDK starter package.
  - See Google Android Versions for Object API at http://sybooks.sybase.com/sybooks/sybooks.xhtml. Navigate to the appropriate version of Sybase Unwired Platform.
- **3.** Launch the Android SDK Manager and install the Android tools (SDK Tools and SDK Platform-tools) and the Android API.
- **4.** Launch the **Android Virtual Device Manager**, and create an Android virtual device to use as your emulator.

# Installing X.509 Certificates on Android Devices and Emulators

Install the .p12 certificate on the Android device or emulator for authentication. A certificate provides an additional level of secure access to an application, and may be required by an organization's security policy.

#### **Prerequisites**

- Java SE Development Kit (JDK) must be installed.
- The Android SDK must be installed.

#### Task

- 1. Connect the Android device to your computer with the USB cable.
- 2. To install using Eclipse with the ADT plugin:

**Note:** USB debugging must be enabled.

- a) Open the Windows File Explorer view. From the menu bar, navigate to Window > Show View > Other.
- b) In the Show View dialog, expand the Android folder and select **File Explorer**.
- c) Expand **mnt** > **sdcard** and select the **sdcard** folder.
- d) In the top right of the File Explorer view, click **Push a file onto the device**.
- e) In the Put File on Device dialog, select the certificate and click **Open**.
- **3.** To install using Windows Explorer:

Note: USB debugging must be disabled.

- a) Open Windows Explorer
- b) Under your computer, click the Android device to expand the folder.
- c) Click **Device Storage**, navigate to and select the certificate.
- d) Import the certificate to the Device Storage folder.
- **4.** To install using the Android Debug Bridge (adb):

**Note:** USB debugging must be enabled. You can enable USB debug mode from the device menu by selecting Settings > Application > USB Debugging.

- a) Open the command line directory to the adb.exe file, for example, C:\Program Files\android-sdk-windows\tools, or C:\Program Files \android-sdk-windows\platform-tools
- b) Run the command: adb push %PathToCert%\MyCert.p12 /sdcard/ MyCert.p12

# **Generating Java Object API Code**

Use the Code Generation Utility to generate object API code, which allows you to use APIs to develop device applications for Android devices.

#### **Prerequisites**

- Generate and download the ESDMA bundle for you application.
- Run the ESDMA Converter utility to turn your ESDMA into an Unwired Platform package.
- Deploy the package to the Unwired Server.

See Create, Generate, and Download the ESDMA Bundle, Convert the ESDMA Bundle into an Unwired Platform Package, and Deploy the Unwired Platform Package in Mobile Data Models: Using Data Orchestration Engine.

#### Task

- 1. Locate <domain name>\_package.jar in your mobile project folder. For the SUP101 example, the project is deployed to the default domain, and the deploy jar file is in the following location: SUP101\Deployment\.pkg.profile \My Unwired server\default package.jar.
- 2. Make sure that the JAR file contains this file:
  - deployment unit.xml
- **3.** From SUP\_HOME\MobileSDK22\ObjectAPI\Utils\bin, run the codegen.bat utility, specifying the following parameters:

```
codegen -android -client -doe -java -ulj
[-output <output_dir>] [-doc] <ESDMA_dir>\META-INF\sup-db.xml
```

- The -output parameter allows you to specify an output directory. If you omit this parameter, the output goes into the SUP\_HOME\MobileSDK22\ObjectAPI\Utils\genfiles directory, assuming codegen.bat is run from the SUP\_HOME\MobileSDK22\ObjectAPI\Utils\bin directory.
- The -doc parameter specifies that documentation is generated for the generated code.

Ignore these warnings:

```
log4j:WARN No appenders could be found for logger ...
log4j:WARN Please initialize the log4j system properly.
```

#### See also

- Installing the Android Development Environment on page 20
- Creating a Project on page 23

## **Generated Code Location and Contents**

The location of the generated Object API code is the location you specified when you generated the code using codegen.bat at the command line.

The contents of the folder is determined by the parameters you pass to codegen.bat in the command line, and include generated class files that contain:

- DatabaseClass package level class that handles subscription, login, synchronization, and other operations for the package.
- MBO class which handles persistence and operation replay of your MBOs.
- Personalization parameters personalization parameters used by the package.
- Metadata Metadata class that allows you to query meta data including MBOs, their attributes, and operations, in a persistent table at runtime.

# **Creating a Project**

Build a device application project.

- Creating a Project in Sybase Unwired WorkSpace
   Create a project for your Android device application in Sybase Unwired WorkSpace.
- 2. Downloading the Latest Afaria Libraries

Afaria<sup>®</sup> provides provisioning of configuration data and certificates for your Sybase Unwired Platform client application. Afaria libraries are packaged with Sybase Unwired Platform, but may not be the latest software available. To ensure you have the latest Afaria libraries, download Afaria software.

3. Importing Libraries and Code

Create a specific directory structure, within your Eclipse project, containing the library resources needed to compile your Android client code.

#### See also

- Generating Java Object API Code on page 22
- Developing the Application Using the Object API on page 29

# Creating a Project in Sybase Unwired WorkSpace

Create a project for your Android device application in Sybase Unwired WorkSpace.

- 1. In Sybase Unwired WorkSpace, select File > New > Project.
- 2. Select Android > Android Project.

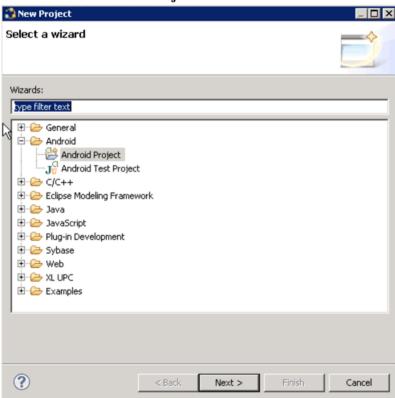

- 3. In the **New Android Project** wizard, enter these values and click **Finish**:
  - **Project name:** enter the name of the project
  - Package name: enter the name of the package
  - Min SDK Version: 8

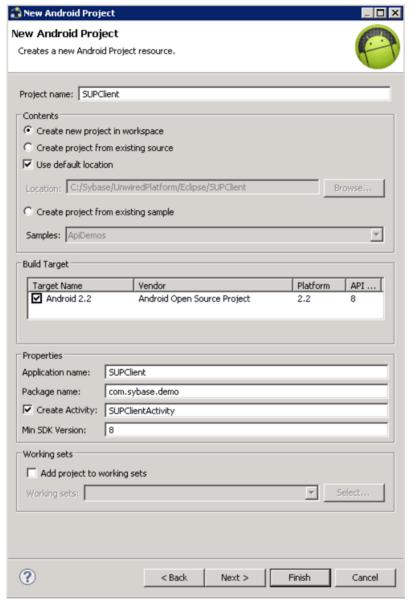

**4.** Add the following user permissions in AndroidManifest.xml:

```
<uses-permission android:name="android.permission.INTERNET"></
uses-permission>
<uses-permission
android:name="android.permission.READ_PHONE_STATE"></uses-
permission>
<uses-permission
android:name="android.permission.ACCESS WIFI STATE"></uses-</pre>
```

#### Development Task Flow for DOE-based Object API Applications

## **Downloading the Latest Afaria Libraries**

Afaria<sup>®</sup> provides provisioning of configuration data and certificates for your Sybase Unwired Platform client application. Afaria libraries are packaged with Sybase Unwired Platform, but may not be the latest software available. To ensure you have the latest Afaria libraries, download Afaria software.

- **1.** Navigate to the Mobile Enterprise Technical Support website at <a href="http://frontline.sybase.com/support/downloads.aspx">http://frontline.sybase.com/support/downloads.aspx</a>.
- 2. If not registered, register for an account.
- 3. Log into your account.
- 4. Select Software Updates and download the latest Static Link Libraries.
- **5.** Extract the contents of the downloaded zip file.
- **6.** Copy the Afaria library files into the Android development environment.
- 7. Include the Afaria library into your project.

# **Importing Libraries and Code**

Create a specific directory structure, within your Eclipse project, containing the library resources needed to compile your Android client code.

- 1. In your Sybase Unwired WorkSpace project, create a libs directory.
- 2. Copy the following library and JAR files from SUP\_HOME \MobileSDK22\ObjectAPI\Android into the libs directory within your project, retaining the same structure:

| Lo | ocation                                             | Files                                                                                                   |
|----|-----------------------------------------------------|----------------------------------------------------------------------------------------------------|
| •  | SUP_HOME\MobileSDK22\Ob-<br>jectAPI\Android         | <ul><li>AfariaSSL.jar</li><li>ClientLib.jar</li><li>sup-client.jar</li><li>UltraLiteJNI12.jar</li></ul> |
| •  | SUP_HOME\MobileSDK22\Ob-<br>jectAPI\Android\armeabi | • libmlcrsa12.so<br>• libultralitej12.so                                                                |

3. Select **Project > Properties > Java Build Path**. On the **Libraries** tab, add the libraries to the project.

4. Click on the active target, and modify the Header Search Path from Building Settings. Specify the path to the location where you copied the include files, and select the Recursive checkbox. The header files in the client library are grouped into subdirectories public and internal, so the recursive option is required.

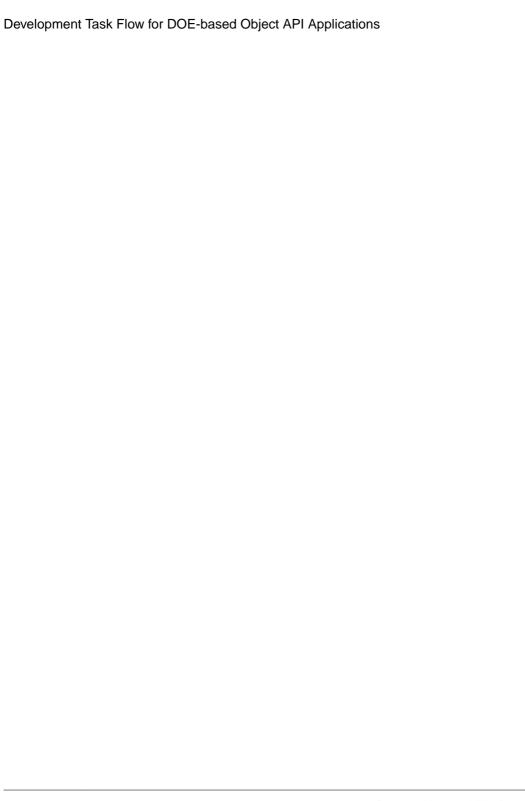

# Developing the Application Using the Object API

Use the Object API to develop the application. An application consists of building blocks which the developer uses to start the application, perform functions needed for the application, and shutdown and uninstall the application.

#### See also

- Creating a Project on page 14
- Testing Applications on page 59
- Creating a Project on page 23

# **Initializing an Application**

Initialize the application when it starts the first time and subsequently.

- Initially Starting an Application
   Starting an application the first time.
- Subsequently Starting an Application
   Subsequent start-ups are different from the first start-up.

# **Initially Starting an Application**

Starting an application the first time.

1. Setting Up Application Properties

The Application instance contains the information and authentication credentials needed to register and connect to the Unwired Server.

2. Registering an Application

Each device must register with the server before establishing a connection.

3. Setting Up the Connection Profile

The Connection Profile stores information detailing where and how the local database is stored, including location and page size. The connection profile also contains UltraLite<sup>®</sup>J runtime tuning values.

4. Setting Up Connectivity

Store connection information to the Unwired Server data synchronization channel.

5. Creating and Deleting a Device's Local Database

There are methods in the generated package database class that allow programmers to delete or create a device's local database. A device local database is automatically created

when needed by the Object API. The application can also create the database programatically by calling the createDatabase method. The device's local database should be deleted when uninstalling the application.

#### **6.** Logging In

Use online authentication with the server.

### 7. Turn Off API Logger

In production environments, turn off the API logger to improve performance.

### 8. Setting Up Callbacks

When your application starts, it can register database and MBO callback listeners, as well as synchronization listeners.

### 9. Connecting to the Device Database

Establish a connection to the database on the device.

### 10. Synchronizing Applications

Synchronize package data between the device and the server.

### 11. Specifying Personalization Parameters

Use personalization parameters to provide default values used with synchronization, connections with back-end systems, MBO attributes, or EIS arguments. The PersonalizationParameters class is within the generated code for your project.

### 12. Specifying Synchronization Parameters

Use synchronization parameters within the mobile application to download filtered MBO data.

#### See also

- Application APIs on page 67
- Connection APIs on page 102

# **Setting Up Application Properties**

The Application instance contains the information and authentication credentials needed to register and connect to the Unwired Server.

The following code illustrates how to set up the minimum required fields:

```
// Initialize Application settings
Application app = Application.getInstance();

// The identifier has to match the application ID deployed to the Unwired Server app.setApplicationIdentifier("SMP101");

// Set the android.content.Context for the application app.setApplicationContext(context); // context is the android.content.Context

// ConnectionProperties has the infomation needed to register // and connect to Unwired Server ConnectionProperties connProps = app.getConnectionProperties();
```

```
connProps.setServerName("server.mycompany.com");
// if you are using Relay Server, then use the correct port number
for the Relay Server.
// if connecting using http without a relay server, use the messaging
administration port, by default 5001.
// if connecting using https without a relay server, then use a new
port for https, for example 9001.
connProps.setPortNumber(5001);
// if connecting using https without a relay server, set the network
protocol
connProps.setNetworkProtocol("https");
// Set FarmId and UrlSuffix when connecting through the Relay
Server.
// Provide user credentials
LoginCredentials loginCred = new LoginCredentials("supAdmin",
"supPwd");
connProps.setLoginCredentials(loginCred);
// Initialize generated package database class with this Application
instance
SMP101DB.setApplication(app);
```

**Note:** setApplicationIdentifier and setApplicationContext must be called in the user interface thread.

If you are using a Relay Server, specify the connection as follows:

```
// specify Relay Server Host
connProps.setServerName("relayserver.mycompany.com");
// specify Relay Server Port (port 80 by default)
connProps.setPortNumber(80);
// specify the Relay Server MBS Farm, for example MBS_Farm
connProps.setFarmId("MBS_FARM");
```

Optionally, you can specify the Relay Server URL suffix.

# Using a Reverse Proxy for Object API applications

The Object API application communicates with Unwired Server through two ports:

- **1.** Application registration (default 5001)
- **2.** Application synchronization (default 2480)

The Unwired Server Administrator configures two ports with each port serving one Unwired Server port, so that:

- The root context of http://reverseProxy:5001 maps to http://server-name:5001
- The root context of http://reverseProxy:2480 maps to http://server-name:2480

Set Object API application connection properties just as you would to directly connect to Unwired Server.

The Unwired Server Administrator configures two contexts for one Unwired Server port, so that:

- The "/smp/message" context of http://reverseProxy:8080 maps to http://server-name: 5001
- The "/smp/mobilink" context of http://reverseProxy:8080 maps to http://server-name: 2480

Set the URL suffix for the Object API application to "/smp/message" for registering applications and "/smp/mobilink" for synchronization, just as you would if connecting to Unwired Server through a Relay Server which is not installed at the default location. The difference is that you do not include a FarmId for the reverse proxy.

**Note:** When using an Apache server as a reverse proxy without Sybase Hosted Relay Server to proxy Object API Applications against Unwired Server, if a custom URL suffix is used, clients should specify a custom URL suffix including a trailing forward slash "/". For example, "/ myApp/" instead of "/myApp". If not, the client may report connection failures.

#### See also

Application APIs on page 67

# Registering an Application

Each device must register with the server before establishing a connection.

To register the device with the server during the initial application startup, use the registerApplication method in the com.sybase.mobile.Application class. You do not need to use the registerApplication method for subsequent application start-ups. The registerApplication method automatically starts the connection to complete the registration process.

Call the generated database's setApplication method before starting the connection or registering the device.

The following code shows how to register the application and device.

```
if (app.getRegistrationStatus() != RegistrationStatus.REGISTERED)
{
    // If the application has not been registered to the server,
    // register now
    app.registerApplication(<timeout_value>);
}
else
{
    // start the connection to server
    app.startConnection(<timeout_value>);
}
```

#### See also

• Application APIs on page 67

### **Setting Up the Connection Profile**

The Connection Profile stores information detailing where and how the local database is stored, including location and page size. The connection profile also contains UltraLite®J runtime tuning values.

Set up the connection profile before the first database access, and check if the database exists by calling the databaseExists method in the generated package database class. Any settings you establish after the connection has already been established will not go into effect.

The generated database class automatically contains all the default settings for the connection profile. You may add other settings if necessary. For example, you can set the database to be stored in an SD card or set the encryption key of the database.

Use the com.sybase.persistence.ConnectionProfile class to set up the locally generated database. Retrieve the connection profile object using the Sybase Unwired Platform database's getConnectionProfile method.

```
// Initialize the device database connection profile (if needed)
ConnectionProfile connProfile = SUP101DB.getConnectionProfile();

// Store the database in an SD card
connProfile.setProperty("databaseFile",
android.os.Environment.getExternalStorageDirectory().getPath() + "/
SUP1011_0.ulj");

// encrypt the database
connProfile.setEncryptionKey("your encryption key"); //Encryption
key can be of arbitary length, but generally the longer, the better.
// You can also automatically generate a encryption key and store it
inside a data vault.

// use 100K for cache size
connProfile.setCacheSize(102400);
```

An application can have multiple threads writing to the database during synchronization by enabling the connection profile property, allowConcurrentWrite. Setting the property

to "true" allows multiple threads to perform create, read, update, or delete operations at the same time in a package database.

**Note:** Although multiple threads are allowed to write to the database at the same time, however, there will be errors when multiple threads write to the same MBO. Develop your application in such a way to avoid this situation.

#### See also

• ConnectionProfile on page 102

# **Setting Up Connectivity**

Store connection information to the Unwired Server data synchronization channel.

#### See also

• Creating and Deleting a Device's Local Database on page 35

### Setting Up the Synchronization Profile

You can set Unwired Server synchronization channel information by calling the synchronization profile's setter method. By default, this information includes the server host, port, domain name, certificate and public key that are pushed by the message channel during the registration process.

Settings are automatically provisioned from the Unwired Server. The values of the settings are inherited from the application connection template used for the registration of the application connection (automatic or manual). You must make use of the connection and security settings that are automatically used by the Object API.

Typically, the application uses the settings as sent from the Unwired Server to connect to the Unwired Server for synchronization so that the administrator can set those at the application deployment time based on their deployment topology (for example, using relay server, using e2ee security, or a certificate used for the intermediary, such as a Relay Server Web server). See the *Applications* and *Application Connection Templates* topics in *System Administration*.

When the client registers and starts the application, the certificate is downloaded to the client, so that the client can be assigned the trusted certificate.

Set up a secured connection using the ConnectionProfile object.

1. Retrieve the synchronization profile object using the Sybase Unwired Platform database's getSynchronizationionProfile method.

```
ConnectionProfile cp = SUP101DB.getSynchronizationProfile();
```

**2.** Set the connection fields in the ConnectionProfile object.

```
cp.setServerName("SUP_Host");
cp.setPortNumber(2481);
cp.getStreamParams().setTrusted_Certificates(appname
```

```
+"_trustedCertificates.crt");
cp.setNetworkProtocol("https");
```

### See also

• Synchronization Profile on page 105

### **Creating and Deleting a Device's Local Database**

There are methods in the generated package database class that allow programmers to delete or create a device's local database. A device local database is automatically created when needed by the Object API. The application can also create the database programatically by calling the createDatabase method. The device's local database should be deleted when uninstalling the application.

**1.** Connect to the generated database by calling the generated database instance's openConnection method.

```
SUP101DB.openConnection();
```

If the database does not already exist, the openConnection method creates it.

2. Optionally, you can include code in your application to check if an instance of the generated database exists by calling the generated database instance's databaseExists method.

If an instance of the generated database does not exist, call the generated database instance's createDatabase method.

```
if (!SUP101DB.databaseExists())
     {
        SUP101DB.createDatabase();
    }
```

**3.** When the local database is no longer needed, delete it by calling the generated database instance's deleteDatabase method.

```
SUP101DB.deleteDatabase();
```

#### See also

• Setting Up Connectivity on page 34

### Logging In

Use online authentication with the server.

Normally, the user is authenticated through the registerApplication and startConnection methods in the Application class. Once this is done there is no need to authenticate again. However, the user can authenticate directly with the server at any time during the application's execution by calling the generated database instance's onlineLogin method.

Use the SynchronizationProfile to store the username and password.

```
ConnectionProfile syncProfile =
SUP101DB.getSynchronizationProfile();
```

```
syncProfile.setUserName("user");
syncProfile.setPassword("password");
SUP101DB.onlineLogin();
```

## Turn Off API Logger

In production environments, turn off the API logger to improve performance.

```
SUP101DB.getLogger().setLogLevel(LogLevel.OFF);
```

### Setting Up Callbacks

When your application starts, it can register database and MBO callback listeners, as well as synchronization listeners.

Callback handler and listener interfaces are provided so your application can monitor changes and notifications from Sybase Unwired Platform:

- The com.sybase.mobile.ApplicationCallback class is used for monitoring changes to application settings, messaging connection status, and application registration status.
- The com.sybase.persistence.CallbackHandler interface is used to monitor notifications and changes related to the database. To register callback handlers at the package level, use the registerCallbackHandler method in the generated database class. To register for a particular MBO, use the registerCallbackHandler method in the generated MBO class.
- The com.sybase.persistence.SyncStatusListener class is used for debugging and performance measures when monitoring stages of a synchronization session, and can be used in the user interface to indicate synchronization progress.

#### See also

- Connecting to the Device Database on page 41
- Callback and Listener APIs on page 144

### Setting Up Callback Handlers

Use the callback handlers for event notifications.

Use the com.sybase.persistence.CallbackHandler API for event notifications including login for synchronization and replay. If you do not register your own implementation of the com.sybase.persistence.CallbackHandler interface, the generated code will register a new default callback handler.

 The generated database class contains a method called registerCallbackHandler. Use this method to install your implementation of CallbackHandler.

#### For example:

```
SUP101DB.registerCallbackHandler(new MyCallbackHandler());
```

2. Each generated MBO class also has the same method to register your implementation of the CallbackHandler for that particular type. For example, if Customer is a generated MBO class, you can use the following code:

```
Customer.registerCallbackHandler(new MyCustomerMBOCallbackHandler());
```

#### Create a Custom Callback Handler

If an application requires a callback (for example, to allow the client framework to provide notification of synchronization results) create a custom callback handler.

```
import com.sybase.persistence.DefaultCallbackHandler;
public class Test
  public static void main(String[] args)
      SUP101DB.registerCallbackHandler(new MyCallbackHandler());
      GenericList<SynchronizationGroup> sqs = new
GenericList<SynchronizationGroup>();
      sgs.add(SUP101DB.getSynchronizationGroup("sg1"));
      sgs.add(SUP101DB.getSynchronizationGroup("sg2"));
     SUP101DB.beginSynchronize(sgs, "my test synchronization
context");
  }
class MyCallbackHandler extends DefaultCallbackHandler
  //The onSynchronize method overrides the
  //onSynchronize method from DefaultCallbackHandler.
  public int onSynchronize(GenericList<SynchronizationGroup>
groups, SynchronizationContext context)
      if ( context == null )
         return SynchronizationAction.CANCEL;
      if (!("my test synchronization context".equals((String)
(context.getUserContext()))))
         return super.onSynchronize(groups, context);
      switch (context.getStatus())
      // The application is waiting for input from the user.
      // This section demonstrates that you can stop the
synchronization or
      // let it proceed depending on the status of the application.
         case SynchronizationStatus.STARTING:
            if (waitForMoreChanges())
               return SynchronizationAction.CANCEL;
```

```
}
else
{
    return SynchronizationAction.CONTINUE;
}
default:
    return SynchronizationAction.CONTINUE;
}
}
}
```

## Asynchronous Operation Replay

Upload operation replay records asynchronously.

When an application calls submitPending on an MBO on which a create, update, or delete operation is performed, an operation replay record is created on the device local database.

When synchronize is called, the operation replay records are uploaded to the server. The method returns without waiting for the backend to replay those records. The synchronize method downloads all the latest data changes and the results of the previously uploaded operation replay records that the backend has finished replaying in the background. If you choose to disable asynchronous operation replay, each synchronize call will wait for the backend to finish replaying all the current uploaded operation replay records.

When Sybase Unwired Platform does an update operation replay, if the primary key or foreign key of the MBO is generated by the EIS and the MBO has no primary key or foreign key, the Unwired Server loads the primary key or foreign key from the CDB to merge the incoming values with the CDB content so that a full row (graph) can be communicated to the EIS.

```
oneMBO mbo = new oneMBO();
mbo.setXX(xx);
....
mbo.create();
mbo.submitPending();
mbo.setXX(yy);
....
mbo.update();
mbo.submitPending();
DBClass.synchronize()
```

This feature is enabled by default. You can enable or disable the feature by setting the asyncReplay property in the synchronization profile. The following code shows how to disable asynchronous replay:

```
SUP101DB.getSynchronizationProfile().setAsyncReplay(false);
```

### When the application is connected

(by Application.startConnection() or Application.registerApplication), it may receive background notifications and trigger a synchronize or other database operation. If you try to delete the database, you may receive database exceptions.

Before deleting the database, stop the application connection (Application.stopConnection()).

You can specify an upload-only synchronization where the client sends its changes to the server, but does not download other changes from the server. This type of synchronization conserves device resources when receiving changes from the server.

```
public static void
beginSynchronize(com.sybase.collections.GenericList<com.sybase.pers
istence.SynchronizationGroup> sgs,Object context, boolean
uploadOnly)
```

When asynchronous replay is enabled and the replay is finished, the onSynchronize callback method is invoked with a SynchronizationStatus value of

SynchronizationStatus.ASYNC\_REPLAY\_COMPLETED. Use this callback method to invoke a synchronize call to pull in the results, as shown in the following callback handler.

```
public class MyCallbackHandler extends DefaultCallbackHandler
 public int onSynchronize(GenericList<SynchronizationGroup> groups,
SynchronizationContext context)
    switch(context.getStatus())
     case SynchronizationStatus.ASYNC REPLAY UPLOADED:
       LogMessage ("AsyncReplay uploaded");
       break;
      case SynchronizationStatus.ASYNC REPLAY COMPLETED:
       // operation replay finished, return
SynchronizationAction.CONTINUE
       // will start a background synchronization to pull in the
results.
       LogMessage("AsyncReplay Done");
       break:
     default:
       break;
    }
   return SynchronizationAction.CONTINUE;
```

### Synchronize Status Listener

Retrieve the synchronization status.

Synchronize Status Listener is mainly for debugging and performance measuring purposes to monitor stages of a synchronize session. It could also be used in UI for synchronization progress status. Below is a sample Synchronize Status Listener.

```
import com.sybase.persistence.ObjectSyncStatusData;
import com.sybase.persistence.SyncStatusListener;
import com.sybase.persistence.SyncStatusState;
```

```
public class MySyncStatusListener implements SyncStatusListener
 long start;
 public MvSvncStatusListener()
   start = System.currentTimeMillis();
 public boolean objectSyncStatus(ObjectSyncStatusData statusData)
   long now = System.currentTimeMillis();
   long interval = now - start;
   start = now;
   String infoMessage;
   int syncState = statusData.getSyncStatusState();
   switch (syncState)
     case SyncStatusState.SYNC STARTING:
       infoMessage = "START [" + interval + "]";
     case SyncStatusState.APPLICATION SYNC SENDING HEADER:
       infoMessage = "SENDING HEADERS [" + interval + "]";
       break;
      case SyncStatusState.APPLICATION SYNC SENDING SCHEMA:
        infoMessage = "SENDING SCHEMA [" + interval + "]";
       break;
      case SyncStatusState.APPLICATION DATA UPLOADING:
        infoMessage = "DATA UPLOADING [" + interval + "] "
         + statusData.getCurrentMBO() + ": (S>"
         + statusData.getSentByteCount() + ":"
         + statusData.getSentRowCount() + " R<"
         + statusData.getReceivedByteCount() + ":"
         + statusData.getReceivedRowCount() + ")";
       break;
      case SyncStatusState.APPLICATION SYNC RECEIVING UPLOAD ACK:
       infoMessage = "RECEIVING UPLOAD ACK [" + interval + "]";
       break;
      case SyncStatusState.APPLICATION DATA UPLOADING DONE:
        infoMessage = "UPLOAD DONE [" + interval + "] "
         + statusData.getCurrentMBO() + ": (S>"
         + statusData.getSentByteCount() + ":"
         + statusData.getSentRowCount() + " R<"
         + statusData.getReceivedByteCount() + ":"
         + statusData.getReceivedRowCount() + ")";
       break;
      case SyncStatusState.APPLICATION DATA DOWNLOADING:
        infoMessage = "DATA DOWNLOADING[" + interval + "] "
         + statusData.getCurrentMBO() + ": (S>"
         + statusData.getSentByteCount() + ":"
         + statusData.getSentRowCount() + " R<"
         + statusData.getReceivedByteCount() + ":"
         + statusData.getReceivedRowCount() + ")";
       break;
```

```
case SyncStatusState.APPLICATION SYNC DISCONNECTING:
    infoMessage = "DISCONNECTING [" + interval + "]";
  case SyncStatusState.APPLICATION SYNC COMMITTING DOWNLOAD:
    infoMessage = "COMMITTING DOWNLOAD [" + interval + "] "
     + statusData.getCurrentMBO() + ": (S>"
     + statusData.getSentByteCount() + ":"
     + statusData.getSentRowCount() + " R<"
      + statusData.getReceivedByteCount() + ":"
     + statusData.getReceivedRowCount() + ")";
   break;
  case SyncStatusState.APPLICATION SYNC CANCELLED:
    infoMessage = "SYNC CANCELED [" + interval + "]";
  case SyncStatusState.APPLICATION DATA DOWNLOADING DONE:
   infoMessage = "DATA DOWNLOADING DONE [" + interval + "]";
   break:
  case SyncStatusState.SYNC DONE:
    infoMessage = "DONE [" + interval + "]";
   break;
  default:
    infoMessage = "STATE" + syncState + "[" + interval + "]";
    break;
LogMessage(infoMessage);
return false;
```

The application can pass an instance of an implementation of SyncStatusListener to the synchronize API of the generated package database class to monitor the synchronization status.

```
SUP101DB.synchronize(new MySyncStatusListener())
```

# Connecting to the Device Database

Establish a connection to the database on the device.

After completing the device registration, call the generated database's openConnection method to connect to the UltraLite/UltraLiteJ database on the device. If no device database exists, the openConnection method creates one.

#### See also

• Setting Up Callbacks on page 36

# **Synchronizing Applications**

Synchronize package data between the device and the server.

The generated database provides you with synchronization methods that apply to either all synchronization groups in the package or a specified list of groups.

For information on synchronizing DOE-based applications, see *Message-Based Synchronization APIs*.

#### See also

- Specifying Personalization Parameters on page 43
- Synchronization APIs on page 110
- Specifying Synchronization Parameters on page 44

## Configuring Data Synchronization Using SSL Encryption

Enable SSL encryption by configuring the synchronization HTTPS port.

- 1. In the left navigation pane of Sybase Control Center for Unwired Platform, expand the **Servers** node and click the server name.
- 2. Click Server Configuration.
- **3.** In the right administration pane, click the **Replication** tab.
- **4.** Select **Secure synchronization port** 2481 as the protocol used for synchronization, and configure the certificate properties. In the optional properties section, specify the security certificate file, the public security certificate file using the fully qualified path to the file, along with the password you entered during certificate creation.

# Nonblocking Synchronization

An example that illustrates the basic code requirements for connecting to Unwired Server, updating mobile business object (MBO) data, and synchronizing the device application from a device application based on the Client Object API.

Subscribe to the package using synchronization APIs in the generated database class, specify the groups to be synchronized, and invoke the asynchronous synchronization method (beginSynchronize).

1. Set the synchronization parameters if there are any.

```
CustomerSynchronizationParameters syncParameter =
Customer.getSynchronizationParameters();
syncParameter.setYourParameters(...);
syncParameter.save();
```

2. Make a blocking synchronize call to Unwired Server to pull in all MBO data:

```
SUP101DB.synchronize();
```

**3.** List all customer MBO instances from the local database using an object query, such as findAll, which is a predefined object query.

```
GenericList<Customer> customers = Customer.findAll();
int n = customers.size();
for (int i = 0; i < n; ++i )
{
   Customer customer = customers.get(i);
   //Work on customer information
}</pre>
```

**4.** Find and update a particular MBO instance, and save it to the local database.

```
Customer cust = Customer.findByPrimaryKey(100);
cust.setAddress("1 Sybase Dr.");
```

```
cust.setPhone("9252360000");
cust.save();//or cust.update();
```

**5.** Submit the pending changes. The changes are ready for upload, but have not yet been uploaded to the Unwired Server.

```
cust.submitPending();
```

**6.** Use non-blocking synchronize call to upload the pending changes to the Unwired Server. The previous replay results and new changes are downloaded to the client device in the download phase of the synchronization session.

```
GenericList<SynchronizationGroup> sgs = new
GenericList<SynchronizationGroup>();
sgs.add(SUP101DB.getSynchronizationGroup("default")); // Customer
MBO is in "default" sync group
SUP101DB.beginSynchronize(sgs, "mycontext");
```

### **Enabling Change Notifications**

A synchronization group can enable or disable its change notifications.

By default, change notifications are disabled for synchronization groups. To enable change notifications, you must synchronize, then call the SynchronizationGroup object's setEnableSIS method.

```
com.sybase.persistence.SynchronizationGroup sg =
SUP101DB.getSynchronizationGroup("PushEnabled");

if (!sg.getEnableSIS())
{
   sg.setEnableSIS(true);
   sg.setInterval(2);
   sg.save();
   SUP101DB.synchronize("PushEnabled");
}
```

# **Specifying Personalization Parameters**

Use personalization parameters to provide default values used with synchronization, connections with back-end systems, MBO attributes, or EIS arguments. The PersonalizationParameters class is within the generated code for your project.

1. To instantiate a PersonalizationParameters object, call the generated database instance's getPersonalizationParameters method:

```
PersonalizationParameters pp =
SUP101DB.getPersonalizationParameters();
```

2. Assign values to the PersonalizationParameters object:

```
pp.setPKCity( "New York" );
```

**3.** Save the PersonalizationParameters value to the local database:

```
pp.save();
```

**Note:** If you define a default value for a personalization key that value will not take effect, unless you call pp.save().

**4.** Synchronize the PersonalizationParameters value to the Unwired Server: SUP101DB.synchronize();

#### See also

- Synchronizing Applications on page 41
- Personalization APIs on page 109

## **Specifying Synchronization Parameters**

Use synchronization parameters within the mobile application to download filtered MBO data.

Note: The getSynchronizationParameters method has been deprecated.

Assign the synchronization parameters of an MBO before a synchronization session. The next synchronize sends the updated synchronization parameters to the server.

**1.** List all the synchronization parameters.

```
com.sybase.collections.GenericList<CustomerSubscription> r =
Customer.getSubscriptions();
```

**2.** Add synchronization parameters. This call adds and saves the synchronization parameters:

```
CustomerSubscription sp = new CustomerSubscription();
sp.setName("example");
Customer.addSubscription(sp);
```

**3.** Synchronize to download the data:

```
SUP101DB.synchronize();
```

For DOE-based applications, call SUP101DB.beginSynchronize() to download the data.

#### See also

- Synchronizing Applications on page 41
- Synchronization APIs on page 110

# **Subsequently Starting an Application**

Subsequent start-ups are different from the first start-up.

Starting an application on subsequent occasions:

1. Use the getRegistrationStatus API in the Application class to determine if the application has already been registered. if it has been registered, then only perform the following steps:

- **a.** Get the application instance.
- **b.** Set the applicationIdentifier. The applicationIdentifier must be the same as the one used for initial registration.
- **c.** Initialize the generated package database class with this application instance.

**Note:** Once the application is registered, changes to any of the application connection properties do not take effect. To modify the connection properties, unregister the application, change the connection properties and then register again. Unregistering the application also removes the user from the server.

- **2.** Set up the connection profile properties if needed for database location and tuning parameters.
- **3.** Set up the synchronization profile properties if needed for SSL or a relay server.
- **4.** Start the application connection to the server using the existing connection parameters and registration information.
- **5.** Open the database connection.

You can open the database connection in parallel with starting the application connection to the server.

```
// Calls non-blocking startConnection
// This call will return immediately.
application.startConnection();

// Open the device database connection while establishing
// the messaging channel connection in the background
SUP101DB.openConnection();

// Once the device database connection has been opened, check
// whether the messaging channel is connected using the
// ApplicationCallback interface or the
Application.getConnectionStatus() API
```

#### See also

Application APIs on page 67

# **Accessing MBO Data**

Use MBO object queries to retrieve lists of MBO instances, or use dynamic queries that return results sets or object lists.

#### See also

- Query APIs on page 154
- *Object Queries* on page 46
- Dynamic Queries on page 46
- MBOs with Complex Types on page 47

• Relationships on page 48

# **Object Queries**

Use the generated static methods in the MBO classes to retrieve MBO instances.

- To find all instances of an MBO, invoke the static findAll method contained in that MBO. For example, an MBO named Customer contains a method such as public static com.sybase.collections.GenericList<SUP101.Customer> findAll().
- 2. To find a particular instance of an MBO using the primary key, invoke MBO.findByPrimaryKey(...). For example, if a Customer has the primary key "id" as int, the Customer MBO would contain the public static Customer findByPrimaryKey(int id) method, which performs the equivalent of Select x.\* from Customer x where x.id = :id.

If the return type is a list, additional methods are generated for you to further process the result, for example, to use paging. For example, consider this method, which returns a list of MBOs containing the specified city name:

```
com.sybase.collections.GenericList<SUP101.Customer>
findByCity(String city, int skip, int take);.The skip parameter
specifies the number of rows to skip, and the take parameter specifies the maximum number
of rows to return.
```

#### See also

- Accessing MBO Data on page 45
- Query APIs on page 154

# **Dynamic Queries**

Build queries based on user input.

Use the com. sybase.persistence.Query class to retrieve a list of MBOs.

1. Specify the **where** condition used in the dynamic query.

```
Query query = new Query();
AttributeTest aTest = new AttributeTest();
aTest.setAttribute("state");
aTest.setTestValue("NY");
aTest.setTestType(AttributeTest.EQUAL);
query.setTestCriteria(aTest);
SortCriteria sort = new SortCriteria();
sort.add("lname", SortOrderType.ASCENDING);
```

```
sort.add("fname", SortOrderType.ASCENDING);
query.setSortCriteria(sort);
```

2. Use the findWithQuery method in the MBO to dynamically retrieve a list of MBOs according to the specified attributes.

**3.** Use the generated database's executeQuery method to query multiple MBOs through the use of joins.

#### See also

- Accessing MBO Data on page 45
- Query APIs on page 154

# **MBOs with Complex Types**

Mobile business objects are mapped to classes containing data and methods that support synchronization and data manipulation. You can develop complex types that support interactions with backend data sources such as SAP® and Web services. When you define an MBO with complex types, Sybase Unwired Platform generates one class for each complex type.

Using a complex type to create an MBO instance.

1. Suppose you have an MBO named SimpleCaseList and want to use a complex data type called AuthenticationInfo to its Create method's parameter. Begin by creating the complex datatype:

```
AuthenticationInfo authen = new AuthenticationInfo();
authen.setUserName("Demo");
```

2. Instantiate the MBO object:

```
SimpleCaseList newCase = new SimpleCaseList();
newCase.setCase_Type("Incident");
newCase.setCategory("Networking");
newCase.setCreate_Time(new
java.sql.Timestamp(System.currentTimeMillis()));
```

3. Call the create method of the SimpleCaseList MBO with the complex type parameter as well as other parameters, and call submitPending() to submit the create operation to the operation replay record. Subsequent synchronizations upload the operation replay record to the Unwired Server and get replayed.

```
newCase.create(authen, "Other", "Other", "Demo", "false",
"worklog");
newCase.submitPending();
```

#### See also

- Accessing MBO Data on page 45
- Ouery APIs on page 154

# Relationships

The Object API supports one-to-one, one-to-many, and many-to-one relationships.

Navigate between MBOs using relationships.

1. Suppose you have one MBO named Customer and another MBO named SalesOrder. This code illustrates how to navigate from the Customer object to its child SalesOrder objects:

```
Customer cust = Customer.findById(101);
GenericList<Sales order> orders = cust.getSalesOrders();
```

2. To filter the returned child MBO's list data, use the Ouery class:

```
Query query = new Query();
AttributeTest at = AttributeTest.equal("theAttribute",
"theTestValue");
query.where(at);
orders = cust.getSalesOrdersFilterBy(query);
```

3. For composite relationship, you can call the parent's SubmitPending method to submit the entire object tree of the parent and its children. Submitting the child MBO also submits the parent and the entire object tree. (If you have only one child instance, it would not make any difference. To be efficient and get one transaction for all child operations, it is recommend to submit the parent MBO once, instead of submitting every child).

If the primary key for a parent is assigned by the EIS, you can use a multilevel insert cascade operation to create the parent and child objects in a single operation without

synchronizing multiple times. The returned primary key for the parent's create operation populates the children prior to their own creation.

The following example illustrates how to submit the parent MBO which also submits the child's operation:

```
Customer cust = Customer.findById(101);
Sales_order order = new Sales_order();
order.setId(1001);
order.setCustomer(cust);
order.setOrder_date(new Date(System.currentTimeMillis()));
order.setFin_code_id("r1");
order.setRegion("Eastern");
order.setSales_rep(101);
order.save(); // or order.create();
cust.save();
cust.submitPending();
```

#### See also

- Accessing MBO Data on page 45
- Query APIs on page 154

# **Manipulating Data**

Create, update, and delete instances of generated MBO classes.

You can create a new instance of a generated MBO class, fill in the attributes, and call the create method for that MBO instance.

You can modify an object loaded from the database by calling the update method for that MBO instance.

You can load an MBO from the database and call the delete method for that instance.

#### See also

• *Persistence APIs* on page 165

# Creating, Updating, and Deleting MBO Records

Perform create, update, and delete operations on the MBO instances that you have created.

You can call the create, update, and delete methods for MBO instances.

**Note:** For MBOs with custom create or update operations with parameters, you should use the custom operations, rather than the default create and update operations. See *MBOs with Complex Types*.

1. Suppose you have an MBO named Customer. To create an instance within the database, invoke its create method, which causes the object to enter a pending state. Then call the

MBO instance's submitPending method. Finally, synchronize with the generated database:

```
Customer newcustomer = new Customer();
//Set the required fields for the customer
// ...
newcustomer.create();
newcustomer.submitPending();
SUP101DB.synchronize();
```

For DOE-based applications, omit SUP101DB.synchronize; above.

2. To update an existing MBO instance, retrieve the object instance through a query, update its attributes, and invoke its update method, which causes the object to enter a pending state. Then call the MBO instance's submitPending method. Finally, synchronize with the generated database:

```
Customer customer = Customer.findByPrimaryKey(myCustomerId); //
find by primary key
customer.setCity("Dublin"); //update any field to a new value
customer.update();
customer.submitPending();
SUP101DB.synchronize();
```

For DOE-based applications, omit SUP101DB. synchronize; above.

3. To delete an existing MBO instance, retrieve the object instance through a query and invoke its delete method, which causes the object to enter a pending state. Then call the MBO instance's submitPending method. Finally, synchronize with the generated database:

```
Customer customer = Customer.findByPrimaryKey(myCustomerId); //
find by primary key
customer.delete();
customer.submitPending();
SUP101DB.synchronize();
```

For DOE-based applications, omit SUP101DB.synchronize; above.

#### See also

• Operations APIs on page 165

# **Other Operations**

Use operations other than create, update, or delete.

In this example, a customized operator is used to perform a sum operation.

1. Suppose you have an MBO that has an operator that generates a customized sum. Begin by creating an object instance and assigning values to its attributes, specifying the "Add" operation:

```
SUP101AddOperation op = new SUP101AddOperation(); //Convension is
<MBO Name>+<Operation Name>+"Operation"
```

```
op.setOperand1(12);
op.setOperand2(23);
op.setOperator("Add");
op.save();
```

Call the MBO instance's submitPending method and synchronize with the generated database:

```
op.submitPending();
SUP101DB.synchronize();
```

With DOE-based applications, omit SUP101DB. Synchronize (); above.

#### See also

• Operations APIs on page 165

# Using SubmitPending and SubmitPendingOperations

You can submit a single pending MBO, all pending MBOs of a single type, or all pending MBOs in a package. Once those pending changes are submitted, the MBOs enter a replay pending state. The next synchronization will submit those changes to the EIS.

Note that **submitPendingOperations** APIs are expensive. Sybase recommends using the **submitPending** API with the MBO instance whenever possible.

# **Database Classes**

Submit pending operations for all entities in the package or synchronization group, cancel all pending operations that have not been submitted to the server, and check if there are pending oprations for all entities in the package.

- 1. To submit pending operations for all pending entities in the package, invoke the generated database's submitPendingOperations method.
  - Note that **submitPendingOperations** APIs are expensive. Sybase recommends using the **submitPending** API with the MBO instance whenever possible.
- 2. To submit pending operations for all pending entities in the specified synchronization group, invoke the generated database's submitPendingOperations (string synchronizationGroup) method.
- **3.** To cancel all pending operations that have not been submitted to the server, invoke the generated database's cancelPendingOperations method.

### **Generated MBOs**

Submit pending operations for all entities for a given MBO type or a single instance, and cancel all pending operations that have not been submitted to the server for the MBO type or a single entity.

- 1. To submit pending operations for all pending entities for a given MBO type, invoke the MBO class' static submitPendingOperations method.
  - Note that **submitPendingOperations** APIs are expensive. Sybase recommends using the **submitPending** API with the MBO instance whenever possible.
- **2.** To submit pending operations for a single MBO instance, invoke the MBO object's submitPending method.
- **3.** To cancel all pending operations that have not been submitted to the server for the MBO type, invoke the MBO class' static cancelPendingOperations method.
- **4.** To cancel all pending operations for a single MBO instance, invoke the MBO object's cancelPending method.
- **5.** For a single MBO, you must call the refresh () method of the MBO instance before you use this instance again.

```
customer.create();
customer.submitPending();
// must call refresh() here
customer.refresh();
customer.update();
customer.submitPending();
```

**6.** For related MBOs, you must call the refresh() method of the MBO instance before you use this instance again, even if the MBO's child or parent has called submitPending.

# **Shutting Down the Application**

Shut down an application and clean up connections.

# **Closing Connections**

Clean up connections from the generated database instance prior to application shutdown.

1. To release an opened application connection, stop the messaging channel by invoking the application instance's stopConnection method.

```
// wait the timeout value for the connection to stop
// if it is not stopped within the timeout value an exception will
be thrown
app.stopConnection(<timeout value>);
```

2. Use the closeConnection method to close all database connections for this package and release all resources allocated for those connections. This is recommended to be part of the application shutdown process.

# **Debugging Runtime Errors and Performance Analysis**

To handle occurrences of exceptions and special conditions that change the normal flow of the program execution, you must perform error handling.

# **End to End Tracing**

End to end tracing enables an application developer and end user to trace a request that is sent from the client to the back-end. This spans the entire landscape where you can derive a correlation of traces at the client, server and back-end.

These correlated traces help in performance analysis and are centrally monitored on SAP Solution Manager. These are displayed as reports where you can extract information on failure of delivering a request, time taken for a request to reach a component and so on.

On the client side, the client framework enables an application developer to switch on the trace for messages. The client traces the request at predefined points and all these transactions/ requests are recorded in a Business Transaction XML. Additionally, the client maintains a unique identifier in the HTTP header called the SAP Passport that is used to correlate traces across various components. This Business Transaction XML can later be uploaded to the SAP Solution Manager which is a central location to correlate all logging information.

# **Using Tracing APIs**

Enable end-to-end tracing from mobile device to enterprise information system (EIS) for Object API applications using SAP® Solution Manager.

The API consists of the following interfaces or classes:

- **com.sybase.mobile.e2etrace.util.E2EtraceService** A public interface for use by the application's user interface developers.
- **com.sybase.mobile.e2etrace.util.E2EtraceLevel** Defines an enumeration of the trace levels that you can set to a passport. Trace levels control the amount of logging done on the server side.
- **com.sybase.mobile.e2etrace.util.impl.E2EtraceServiceImpl** The implementation of the E2EtraceService interface; the implementation is a singleton. There are additional methods for you to create a passport and business transaction.
- com.sybase.mobile.e2etrace.util.impl.E2EtraceMessage An entity class which holds the request/response details and statistics and the passport. Object API internally makes use of this class to add request/response details to the business transaction and to get a new passport for each new request. Object API sets the new passport to the HTTP header, 'SAP-PASSPORT' and sends it to the server side, so that the server can continue processing the E2E tracing.

# Getting an Instance of the E2E Trace Service

Get an instance of the E2ETraceService interface.

### Initializing the Trace

Set the trace level and start the trace.

Set the passport trace level to one of the following values.

| Trace Level | Description                                                                                                    |
|-------------|----------------------------------------------------------------------------------------------------|
| 0 (NONE)    | Specific to trace analysis on the client. No traces are triggered on the server.                                                                                   |
| 1 (LOW)     | Corresponds to response time- distribution analysis. This helps to analyse the time taken on each server component.                                                |
| 2 (MEDIUM)  | Corresponds to performance analysis. Performance traces are triggered on the server side. Example: Introscope Transaction Trace, ABAP Trace, SQL Traces and so on. |
| 3 (HIGH)    | Corresponds to functional analysis.                                                                                                    |

```
...buttonClickEvent()
{
    E2ETraceLevel level = null;
    If(val == 0)
        level = E2EtraceLevel.NONE;
    else if(val == 1)
        level = E2EtraceLevel.LOW;
...
//Get an instance of the E2E trace handler
E2ETraceService e2eTraceService = E2ETraceServiceImpl.getInstace();
//Set the trace level to the E2ETraceService instance
e2eTraceService.setTraceLevel(level.);
//Call the 'startTrace' method of the E2E trace service
...
e2eTraceService.startTrace ();
}
```

When you call the startTrace() method, the E2ETraceService initializes the trace and sets appropriate flags to indicate the trace has started. The method may perform other tasks as required by SAP's BTX API, such as getting a handle to the BTX writer from the BTX API.

### Stopping the Trace

Stop appending trace data to the business transaction (BTX) and finish creating the BTX.

The stopTrace() method also retrieves the BTX byte array from the BTX writer and returns it to the calling code for further use (upload). Because the stopTrace() call clears the BTX from memory, you must make sure to save the BTX for further use, such as uploading the trace.

### Uploading the BTX

Upload the business transaction to the server.

Upload the business transaction by calling uploadTrace (byte[] btx) and passing the BTX byte array. The method returns true if the upload succeeds, otherwise it throws an E2ETraceUploadException.

Call this blocking method in a separate thread other than the main application thread.

```
//ensure this blocking call gets executed in a separate thread
try
{
boolean status = traceService.upload(btx);
}
catch(E2EtraceUploadException eue) { }
```

# Tracking KPI

Access performance libraries for tracing or collecting key performance indicators (KPIs).

User interactions are measured in intervals of these types: HttpRequest, PersistenceRead, PersistenceWrite, SubmitPending, CancelPending, and Transaction. All intervals measure Wallclock Time, CPU Time, and Memory Max.

Specific interval types measure some additional KPIs:

- HttpRequest
- Roundtrips
- Total Bytes
- Sent Bytes
- Received Bytes
- · Total Packets
- Sent Packets
- · Received Packets
- PersistenceRead
- PersistenceReads
- PersistenceWrite
- PersistenceWrites

After the interaction is stopped, a summary log in csv format and a detailed log in txt format is written to the device. The summary log contains sums of each of the KPI types. For example,

total Wallclock Time, total CPU Time, total number of roundTrips, total number of PersistenceRead, total CPU Time of PersistenceWrite, etc. The detailed log also contains a summary line, as well as KPI values for each interval.

The administrator can invoke a Get Trace request through Sybase Control Center to send the performance log to the server domain log.

To start collecting performance metrics, call the startInteraction method:

```
public void startInteraction(String interactionName)
```

To stop collecting performance metrics and output a summary to the reporting target, call the stopInteraction method:

```
public void stopInteraction();
```

Example of application interactions for collecting KPI:

```
// get the instance
PerformanceAgentService pa =
PerformanceAgentServiceImpl.getInstance();
pa.startInteraction("Interaction 1");
    // application interaction
    // ...
    // ...
pa.stopInteraction("Interaction 2");
    // application interaction
    // ...
    pa.startInteraction("Interaction 2");
    // application interaction
    // ...
    pa.stopInteraction();
```

The following limitations apply:

- On Android devices, Memory Max can only be measured on devices running Android 2.x.
- On Android devices, the HttpRequest KPIs (Total Packets, Sent Packets, Received Packets) are not supported by all Android devices.

# Uninstalling the Application

Uninstall the application and clean up all package- and MBO-level data.

# **Deleting the Database and Unregistering the Application**

Delete the package database, and unregister the application.

1. Unregister the application by invoking the Application instance's unregisterApplication method.

```
app.unregisterApplication(<time out value>);
```

2. To delete the package database, call the generated database's deleteDatabase method.

SUP101DB.deleteDatabase();

Developing the Application Using the Object API

# **Testing Applications**

Test native applications on a device or simulator.

#### See also

- Developing the Application Using the Object API on page 29
- Localizing Applications on page 63

# **Testing an Application Using a Emulator**

Run and test the application on an emulator and verify that the application automatically registers to the Unwired Server using the default application connection template.

### **Prerequisites**

You must have created an Android Virtual Device when you installed the Android SDK in your Android development environment. The Android Virtual Device (AVD) must use the same target as the test package.

#### **Task**

- In the Eclipse Package Explorer, right-click the project and select Run As > Android Application.
  - The ADT plugin for Eclipse installs your application, starts the emulator automatically, and launches the application. The application will automatically register with the Unwired Server using the default application connection template.
- 2. In Sybase Control Center, verify that the application connection was created in **Applications** > **Application Connections**.
  - When the application has successfully registered, the application connection displays a value of zero in the Pending Items column.
- **3.** Test the functionality of the application. Use debug tools as necessary, setting breakpoints at appropriate places in the application.

# **Client-Side Debugging**

Identify and resolve client-side issues while debugging the application.

Problems on the device client side that may cause client application problems:

### **Testing Applications**

- Unwired Server connection failed use your device browser to check the connectivity of your device to the server.
- Data does not appear on the client device check if your synchronization and personalization parameters are set correctly. If you are using queries, check if your query conditions are correctly constructed and if the device data match your query conditions.
- Physical device problems, such as low memory implement
   ApplicationCallback.onDeviceConditionChanged to be notified if
   device storage gets too low, or recovers from an error.

To find out more information on the device client side:

- If you have implemented debugging in your generated or custom code (which Sybase recommends), turn on debugging and review the debugging information. See the API Reference information about using the Logger class to add logs to the client log record and synchronize them to the server (viewable in Sybase Control Center).
- Check the log record on the device. Use the <PkgName>DB.getLogRecords (com.sybase.persistence.Query) or Entity.getLogRecords() methods.

This is the log format

level,code,eisCode,message,component,entityKey,operation,requestI
d,timestamp

#### This log format generates output similar to:

```
level code eisCode message component entityKey operation requestId
timestamp
5,500,'','java.lang.SecurityException:Authorization failed:
Domain = default Package = end2end.rdb:1.0 mboName =
simpleCustomer action =
delete','simpleCustomer','100001','delete','100014','2010-05-11
14:45:59.710'
```

- level the log level currently set. Values include: 1 = TRACE, 2 = DEBUG, 3 = INFO, 4 = WARN, 5 = ERROR, 6 = FATAL, 7 = OFF.
- code Unwired Server administration codes.
  - Synchronization codes:
    - 200 success.
    - 500 failure.
- eisCode maps to HTTP error codes. If no mapping exists, defaults to error code 500 (an unexpected server failure).
- message the message content.
- component MBO name.
- entityKey MBO surrogate key, used to identify and track MBO instances and data.
- operation operation name.

- requestId operation replay request ID or messaging-based synchronization message request ID.
- timestamp message logged time, or operation execution time.
- If you have implemented ApplicationCallback.onConnectionStatusChanged for synchronization in the CallbackHandler, the connection status between the Unwired Server and the device is reported on the device. See the CallbackHandler API reference information. The device connection status, device connection type, and connection error message are reported on the device:
  - 1 current device connection status.
  - 2 current device connection type.
  - 3 connection error message.
- For other issues, you can turn on SQLTrace trace on the device side to trace Client Object API activity. To enable SQLTrace using the ConnectionProfile's enableTrace API:

```
// To enable SQL trace with values also displayed
SUP101DB.getConnectionProfile().enableTrace(true, true);
```

# Server-Side Debugging

Identify and resolve server-side issues while debugging the application.

Problems on the Unwired Server side may cause device client problems:

- The domain or package does not exist. If you create a new domain, with a default status of disabled, it is unavailable until enabled.
- Authentication failed for the application user credentials.
- The operation role check failed for the synchronizing user.
- Back-end authentication failed.
- An operation failed on the remote, replication database back end, for example, a table or foreign key does not exist.
- An operation failed on the Web Service, REST, or SAP® back end.

To find out more information on the Unwired Server side:

- Check the Unwired Server log files.
- For message-based synchronization mode, you can set the log level to DEBUG to obtain detailed information in the log files:
  - 1. Set the log level using Sybase Control Center. See Sybase Control Center for Sybase Unwired Platform > Administer > Unwired Server > Server Log > Unwired Server Runtime Logging > Configuring Unwired Server Log Settings.

**Note:** Return to INFO mode as soon as possible, since DEBUG mode can affect system performance.

• Obtain DEBUG information for a specific device:

### **Testing Applications**

- In the SCC administration console:
  - 1. Set the DEBUG level to a higher value for a specified device:
    - a. In SCC, select Application Connections, then select Properties... > Device Advanced.
    - **b.** Set the Debug Trace Level value.
  - 2. Set the TRACE file size to be greater than 50KB.
  - 3. View the trace file through SCC.
- Check the SUP\_HOME\Servers\UnwiredServer\logs\ClientTrace directory to see the mobile device client log files for information about a specific device.

**Note:** Return to INFO mode as soon as possible, since DEBUG mode can affect system performance.

# **Localizing Applications**

Localize an Android application by creating default and alternate resources.

For information, best practices, and tutorials on localizing Android applications, see <a href="http://developer.android.com/guide/topics/resources/localization.html">http://developer.android.com/guide/topics/resources/localization.html</a>

### See also

• Testing Applications on page 59

**Localizing Applications** 

# **Packaging Applications**

Package applications according to your security or application distribution requirements.

You can package all libraries into one package. This packaging method provide more security since packaging the entire application as one unit reduces the risk of tampering of individual libraries.

You may package and install modules separately only if your application distribution strategy requires sharing libraries between Sybase Unwired Platform applications.

Once you build your application, deploy the Android package (APK) file. For more information on publishing your Android application, see <a href="http://developer.android.com/guide/publishing\_overview.html">http://developer.android.com/guide/publishing\_overview.html</a>.

# **Signing**

Code signing is required for applications to run on physical devices and emulators.

All applications must be signed. The system will not install an application on an emulator or a device if it is not signed.

To test and debug your application, the build tools sign your application with a special debug key that is created by the Android SDK build tools.

**Packaging Applications** 

# Client Object API Usage

The Sybase Unwired Platform Client Object API consists of generated business object classes that represent mobile business objects (MBOs) that are designed and built in the Sybase Unwired WorkSpace development environment. Device applications use the Client Object API to retrieve data and invoke mobile business object operations.

Refer to these sections for more information on using the APIs described in *Developer Guide:* Android Object API Applications > Developing the Application Using the Object API.

# **Client Object API Reference**

Use the Sybase Client Object API Javadocs as a Client Object API reference.

Review the reference details in the Client Object API documentation, located in SUP\_HOME \MobileSDK22\ObjectAPI\apidoc.

There is a subdirectory for android.

From the index.html file, the top-left navigation pane lists all packages installed with Sybase Unwired Platform. The applicable documentation is available with each package. Click this link and navigate through the Javadoc.

# **Application APIs**

The Application class, in the com.sybase.mobile Java package, manages mobile application registrations, connections and context.

**Note:** Sybase recommends that you use the Application API operations with no timeout parameter, and register an ApplicationCallback to handle completion of these operations.

#### See also

- Initially Starting an Application on page 29
- Setting Up Application Properties on page 30
- Registering an Application on page 32
- Subsequently Starting an Application on page 44

# **Application**

Methods or properties in the Application class.

# getInstance

Retrieves the Application instance for the current mobile application.

#### **Syntax**

```
public static Application getInstance()
```

#### Returns

getInstance returns a singleton Application object.

#### **Examples**

Get the Application Instance

```
Application app = Application.getInstance();
```

# setApplicationIdentifier

Sets the identifier for the current application.

Set the application identifer before calling startConnection or registerApplication.

# **Syntax**

```
public void setApplicationIdentifier(java.lang.String value)
```

#### **Parameters**

• value – The identifier for the current application.

# **Examples**

• **Set the Application Identifier** – **Sets** the application identifier to SUP101.

**Note:** The application identifier is case-sensitive.

```
// Initialize Application settings
Application app = Application.getInstance();

// The identifier has to match the
// application ID deployed to the SUP server
app.setApplicationIdentifier("SUP101");
```

#### Usage

This method must be called in the user interface thread.

# getRegistrationStatus

Retrieves the current status of the mobile application registration.

#### **Syntax**

```
public int getRegistrationStatus()
```

# Returns

getRegistrationStatus returns one of the values defined in the RegistrationStatus class.

```
public class RegistrationStatus {

public static final int REGISTERED = 203;
public static final int REGISTERING = 202;
public static final int REGISTRATION_ERROR = 201;
public static final int UNREGISTERED = 205;
public static final int UNREGISTERING = 204;
}
```

#### **Examples**

• **Get the Registration Status** – Registers the application if it is not already registered.

```
if (app.getRegistrationStatus() != RegistrationStatus.REGISTERED)
{
    // If the application has not been registered to the server,
    // register now
    app.registerApplication();
}
else
{
    // start the connection to server
    app.startConnection();
}
```

# <u>registerApplication</u>

Creates the registration for this application and starts the connection. This method is equivalent to calling registerApplication(0).

# **Syntax**

```
public void registerApplication()
```

# **Parameters**

None.

• **Register an Application** – Start registering the application and return at once.

```
app.registerApplication();
```

#### <u>Usage</u>

You must set up the ConnectionProperties and ApplicationIdentifier before you can invoke registerApplication.

```
Application app = Application.getInstance();
// set Application ID - need to match as the server side Application ID
app.setApplicationIdentifier("SUP101");
app.setApplicationCallback(new MyApplicationCallbackHandler());
ConnectionProperties props = app.getConnectionProperties();
props.setServerName("supserver.mycompany.com");
props.setPortNumber(5001);
LoginCredentials loginCred = new LoginCredentials("supAdmin",
"supPwd");
props.setLoginCredentials(loginCred);
SUP101DB.setApplication(app);
if (app.getRegistrationStatus() != RegistrationStatus.REGISTERED)
{
    app.registerApplication();
}
```

# registerApplication (int timeout)

Creates the registration for this application and starts the connection. An ApplicationTimeoutException is thrown if the method does not succeed within the number of seconds specified by the timeout.

If a callback handler is registered and network connectivity is available, the sequence of callbacks as a result of calling registerApplication is:

```
onRegistrationStatusChanged(RegistrationStatus.REGISTERING, 0, "") onConnectionStatusChanged(ConnectionStatus.CONNECTING, 0, "") onConnectionStatusChanged(ConnectionStatus.CONNECTED, 0, "") onRegistrationStatusChanged(RegistrationStatus.REGISTERED, 0, "")
```

When the connectionStatus of CONNECTED has been reached and the application's applicationSettings have been received from the server, the application is now in a suitable state for database subscriptions and/or synchronization. If a callback handler is registered and network connectivity is unavailable, the sequence of callbacks as a result of calling registerApplication is:

```
onRegistrationStatusChanged(RegistrationStatus.REGISTERING, 0, "")
onRegistrationStatusChanged(RegistrationStatus.REGISTRATION_ERROR,
code, message)
```

In such a case, the registration process has permanently failed and will not continue in the background. If a callback handler is registered and network connectivity is available for the

start of registration but becomes unavailable before the connection is established, the sequence of callbacks as a result of calling registerApplication is:

```
onRegistrationStatusChanged(RegistrationStatus.REGISTERING, 0, "") onConnectionStatusChanged(ConnectionStatus.CONNECTING, 0, "") onConnectionStatusChanged(ConnectionStatus.CONNECTION_ERROR, code, message)
```

In such a case, the registration process has temporarily failed and will continue in the background when network connectivity is restored.

#### **Syntax**

```
public void registerApplication(int timeout)
```

#### **Parameters**

• **timeout** – Number of seconds to wait until the registration is created. If the the timeout is greater than zero and the registration is not created within the timeout period, an ApplicationTimeoutException is thrown (the operation might still be completing in a background thread). If the timeout value is less than or equal to 0, then this method returns immediately without waiting for the registration to finish (a non-blocking call). If the timeout value is less than or equal to 0, then this method returns immediately without waiting for the registration to finish (a non-blocking call).

# **Examples**

• **Register an Application** – Registers the application with a one minute waiting period. app.registerApplication(60);

#### **Usage**

You must set up the ConnectionProperties and ApplicationIdentifier before you can invoke registerApplication.

```
Application app = Application.getInstance();
// set Application ID - need to match as the server side Application ID
app.setApplicationIdentifier("SUP101");
app.setApplicationCallback(new MyApplicationCallbackHandler());
ConnectionProperties props = app.getConnectionProperties();
props.setServerName("supserver.mycompany.com");
props.setPortNumber(5001);
LoginCredentials loginCred = new LoginCredentials("supAdmin",
"supPwd");
props.setLoginCredentials(loginCred);
SUP101DB.setApplication(app);
if (app.getRegistrationStatus() != RegistrationStatus.REGISTERED)
{
```

```
app.registerApplication(60);
}
```

# setApplicationCallback

Sets the callback for the current application. It is optional, but recommended, to register a callback so the application can respond to changes in connection status, registration status, and application settings.

# **Syntax**

public void setApplicationCallback(ApplicationCallback value)

# **Parameters**

• value – The mobile application callback handler.

#### **Examples**

Set the Application Callback

```
// Initialize Application settings
Application app = Application.getInstance();

// The identifier has to match the
// application ID deployed to the SUP server
app.setApplicationIdentifier("SUP101");
ApplicationCallback appCallback = new MyApplicationCallback();
app.setApplicationCallback(appCallback);
```

# **getApplicationCallback**

Get the current callback handler.

# **Syntax**

```
public ApplicationCallback getApplicationCallback();
```

# **Examples**

• Get the current ApplicationCallback handler

```
ApplicationCallback currentCallback =
application.getApplicationCallback();
```

# **getApplicationContext**

Returns the Android application context which allows access to application-specific resources and classes.

#### **Syntax**

public android.content.Context getApplicationContext()

#### Returns

getApplicationContext returns a single Context object.

# **Examples**

Get the Application Context

getApplicationContext()

# <u>setApplicationContext</u>

Sets the Android application context, which is required before calling the startConnection, registerApplication or unregisterApplication methods. This method must be called in an user interface thread, not a background thread.

# **Syntax**

public void setApplicationContext(android.content.Context context)

# **Parameters**

• **context** – The Android application context.

# Returns

None.

# **Examples**

Set the Application Context

setApplicationContext(android.content.Context context)

# startConnection

Starts the connection for this application. This method is equivalent to calling  ${\tt startConnection(0)}$ , but is a non-blocking call which returns immediately. Use  ${\tt getConnectionStatus}$  or the  ${\tt ApplicationCallback}$  to retrieve the connection status.

#### **Syntax**

public void startConnection()

#### Returns

None.

# **Examples**

• Start the Application

```
startConnection()
```

# **Usage**

If you delete an application from Sybase Control Center, when the client application calls startConnection(), the following callback is triggered inside the ApplicationCallback handler:

```
void onConnectionStatusChanged(int connectionStatus, int errorCode,
String errorMessage);
errorCode = 580
errorMessage = "Error: 580 Message: 'TM
Error:InvalidAuthenticationParameters'"
```

To continue using the application, call unregisterApplication() to clean up the client state, and re-register using registerApplication(). You lose the previous subscription on the server side. Delete the client database and perform another initial synchronization.

# startConnection (int timeout)

Starts the connection for this application. If the connection was previously started, then this operation has no effect. You must set the appropriate connectionProperties before calling this operation. An ApplicationTimeoutException is thrown if the method does not succeed within the number of seconds specified by the timeout.

If connection properties are improperly set, a ConnectionPropertyException is thrown. You can set the applicationCallback before calling this operation to receive asynchronous notification of connection status changes. If a callback handler is registered and network connectivity is available, the sequence of callbacks as a result of calling startConnection is:

```
onConnectionStatusChanged(ConnectionStatus.CONNECTING, 0, "")
onConnectionStatusChanged(ConnectionStatus.CONNECTED, 0, "")
```

If a callback handler is registered and network connectivity is unavailable, the sequence of callbacks as a result of calling startConnection is:

```
onConnectionStatusChanged(ConnectionStatus.CONNECTING, 0, null)
onConnectionStatusChanged(ConnectionStatus.CONNECTION_ERROR, code,
message)
```

After a connection is successfully established, it can transition at any later time to CONNECTION\_ERROR status or NOTIFICATION\_WAIT status and subsequently back to CONNECTING and CONNECTED when connectivity resumes.

**Note:** The application must have already been registered for the connection to be established. See *registerApplication* for details.

#### **Syntax**

public void startConnection(int timeout)

#### **Parameters**

• **timeout** – The number of seconds to wait until the connection is started. If the timeout is greater than zero and the connection is not started within the timeout period, an ApplicationTimeoutException is thrown (the operation may still be completing in a background thread). If the timeout value is less than or equal to 0, then this method returns immediately without waiting for the registration to finish (a non-blocking call).

#### Returns

None.

# **Examples**

Start the Application

startConnection(timeout)

#### **getConnectionStatus**

Return current status of the mobile application connection.

# **Syntax**

public int getConnectionStatus()

#### **Returns**

connectionStatus returns one of the ConnectionStatus class values.

ConnectionStatus has the following possible values:

- ConnectionStatus.CONNECTED The connection has been successfully started.
- ConnectionStatus.CONNECTING The connection is currently being started.
- ConnectionStatus.CONNECTION\_ERROR The connection could not be started, or
  was previously started and subsequently an error occurred. Use
  onConnectionStatusChanged to capture the associated errorCode and
  errorMessage.
- ConnectionStatus.DISCONNECTED The connection been successfully stopped, or there was no previous connection.

- ConnectionStatus.DISCONNECTING The connection is currently being stopped.
- ConnectionStatus.NOTIFICATION\_WAIT The connection has been suspended and is awaiting a notification from the server. This is a normal situation for those platforms which can keep connections closed when there is no activity, since the server can reawaken the connection as needed with a notification.

Get the Application Connection Status

```
getConnectionStatus()
```

# getConnectionProperties

Retrieves the connection parameters from the application's connection properties instance. You must set connection properties before calling startConnection, registerApplication or unregisterApplication.

# **Syntax**

public ConnectionProperties getConnectionProperties()

#### **Parameters**

None.

# Returns

Returns the connection properties instance.

# getApplicationSettings

Return application settings that have been received from the Unwired Server after application registration and connection.

# **Syntax**

```
public ApplicationSettings getApplicationSettings()
```

#### Returns

Application settings that have been received from the Unwired Server.

# **Examples**

· Get the application settings

```
ApplicationSettings applicationSettings =
Application.getInstance().getApplicationSettings();
```

# beginDownloadCustomizationBundle (java.io.OutputStream out)

Start downloading the default resource bundle associated with the application, and save it into an output stream.

The resource bundle is saved into the output stream that you provide. An application can only have one default resource bundle.

# **Syntax**

public void beginDownloadCustomizationBundle (java.io.OutputStream out)

#### **Parameters**

• **out** – An output stream that you provide.

# Returns

None.

# **Examples**

Download default resource bundle

```
java.io.OutputStream out = new java.io.FileOutputStream("/data/
data/com.app/files/Example.zip");
Application.getInstance().beginDownloadCustomizationBundle(out);
```

# <u>beginDownloadCustomizationBundle (String customizationBundleID java.io.OutputStream out)</u>

Start downloading the specified resource bundle named into the output stream.

The resource bundle is saved into the output stream that you provide.

# **Syntax**

```
public void beginDownloadCustomizationBundle (String
customizationBundleID java.io.OutputStream out)
```

#### **Parameters**

- **customizationBundleID** The resource bundle name.
- **out** An output stream of bytes that you provide.

# **Returns**

None.

Download specified resource bundle

```
java.io.OutputStream out = new java.io.FileOutputStream("/data/
data/com.app/files/Example.zip");
Application.getInstance().beginDownloadCustomizationBundle("Example:2.0",out);
```

#### stopConnection

Stops the connection for this application. This method is equivalent to calling stopConnection(0).

#### **Syntax**

public void stopConnection()

#### **Returns**

None.

# **Examples**

Stop the Connection for the Application

```
stopConnection();
```

# stopConnection (int timeout)

Stop the connection for this application. An ApplicationTimeoutException is thrown if the method does not succeed within the number of seconds specified by the timeout.

If no connection was previously stopped, then this operation has no effect. You can set the applicationCallback before calling this operation to receive asynchronous notification of connection status changes.

If a callback handler is registered, the sequence of callbacks as a result of calling stopConnection is:

- onConnectionStatusChanged(ConnectionStatus.DISCONNECTING, 0, "")
- onConnectionStatusChanged(ConnectionStatus.DISCONNECTED, 0, "")

#### **Syntax**

public void stopConnection(int timeout)

• **timeout** – The number of seconds to wait until the connection is stopped. If the timeout value is less than or equal to 0, then this method returns immediately without waiting for the registration to finish (a non-blocking call).

# Returns

None.

# **Examples**

Stop the Application

stopConnection(60)

# unregisterApplication

Delete the registration for this application, and stop the connection. If no registration was previously created, or a previous registration was already deleted, then this operation has no effect. This method is equivalent to calling unregisterApplication (0), but is a non-blocking call which returns immediately. You can set the applicationCallback before calling this operation to receive asynchronous notification of registration status changes.

Make sure the synchronization process has ended before calling this method.

# **Syntax**

unregisterApplication()

#### **Parameters**

None.

# **Examples**

• Unregister an Application – Unregisters the application.

```
app.unregisterApplication();
```

# unregisterApplication(int timeout)

Delete the registration for this application, and stop the connection. If no registration was previously created, or a previous registration was already deleted, then this operation has no effect. You can set the applicationCallback before calling this operation to receive asynchronous notification of registration status changes.

If a callback handler is registered and network connectivity is available, the sequence of callbacks as a result of calling unregisterApplication should be:

• onConnectionStatusChanged(ConnectionStatus.DISCONNECTING, 0, "")

# Client Object API Usage

- onConnectionStatusChanged(ConnectionStatus.DISCONNECTED, 0, "")
- onRegistrationStatusChanged(RegistrationStatus.UNREGISTERING, 0, "")
- onRegistrationStatusChanged(RegistrationStatus.UNREGISTERED, 0, "")

If a callback handler is registered and network connectivity is unavailable, the sequence of callbacks as a result of calling unregisterApplication should be:

- onConnectionStatusChanged(ConnectionStatus.DISCONNECTING, 0, "")
- onConnectionStatusChanged(ConnectionStatus.DISCONNECTED, 0, "")
- onRegistrationStatusChanged(RegistrationStatus.UNREGISTERING, 0, "")
- onRegistrationStatusChanged(RegistrationStatus.REGISTRATION\_ERROR, code, message)

#### **Syntax**

unregisterApplication(int timeout)

#### **Parameters**

• **timeout** – Number of seconds to wait until the application is unregistered. If the timeout value is less than or equal to 0, then this method returns immediately without waiting for the registration to finish (a non-blocking call).

# **Examples**

• **Unregister an Application** – Unregisters the application with a one minute waiting period.

app.unregisterApplication(60);

# **ConnectionProperties**

A class that supports the configuration of properties to enable application registrations and connections.

#### getActivationCode

Retrieves the activation code.

#### **Syntax**

public String getActivationCode()

#### **Parameters**

None.

#### **Returns**

Returns the activation code.

#### setActivationCode

Sets the activation code. If you register an application manually, you must set an activation code.

#### **Syntax**

public void setActivationCode(String value)

# **Parameters**

• **value** – The activation code.

#### **Returns**

None.

#### getNetworkProtocol

Retrieves the network protocol for the server connection URL, which is also known as the URL scheme.

# **Syntax**

public String getNetworkProtocol()

#### **Parameters**

None.

#### **Returns**

Returns the network protocol for the server connection URL.

#### setNetworkProtocol

Sets the network protocol for the server connection URL, which is also known as the URL scheme. Defaults to HTTP.

#### **Syntax**

public void setNetworkProtocol(String value)

 value – The network protocol for the server connection URL, which is also known as the URL scheme.

#### Returns

None.

# getLoginCertificate

Retrieves the login certificate.

# **Syntax**

public LoginCertificate getLoginCertificate()

#### **Parameters**

None.

#### Returns

Returns the login certificate.

# setLoginCertificate

Sets the login certificate to enable authentication by a digital certificate.

#### **Syntax**

public void setLoginCertificate(LoginCertificate value)

#### **Parameters**

• value – The login certificate.

#### Returns

None.

# getLoginCredentials

Retrieves the login credentials.

#### **Syntax**

public LoginCredentials getLoginCredentials()

None.

#### Returns

Returns the login credentials.

#### setLoginCredentials

Sets the login credentials to enable authentication by username and password.

# **Syntax**

public void setLoginCredentials(LoginCredentials value)

# **Parameters**

• value – The login credentials.

# **Returns**

None.

# getPortNumber

Retrieves the port number for the server connection URL.

# **Syntax**

public int getPortNumber()

# **Parameters**

None.

# **Returns**

Returns the port number.

#### setPortNumber

Sets the port number for the server connection URL.

#### **Syntax**

public void setPortNumber(int value)

• value – The port number for the server connection URL.

# Returns

None.

#### getServerName

Retrieves the server name for the server connection URL.

# **Syntax**

public String getServerName()

#### **Parameters**

None.

# **Returns**

Returns the server name.

# setServerName

Sets the server name for the server connection URL.

#### **Syntax**

public void setServerName(String value)

# **Parameters**

• value – The server name for the server connection URL.

# Returns

None.

# getSecurityConfiguration

Retrieves the security configuration for the connection profile.

# **Syntax**

public String getSecurityConfiguration()

# **Parameters**

None.

# Returns

Returns the security configuration.

# setSecurityConfiguration

Sets the security configuration for the connection profile. If not specified, the server selects the correct security configuration by matching an application connection template with the applicationIdentifier. If you have two application connection templates with the same application ID but different security configurations, you must set the security configuration. Otherwise, a 'template not found' exception will be thrown.

# **Syntax**

public void setSecurityConfiguration(String value)

# **Parameters**

• value – The security configuration for the connection profile.

# Returns

None.

# getUrlSuffix

Retrieves the URL suffix for the server connection URL.

If the URL Suffix is left blank, then the client will attempt to discover the correct URL using default Relay Server URLs. If a valid urlSuffix is discovered, the value will be saved and used exclusively.

**Note:** If an incorrect URL is configured, it must be cleared or corrected before the client is able to connect.

# **Syntax**

public String getUrlSuffix()

#### **Parameters**

None.

#### Returns

Returns the URL suffix.

#### setUrlSuffix

Sets the URL suffix for the server connection URL. This optional property is only used when connecting through a proxy server or Relay Server.

**Note:** If you provide an incorrect URL suffix, the server uses the default URL suffix when registering.

# **Syntax**

public void setUrlSuffix(String value)

# **Parameters**

• value – The URL suffix for the server connection URL.

#### Returns

None.

#### Usage

The suffix "/%cid%/tm" is appended if the URL does not already end in "/tm". If the URL ends in "/", then only "%cid%/tm" is appended.

You can optionally code a Content-ID (CID) into the URL.

For example, if the CID is "XYZ" then any of these URL suffixes:

- /ias relay server/client/rs client.dll
- /ias relay server/client/rs client.dll/
- /ias relay server/client/rs client.dll/%cid%/tm
- /ias\_relay\_server/client/rs\_client.dll/XYZ/tm

result in the following URL suffix:

• /ias relay server/client/rs client.dll/XYX/tm

#### getFarmId

Retrieves the Farm ID for the server connection URL. This optional property is used in the URL discovery process when connecting through a proxy server or Relay Server. The farmId is substituted into the default URL templates for Relay Server on into a configured urlSuffix. The farmId is used only until a connection is successfully made and the permanent urlSuffix is stored.

#### **Syntax**

public String getFarmId()

None.

#### **Returns**

Returns the Farm ID.

# setFarmId

Sets the Farm ID for the server connection URL (the default is 0). This optional property is only used when connecting through a proxy server or Relay Server.

# **Syntax**

public void setFarmId(String value)

# **Parameters**

• value – The Farm ID for the server connection URL.

# **Returns**

None.

# getHttpHeaders

Retrieves any custom headers for HTTP network communications with a proxy server or Relay Server.

# **Syntax**

public StringProperties getHttpHeaders()

# **Parameters**

None.

#### Returns

Returns the HTTP headers.

# <u>setHttpHeaders</u>

Sets the HTTP headers for network communications through a proxy server or Relay Server.

# **Syntax**

public void setHttpHeaders(StringProperties oHeaders)

 oHeaders – Optional headers for HTTP network communication with a proxy server or Relay Server.

#### Returns

None.

# getHttpCookies

Retrieves any custom HTTP cookies for network communications with a proxy server or Relay Server.

# **Syntax**

public StringProperties getHttpCookies()

#### **Parameters**

None.

#### **Returns**

Returns the HTTP cookies.

#### setHttpCookies

Sets the HTTP cookies for network communications through a proxy server or Relay Server.

# **Syntax**

public void setHttpCookies(StringProperties oCookies)

#### **Parameters**

• **oCookies** – Optional cookies for HTTP network communication with a proxy server or Relay Server.

#### Returns

None.

#### getHttpCredentials

Retrieves the credentials for HTTP basic authentication with a proxy server or Relay Server.

#### **Syntax**

public LoginCredentials getHttpCredentials()

None

#### **Returns**

Returns credentials for HTTP basic authentication with a proxy server or Relay Server.

#### setHttpCredentials

Sets the HTTP credentials for basic authentication through a proxy server or Relay Server.

#### **Syntax**

public void setHttpCredentials(LoginCredentials httpCredentials)

#### **Parameters**

• httpCredentials – credentials for HTTP basic authentication with proxy/relay server.

#### Returns

None.

# **ApplicationSettings**

Methods or properties in the ApplicationSettings class.

# <u>isApplicationSettingsAvailable</u>

Checks whether the application settings are available from the Unwired Server.

# **Syntax**

public boolean isApplicationSettingsAvailable()

#### **Parameters**

None.

#### <u>Returns</u>

Returns true if the application settings are available.

#### **Examples**

Check if application settings are available

```
boolean isSettingsAvailable =
Application.getInstance().getApplicationSettings().isApplicationSettingsAvailable();
```

# getStringProperty

Retrieves a string property from the applicationSettings.

# **Syntax**

public String getStringProperty(ConnectionPropertyType type)

#### **Parameters**

• **type** – Type of ConnectionPropertyType.

# Returns

Returns a string property value.

#### **Examples**

Get string property

```
String user_name =
appSettings.getStringProperty(ConnectionPropertyType.UserName);
```

# getIntegerProperty

Retrieves an integer property from the applicationSettings.

#### **Syntax**

public Integer getIntegerProperty(ConnectionPropertyType type)

#### **Parameters**

• **type** – Type of ConnectionPropertyType.

# Returns

Returns an integer property value.

#### **Examples**

Get integer property

```
int min_length =
appSettings.getIntegerProperty(ConnectionPropertyType.PwdPolicy_L
ength);
```

# getBooleanProperty

Retrieves a boolean property from the applicationSettings.

# **Syntax**

public Boolean getBooleanProperty(ConnectionPropertyType type)

#### **Parameters**

• **type** – Type of ConnectionPropertyType.

#### Returns

Returns a boolean property value.

# **Examples**

· Get boolean property

```
boolean pwdpolicy_enabled =
appSettings.getBooleanProperty(ConnectionPropertyType.PwdPolicy_E
nabled);
```

#### getCustom1

A custom application setting for use by the application code.

# **Syntax**

public String getCustom1()

# **Parameters**

None.

#### Returns

Returns a custom application setting.

#### getCustom2

A custom application setting for use by the application code.

#### **Syntax**

public String getCustom2()

#### **Parameters**

None.

#### Returns

Returns a custom application setting.

# getCustom3

A custom application setting for use by the application code.

# **Syntax**

public String getCustom3()

# **Parameters**

None.

# Returns

Returns a custom application setting.

# getCustom4

A custom application setting for use by the application code.

# **Syntax**

public String getCustom4()

# **Parameters**

None.

# <u>Returns</u>

Returns a custom application setting.

# getDomainName

# **Syntax**

public String getDomainName()

# **Parameters**

None.

#### Returns

Returns the domain name.

# getConnectionId

#### **Syntax**

public String getConnectionId()

#### **Parameters**

None

#### Returns

Returns a Connection ID for this application setting.

# **ConnectionPropertyType**

Methods or properties in the ConnectionPropertyType class.

#### **PwdPolicy Enabled**

Indicates whether the password policy is enabled.

# **Syntax**

ConnectionPropertyType PwdPolicy Enabled

#### **Parameters**

None.

# Returns

# **Examples**

· PwdPolicy Enabled

```
boolean pwdpolicy_enabled =
appSettings.getBooleanProperty(ConnectionPropertyType.PwdPolicy_E
nabled);
```

#### PwdPolicy\_Default\_Password\_Allowed

Indicates whether the client application is allowed to use the default password for the data vault.

#### **Syntax**

ConnectionPropertyType PwdPolicy Default Password Allowed

None.

#### **Returns**

None.

# **Examples**

PwdPolicy\_Default\_Password\_Allowed

```
boolean default_password_allowed =
appSettings.getBooleanProperty(ConnectionPropertyType.PwdPolicy_D
efault Password Allowed);
```

# PwdPolicy\_Length

Defines the minimum length for a password.

# **Syntax**

ConnectionPropertyType PwdPolicy Length

# **Parameters**

None.

# **Returns**

Returns an integer value for the minimum length for a password.

# **Examples**

· PwdPolicy\_Length

```
int min_length =
appSettings.getIntegerProperty(ConnectionPropertyType.PwdPolicy_L
ength);
```

# PwdPolicy\_Has\_Digits

Indicates if the password must contain digits.

# **Syntax**

ConnectionPropertyType PwdPolicy Has Digits

# **Parameters**

None.

#### Returns

Returns true if the password must contain digits.

# **Examples**

PwdPolicy\_Has\_Digits

```
boolean has_digits =
appSettings.getBooleanProperty(ConnectionPropertyType.PwdPolicy_H
as Digits);
```

# PwdPolicy\_Has\_Upper

Indicates if the password must contain at least one upper case character.

# **Syntax**

ConnectionPropertyType PwdPolicy Has Upper

#### **Parameters**

None.

# Returns

Returns true if the password must contain at least one upper case character.

# **Examples**

PwdPolicy\_Has\_Upper

```
boolean has_upper =
appSettings.getBooleanProperty(ConnectionPropertyType.PwdPolicy_H
as Upper);
```

# PwdPolicy\_Has\_Lower

Indicates if the password must contain at least one lower case character.

# **Syntax**

```
ConnectionPropertyType PwdPolicy Has Lower
```

#### **Parameters**

None.

#### Returns

Returns true if the password contains at least one lower case character.

#### PwdPolicy\_Has\_Lower

```
boolean has_lower =
appSettings.getBooleanProperty(ConnectionPropertyType.PwdPolicy_H
as_Lower);
```

# PwdPolicy\_Has\_Special

Indicates if the password must contain at least one special character. A special character is a character in the set "~!@#\$%^&\*()-+".

# **Syntax**

ConnectionPropertyType PwdPolicy\_Has\_Special

#### **Parameters**

None.

#### Returns

Returns true if the password must contain at least one special character.

# **Examples**

# · PwdPolicy\_Has\_Special

```
boolean has_special =
appSettings.getBooleanProperty(ConnectionPropertyType.PwdPolicy_H
as Special);
```

# PwdPolicy Expires In N Days

Specifies the number of days in which the password expires from the date of setting the password.

# **Syntax**

```
ConnectionPropertyType PwdPolicy Expires In N Days
```

# **Parameters**

None.

#### Returns

Returns an integer value for the number of days in which the password expires.

PwdPolicy\_Expires\_In\_N\_Days

```
int expires_in_n_days =
appSettings.getIntegerProperty(ConnectionPropertyType.PwdPolicy_E
xpires_In_N_Days);
```

# PwdPolicy\_Min\_Unique\_Chars

Specifies the minimum number of unique characters in the password.

# **Syntax**

ConnectionPropertyType PwdPolicy Min Unique Chars

# **Parameters**

None

#### Returns

An integer specifying the minimum number of unique characters in the password.

# **Examples**

• PwdPolicy\_Min\_Unique\_Characters

```
int min_unique_characters =
appSettings.getIntegerProperty(ConnectionPropertyType.PwdPolicy_M
in_Unique_Chars);
```

# PwdPolicy\_Lock\_Timeout

Specifies the timeout value (in seconds) after which the vault is locked from the unlock time. A value of 0 indicates no timeout.

# **Syntax**

ConnectionPropertyType PwdPolicy Lock Timeout

# **Parameters**

None.

#### Returns

An integer specifying the timeout value.

#### PwdPolicy Lock Timeout

```
int lock_timeout =
appSettings.getIntegerProperty(ConnectionPropertyType.PwdPolicy_L
ock_Timeout);
```

# **PwdPolicy Retry Limit**

Specifies the number of failed unlock attempts after which the data vault is deleted. A value of 0 indicates no retry limit.

# **Syntax**

ConnectionPropertyType PwdPolicy Retry Limit

# **Parameters**

None.

#### Returns

An integer specifying the number of failed unlock attempts after which the data vault is deleted.

#### **Examples**

# PwdPolicy\_Retry\_Limit

```
int retry_limit =
appSettings.getIntegerProperty(ConnectionPropertyType.PwdPolicy_R
etry_Limit);
```

# **Afaria APIs**

Use the Afaria APIs to provision your Sybase Unwired Platform application with configuration data for connecting to the Unwired Server, and certificates.

# **Using Afaria to Provision Configuration Data**

You can use Afaria to provision configuration data for a Sybase Unwired Platform application, including the Unwired Server server name, port number, and other parameters.

To use these APIs you must provide the application to the device through an Afaria application policy. When setting up such an application policy, the Afaria administration interface provides an option to add configuration data to the policy as text or binary.

The following is an an example of the Afaria administration screen for an application policy that provides an application named "CertsOnBoard" to an enrolled device. The "Configuration" tab shows the configuration data provided to the application.

In this case, the configuration information is added using the administration user interface, but it can also be provided as a text or binary file. The example shows plain text, but you can also provide the information as XML or JSON text for easier parsing by the application.

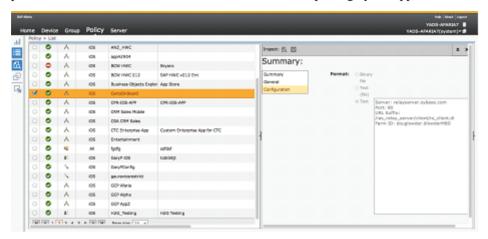

You can obtain configuration data for your application using Afaria by calling the following API from the com.sybase.afaria.SeedDataAPI class (in AfariaSSL.jar).

```
String com.sybase.afaria.SeedDataAPI.retrieveSeedData(SeedDataCredentials arg0) throws SeedDataAPIException
```

To access this data, the application provides SeedDataCredentials to the retrieveSeedData API. If the device is correctly enrolled to Afaria, the API returns a string which contains the full path to a file in the application's sandbox with the seed data.

```
SeedDataCredentials sdc = new
SeedDataCredentials("supadmin","xnetqa","abc");
String result = SeedDataAPI.retrieveSeedData(sdc);
resultText.append("the seed data file: " + result);
BufferedReader reader = null;
Map<String, String> keyValues = null;
try
{
    reader = new BufferedReader(new FileReader(result));
    String line = null;
    keyValues = new java.util.HashMap<String, String>();
    while ((line = reader.readLine()) != null)
    {
        resultText.append(line + "\r\n");
        String[] strs = line.split(":");
        if(strs.length == 2)
        {
            keyValues.put(strs[0], strs[1]);
        }
    }
}
```

```
catch (Exception ex)
 throw new RuntimeException(ex);
finally
 if (reader != null)
   reader.close();
//set the download configuration to application connectionProperties
Application app = Application.getInstance();
ConnectionProperties appConnections = app.getConnectionProperties();
appConnections.setServerName(keyValues.get("server"));
appConnections.setPortNumber(Integer.parseInt(keyValues.get("port")
appConnections.setUrlSuffix(keyValues.get("URL Suffix"));
appConnections.setFarmId(keyValues.get("Farm ID"));
resultText.append("server name is set to: " +
appConnections.getServerName() + "\r\n");
resultText.append("server port is set to: " +
appConnections.getPortNumber() + "\r\n");
resultText.append("url suffix is set to: " +
appConnections.getUrlSuffix() + "\r\n");
resultText.append("farm id is set to: " + appConnections.getFarmId()
+ "\r\n");
```

#### The Textview output is:

```
the seed data file: data/data/com.app/files/seedData/
SUPOnboardingSeedData.txt
server: relayserver.sybase.com
port: 80
URL Suffix: /ias_relay_server/client/rs_client.dl
Farm ID: example.exampleMBS
server name is set to: relayserver.sybase.com
server port is set to: 80
url suffix is set to: /ias_relay_server/client/rs_client.dl
farm id is set to: example.exampleMBS
```

For more information on the Afaria APIs and the meanings of return codes, see the Afaria documentation.

# **Using Certificates from Afaria for Authentication**

One of the features of Afaria is the ability to provide a device with a signed certificate that could be used as an authentication credential for Sybase Unwired Platform. This note explains how to take a certificate provided by Afaria and convert it into a form suitable for use with Sybase Unwired Platform.

Prerequisites:

- The application has been built using the Sybase Unwired Platform generated code and framework headers and libraries.
- The application has been registered with the Afaria server as an application policy and made available to the client device.

In Sybase Unwired Platform, a certificate can be used for authentication by creating a LoginCertificate object (the LoginCertificate class), and setting that as the certificate property in the client's synchronization profile.

After calling the Afaria APIs to get initial settings and configuration data, an application using Afaria may obtain a signed certificate using this API:

```
X509Certificate
com.sybase.afaria.SeedDataAPI.retrieveCertificate(RSAPublicKey
arg0, RSAPrivateKey arg1, String arg2, String arg3,
SeedDataCredentials arg4) throws SeedDataAPIException
```

After this, the application will have an X509Certificate object. The certificate data in the X509Certificate object cannot be used as a LoginCertificate. It must be converted into a LoginCertificate.

This sample code shows how to get the Afaria certificate, create a LoginCertificate object, and attach it to a Sybase Unwired Platform synchronization profile.

The part of the code from the top through the section which retrieves the LoginCertificate object is performed only once during application initialization where you are obtaining the certificate through Afaria. The LoginCertificate is next stored in the data vault. Each time the application runs thereafter, it retrieves the LoginCertificate from the data vault and sets it into

the connProperties.setLoginCertificate(lc); as shown, before synchronizing.

```
String commonName = "SUP-SSO";
String passWord = "sup";
String pkcsFile = "/mnt/sdcard/SUP-SSO.pfx";
//first, initialize SeedDataAPI using current Android Activity
context
SeedDataAPI.initialize(this);
//generate a key pair using java.security API
KeyPairGenerator keyPairGen = KeyPairGenerator.getInstance("RSA");
keyPairGen.initialize(1024);
KeyPair keyPair = keyPairGen.generateKeyPair();
RSAPublicKey publicKey = (RSAPublicKey) keyPair.getPublic();
RSAPrivateKey privateKey = (RSAPrivateKey) keyPair.getPrivate();
//get the X509Certificate object from Afaria server by Afaria API
X509Certificate cer = SeedDataAPI.retrieveCertificate(publicKey,
privateKey, commonName, passWord, null);
//we need to wrap the X509Certificate and private key to a PKCS12
Certificate
java.security.KeyStore ks =
```

```
java.security.KeyStore.getInstance("PKCS12");
ks.load(null, passWord.toCharArray());
ks.setCertificateEntry(commonName, cer);
Certificate[] chain = {cer};
ks.setKeyEntry(commonName, privateKey, passWord.toCharArray(),
chain);
FileOutputStream out = new FileOutputStream(pkcsFile);
ks.store(out, passWord.toCharArray());
//call API to get LoginCertificate object from the PKCS12 certificate
file
LoginCertificate lc =
CertificateStore.getDefault().getSignedCertificateFromFile(pkcsFile
, passWord);
//use the loginCertificate to register Application
Application app = Application.getInstance();
ConnectionProperties connProperties = app.getConnectionProperties();
connProperties.setLoginCertificate(lc);
```

## **Connection APIs**

The Connection APIs contain methods for managing local database information, establishing a connection with the Unwired Server, and authenticating.

#### See also

• Initially Starting an Application on page 29

## **ConnectionProfile**

The ConnectionProfile class manages local database information. Set its properties, including the encryption key, during application initialization, and before creating or accessing the local client database.

By default, the database class name is generated as "packageName"+"DB".

```
ConnectionProfile profile = SUP101DB.getConnectionProfile();
profile.setPageSize( 4*1024 );
profile.setEncryptionKey("Your key of more than 16 characters");
```

**Note:** If you set the page size to a negative value, the framework uses a default value of 4K as the page size.

You can also generate an encryption key by calling the generated database's generateEncryptionKey method, and then store the key inside a DataVault object. The generateEncryptionKey method automatically sets the encryption key in the connection profile.

You can use the cacheSize API to control the size of the memory cache used by the database.

public void setCacheSize(int cacheSize)

#### See also

• Setting Up the Connection Profile on page 33

#### **Managing Device Database Connections**

Use the openConnection() and closeConnection() methods generated in the package database class to manage device database connections.

**Note:** Any database operation triggers the establishment of the database connection. You do not need to explicitly call the openConnection API.

The openConnection () method checks that the package database exists, creates it if it does not, and establishes a connection to the database. This method is useful when first starting the application: since it takes a few seconds to open the database when creating the first connection, if the application starts up with a login screen and a background thread that performs the openConnection() method, after logging in, the connection is most likely already established and is immediately available to the user.

All ConnectionProfile properties should be set before the first access to database, otherwise they will not take effect.

The closeConnection() method closes all database connections for this package and releases all resources allocated for those connections. This is recommended to be part of the application shutdown process.

# Improving Device Application Performance with One Writer Thread and Multiple Database Access Threads

The maxDbConnections property improves device application performance by allowing multiple threads to access data concurrently from the same local database.

Connection management allows you to have at most one writer thread concurrent with multiple reader threads. There can be other reader threads at the same time that the writer thread is writing to the database. The total number of threads are controlled by the maxDbConnections property.

In a typical device application such as Sybase Mobile CRM, a list view lists all the entities of a selected type. When pagination is used, background threads load subsequent pages. When the device application user selects an entry from the list, the detail view of that entry appears, and loads the details for that entry.

Prior to the implementation of maxDbConnections, access to the package on the local database was serialized. That is, an MBO database operation, such as, create, read, update, or delete (CRUD) operation waited for any previous operation to finish before the next was allowed to proceed. In the list view to detail view example, when the background thread is loading the entire list, and a user selects the details of one entry for display, the loading of details for that entry must wait until the entire list is loaded, which can be a long while, depending on the size of the list.

You can specify the number of total threads using maxDbConnections.

The ConnectionProfile class in the persistence package includes the maxDbConnections property, which you set before performing any operation in the application. The default value (maximum number of concurrent read threads) is 2.

```
ConnectionProfile connectionProfile =
SUP101DB.getConnectionProfile();
```

To allow 6 concurrent threads, set the  $\mathtt{maxDbConnections}$  property to 6 in ConnectionProfile before accessing the package database at the beginning of the application.

```
connectionProfile.setMaxDbConnections(6);
```

## **Set Database File Property**

You can use setProperty to specify the database file name on the device, such as the directory of the running program, a specific directory path, or a secure digital (SD) card.

```
ConnectionProfile cp = SUP101DB.getConnectionProfile();
cp.setProperty("databaseFile", "SUP101.ulj");
cp.save();
```

#### Examples

mydb.ulj

If you specify the *databaseFile* name only, with no path, the *databaseFile* is created in the path where the program is running:

To store the database on the SD card:

```
Environment.getExternalStorageDirectory().getAbsolutePath() + "/
mydb.ulj"
```

**Note:** For the database file path and name, the forward slash (/) is required as the path delimiter, for example /mnt/sdcard/sup101.ulj.

### Usage

- Be sure to call this API before the database is created..
- The database is UltraLiteJ<sup>TM</sup>; use an absolute path to the database file name like / sdcard/mydb.ulj.
- If the device client user changes the file name, he or she must make sure the input file name is a valid name and path on the client side.

**Note:** Sybase recommends using industrial grade SD cards using Single Level Cell (SLC) technology. SD cards that use SLC technology are generally more reliable and faster than MLC cards, although they may be more limited in size and more expensive per unit of storage. Not all SD cards perform equally, and it is advised that customers evaluate the benchmarks available from different suppliers.

## Synchronization Profile

The Synchronization Profile contains information for establishing a connection with the Unwired Server's data synchronization channel where the server package has been deployed. The com.sybase.persistence.ConnectionProfile class manages that information. By default, this information includes the server host, port, domain name, certificate and public key that are pushed by the message channel during the registration process.

Settings are automatically provisioned from the Unwired Server. The values of the settings are inherited from the application connection template used for the registration of the application connection (automatic or manual). You must make use of the connection and security settings that are automatically used by the Object API.

Typically, the application uses the settings as sent from the Unwired Server to connect to the Unwired Server for synchronization so that the administrator can set those at the application deployment time based on their deployment topology (for example, using relay server, using e2ee security, or a certificate used for the intermediary, such as a Relay Server Web server). See the *Applications* and *Application Connection Templates* topics in *System Administration*.

```
ConnectionProfile profile = SUP101DB.getSynchronizationProfile();
profile.setDomainName( "default" );
profile.setServerName( "sup.sybase.com" );
profile.setPortNumber( 2480 );
profile.setNetworkProtocol( "http" );
profile.getStreamParams().setTrusted_Certificates( "rsa_public_cert.crt" );
```

You can allow clients to compress traffic as they communicate with the Unwired Server by including "compression=zlib" into the sync parameters:

```
SUP101DB.getSynchronizationProfile().getStreamParams().setZlibCompr
ession(true);
```

#### See also

• Setting Up the Synchronization Profile on page 34

## Connect the Data Synchronization Channel Through a Relay Server

To enable your client application to connect through a Relay Server, you can enter the related configuration in the application connection template through Sybase Control Center, and/or setup the configuration properties in the synchronization profile using the object API.

Edit SUP101DB by modifying the values of the Relay Server properties for your Relay Server environment.

```
getSynchronizationProfile().setServerName("examplexp-vm1");
getSynchronizationProfile().setPortNumber(80);
getSynchronizationProfile().setNetworkProtocol("http");
```

### Client Object API Usage

```
NetworkStreamParams streamParams =
getSynchronizationProfile().getStreamParams();
streamParams.setUrl_Suffix("/cli/iarelayserver/<FarmName>");
getSynchronizationProfile().setDomainName("default");
```

To update properties for a Relay Server installed on Internet Information Services (IIS) on Microsoft Windows:

```
getSynchronizationProfile().setServerName("examplexp-vm1");
getSynchronizationProfile().setPortNumber(80);
getSynchronizationProfile().setNetworkProtocol("http");
NetworkStreamParams streamParams =
getSynchronizationProfile().getStreamParams();
streamParams.setUrl_Suffix("/ias_relay_server/client/rs_client.dll/
<FarmName>");
getSynchronizationProfile().setDomainName("default");
```

For more information on relay server configuration, see *System Administration* and *Sybase Control Center for Sybase Unwired Platform*.

## **Asynchronous Operation Replay**

When an application calls submitPending on an MBO on which a create, update, or delete operation is performed, an operation replay record is created on the device local database

When synchronize is called, the operation replay records are uploaded to the server. The method returns without waiting for the backend to replay those records. The synchronize method downloads all the latest data changes and the results of the previously uploaded operation replay records that the backend has finished replaying. If you choose to disable asynchronous operation replay, each synchronize call will wait for the backend to finish replaying all the current uploaded operation replay records.

By default, synchronization will not wait for the operations to be replayed on the backend. When the replay is finished, the onSynchronize callback method will be called with this status code in the SynchronizeContext:

```
SynchronizationStatus.ASYNC REPLAY COMPLETED
```

The application can set the following property in the synchronization profile to use the previous Synchronous Operation Replay behavior.

```
SUP101DB.getSynchronizationProfile().setAsyncReplay(false);
```

## **Authentication APIs**

You can log in to the Unwired Server with your user name and credentials and use the X.509 certificate you installed in the task flow for single sign-on.

## Logging In

The generated package database class provides a default synchronization connection profile according to the Unwired Server connection profile and server domain selected during code generation. You can log in to the Unwired Server with your user name and credentials.

The package database class provides methods for logging in to the Unwired Server:

• onlineLogin () – authenticates credentials against the Unwired Server.

## Sample Code

Illustrates importing the certificate and setting up login credentials, as well as other APIs related to certificate handling:

```
/// SUP101DB is a generated database class
///First put the p12 certificate file on the SDCard of the device,
for example "/mnt/sdcard/sybase101.p12"
//Get certificate from certificate file
CertificateStore myStore =
certificateStore.getDefault();
String certFile = "/mnt/sdcard/sybase101.p12";
String password = "my p12 password";
LoginCertificate lc = myStore.getSignedCertificateFromFile(certFile,
password);
// Save the login certificate to your synchronization profile
SUP101DB.getSynchronizationProfile().setCertificate(lc);
// Save the login certificate to your data vault
// The vault must be unlocked before saving
// SybaseDataProvider.apk package must be installed on Android device
String vaultName = "myVault";
DataVault vault = null;
if(!DataVault.vaultExists(vaultName))
   vault = DataVault.createVault(vaultName, "password", "salt");
else
   vault = DataVault.getVault(vaultName);
vault.unlock("password", "salt");
lc.save("myLabel", vault);
//Load and delete certificate
LoginCertificate newLc = LoginCertificate.load("myLabel", vault);
LoginCertificate.delete("myLabel", vault);
```

## Single Sign-On With X.509 Certificate Related Object API

Use these classes and attributes when developing mobile applications that require X.509 certificate authentication.

- CertificateStore class wraps platform-specific key/certificate store class, or file directory
- LoginCertificate class wraps platform-specific X.509 distinguished name and signed certificate
- ConnectionProfile class includes the certificate attribute used for Unwired Server synchronization.

Refer to the API Reference for implementation details.

### Importing a Certificate into the Data Vault

Obtain a certificate reference and store it in a password-protected data vault to use for X.509 certificate authentication.

Importing a certificate from a system store is not supported on Android. You can only import a certificate binary large object (BLOB), which is a digitally signed copy of the public X.509 certificate, from a file directory.

```
// Obtain a reference to the certificate store
CertificateStore certStore = CertificateStore.getDefault();
// Import a certificate from a file on SDCard
String certFile = "/mnt/sdcard/mycert.p12";
String password = "my p12 password";
LoginCertificate cert =
certStore.getSignedCertificateFromFile(certFile, password);
// Lookup or create data vault
String vaultPassword = ...; // ask user or from O/S protected storage
String vaultName = "..."; // for example, "SAP.CRM.CertificateVault"
String vaultSalt = "..."; // for example, a hard-coded random GUID
DataVault vault:
try
    vault = DataVault.getVault(vaultName);
   vault.unlock(vaultPassword, vaultSalt);
catch (DataVaultException ex)
   vault = DataVault.createVault(vaultName, vaultPassword,
vaultSalt);
// Save certificate into data vault
cert.save("myCert", vault);
```

#### **Selecting a Certificate for Unwired Server Connections**

Select the X.509 certificate from the data vault for Unwired Server authentication.

```
LoginCertificate cert = LoginCertificate.load("myCert", vault);
ConnectionProfile syncProfile =
SUP101DB.getSynchronizationProfile();
syncProfile.setCertificate(cert);
```

### Connecting to Unwired Server with a Certificate

Once the certificate property is set, use the onlineLogin() API with no parameters. Do not use the onlineLogin() API with username and password.

```
SUP101DB.onlineLogin();
```

### **Personalization APIs**

Personalization keys allow the application to define certain input parameter values that are personalized for each mobile user. Personalization parameters provide default values for synchronization parameters when the synchronization key of the object is mapped to the personalization key while developing a mobile business object. The Personalization APIs allow you to manage personalization keys, and get and set personalization key values.

#### See also

• Specifying Personalization Parameters on page 43

## Type of Personalization Keys

There are three types of personalization keys: client, server, and transient (or session). Client personalization keys are persisted in the local database. Server personalization keys are persisted on the Unwired Server. Session personalization keys are not persisted and are lost when the device application terminates.

A personalization parameter can be a primitive or complex type.

A personalization key is metadata that enables users to store their search preferences on the client, the server, or by session. The preferences narrow the focus of data retrieved by the mobile device (also known as the filtering of data between the client and the Unwired Server). Often personalization keys are used to hold backend system credentials, so that they can be propagated to the EIS. To use a personalization key for filtering, it must be mapped to a synchronization parameter. The developer can also define personalization keys for the application, and can use built-in personalization keys available in the Unwired Server. Two built-in (session) personalization keys — username and password — can be used to perform single sign-on from the device application to the Unwired Server, authentication and authorization on the Unwired Server, as well as connecting to the back-end EIS using the same set of credentials. The password is never saved on the server.

## **Getting and Setting Personalization Key Values**

The PersonalizationParameters class is generated automatically for managing personalization keys. When a personalization parameter value is changed, the call to save automatically propagates the change to the server.

An operation can have a parameter that is one of the Sybase Unwired Platform list types (such as IntList, StringList, or ObjectList). This code shows how to set a personalization key, and pass an array of values and an array of objects:

```
PersonalizationParameters pp =
SUP101DB.getPersonalizationParameters();
pp.setMyIntPK(10002);
pp.save();
IntList il = new IntList(2);
il.add(10001);
il.add(10002);
pp.setMvIntListPK(il);
pp.save();
MyDataList dl = new MyDataList();
//MyData is a structure type defined in tooling
MyData md = new MyData();
md.setIntMember( ... );
md.setStringMember2( ...);
dl.add(md);
pp.setMyDataList( dl );
pp.save();
```

If a synchronization parameter is personalized, you can overwrite the value of that parameter with the personalization value.

## **Synchronization APIs**

You can synchronize mobile business objects (MBOs) based on synchronization parameters, for individual MBOs, or as a group, based on the group's synchronization policy.

**Note:** The loginToSync API is now deprecated. Call synchronize or beginSynchronize before saving synchronization parameters. After saving the synchronization parameters, call synchronize or beginSynchronize again to retrieve the new values filtered by those parameters.

#### See also

- Synchronizing Applications on page 41
- Specifying Synchronization Parameters on page 44

## **Managing Synchronization Parameters**

Synchronization parameters let an application change the parameters that retrieve data from an MBO during a synchronization session.

The primary purpose of synchronization parameters is to partition data. Change the synchronization parameters to affect the data you are working with (including searches), and synchronization.

To add a synchronization parameter:

```
CustomerSubscription sp = new CustomerSubscription();
sp.setName("example");
Customer.addSubscription(sp);
```

To list all synchronization parameters:

```
com.sybase.collections.GenericList<CustomerSubscription> r =
Customer.getSubscriptions();
```

To remove a synchronization parameter:

```
com.sybase.collections.GenericList<CustomerSubscription> r =
Customer.getSubscriptions();
CustomerSubscription sub = r.item(0);
Customer.removeSubscription(sub);
```

## **Performing Mobile Business Object Synchronization**

A synchronization group is a group of related MBOs. A mobile application can have predefined synchronization groups. An implicit default synchronization group includes all the MBOs that are not in any other synchronization group.

This code synchronizes an MBO package using a specified connection:

```
SUP101DB.synchronize (string synchronizationGroup)
```

The package database class includes two synchronization methods. You can synchronize a specified group of MBOs using the synchronization group name:

```
SUP101DB.synchronize("my-sync-group");
```

Or, you can synchronize all synchronization groups:

```
SUP101DB.synchronize();
```

There is a default synchronization group within every package. The default synchronization group includes all MBOs except those already included by other synchronization groups. To synchronize a default synchronization group call:

```
SUP101DB.beginSynchronize("default"); or SUP101DB.synchronize("default");
```

If there is no other synchronization group, call SUP101DB.beginSynchronize(); or SUP101DB.synchronize();

To synchronize a synchronization group asynchronously:

```
GenericList<SynchronizationGroup> syncGroups = new
GenericList<SynchronizationGroup>();
syncGroups.add(SUP101DB.getSynchronizationGroup("my-sync-group"));
SUP101DB.beginSynchronize(syncGroups, "");
```

When an application uses a create, update, or delete operation in an MBO and calls the submitPending metod, an OperationReplay object is created for that change. The application must invoke either the synchronize or beginSynchronize method to upload the OperationReplay object to the server to replay the change on the backend data source. The isReplayQueueEmpty API is used to check if there are unsent operation replay objects and decide whether a synchronize call is needed.

```
if (!SUP101DB.isReplayQueueEmpty())
{
    // There are OperationReplay not uploaded to server
    GenericList<SynchronizationGroup> sgs = new
GenericList<SynchronizationGroup>();
    sgs.add(SUP101DB.getSynchronizationGroup("system"));
    SUP101DB.beginSynchronize(sgs, "upload OperationReplay objects");
}
```

## **Message-Based Synchronization APIs**

The message-based synchronization APIs enable a user application to subscribe to a server package, to remove an existing subscription from the Unwired Server, to suspend or resume requests to the Unwired Server, and to recover data related to the package from the server.

**Note:** The beginOnlineLogin, suspendSubbscription, resumeSubscription, and vacuumDatabase methods are for use with DOE-based applications only.

### beginOnlineLogin

Sends a login message to the Unwired Server with the username and password.

Typically, the generated package database class already has a valid synchronization connection profile and you can log in to the Unwired Server with your username and credentials.

beginOnlineLogin sends a message to the Unwired Server with the username and password. The Unwired Server responds with a message to the client with the login success or failure. Make sure the connection is active before calling beginOnlineLogin, otherwise an exception may be thrown.

When the login succeeds, the <code>onLoginSuccess</code> method of the CallbackHandler is invoked. When the login fails, the <code>onLoginFailure</code> method of the CallbackHandler is invoked.

### **Syntax**

public static void beginOnlineLogin(String userName, String password)

### **Parameters**

- userName the user name.
- **password** the password.

#### **Returns**

None.

#### **Examples**

• **Begin an Online Login** – Start logging in with "supAdminID" for the user name and "supPass" for the password.

```
SUP101DB.beginOnlineLogin("supAdminID", "supPwd");
```

#### subscribe

Subscribes to a server package. A subscription message is sent to the Unwired Server and the application receives a subscription request result notification from the Unwired Server. If the subscription succeeds, the onSubscribeSuccess method of the

ICallbackHandler is invoked. If the subscription fails, the onSubscribeFailure method of the ICallbackHandler is invoked.

#### Prerequisites for using subscribe:

- The mobile application is compiled with the client framework and deployed to a mobile device, together with the Sybase Unwired Platform client process.
- The device application has already configured Unwired Server connection information.
- Authentication credentials must also be set, using either the beginOnlineLogin or offlineLogin APIs.

#### **Syntax**

public static void subscribe()

### **Parameters**

• None – subscribe has no parameters.

### Returns

None.

#### **Examples**

Subscribe to a Sample Application – Subscribe to SUP101DB.

```
SUP101DB.subscribe();
```

### unsubscribe

Removes an existing subscription to a server package. An unsubscription message is sent to the Unwired Server and the application receives a subscription request result notification from the Unwired Server as a notification. The data on the local database is cleaned. If the unsubscribe succeeds, the onSubscribeSuccess method of the CallbackHandler is invoked. If it fails, the onSubscribeFailure method of the CallbackHandler is invoked.

The device application must already have a subscription with the server.

### **Syntax**

public static void unsubscribe()

#### **Parameters**

• None – unsubscribe has no parameters.

#### Returns

None.

### **Examples**

• Unsubscribe from a Sample Application – Unsubscribe from SUP101DB.

```
SUP101DB.unsubscribe();
```

#### suspendSubscription

Sends a suspend request to the Unwired Server to notify the server to stop delivering data changes. A suspend subscription message is sent to the Unwired Server and the application receives a suspend subscription request result notification from the Unwired Server as a notification. If the suspend succeeds, the onSuspendSubscriptionSuccess method of the CallbackHandler is invoked. If the suspend fails, the

onSuspendSubscriptionFailure method of the CallbackHandler is invoked.

### **Syntax**

public static void suspendScription()

#### **Parameters**

• None – suspendSubscription has no parameters.

#### Returns

None

### **Examples**

• Suspend a Subscription – Suspend the subscription to SUP101DB.

```
SUP101DB.suspendScription();
```

### beginSynchronize

Sends a message to the Unwired Server to synchronize data between the client and the server. There are two different beginSynchronize APIs, one with no parameters that synchronizes all the groups, and one that takes a list of groups.

The synchronization completes in the background through an asynchronous message exchange with the server. If application code needs to know when the synchronization is complete, a callback handler that implements the onSynchronize method must be registered with the database class.

#### **Syntax**

```
public static void beginSynchronize

public static void

beginSynchronize(GenericList<SynchronizationGroup> sgs,

Object context)
```

#### **Parameters**

• synchronizationGroups – specifies a list of a list of SynchronizationGroup objects representing the groups to be synchronized. If omitted, begin synchronizing data for all groups.

**Note:** This parameter is not relevant for DOE packages; pass a null value to this parameter.

- **context** a reference string used when the server responds to the synchronization request. For more information on the onSynchronize callback handler method, see *Callback Handlers* in *Developer Guide for Android*.
- **uploadOnly** If true, the synchronization only uploads data; otherwise, the synchronization both uploads and downloads data.

### **Returns**

None.

### **Examples**

• Synchronize Data between Client and Server – Synchronize data for SUP101DB for all synchronization groups.

```
SUP101DB.beginSynchronize(null, "my context");
```

### resumeSubscription

Sends a resume request to the Unwired Server.

The resume request notifies the Unwired Server to resume sending data changes for the subscription that had been suspended. On success, **onResumeSubscriptionSuccess** callback handler method is called. On failure, **onResumeSubscriptionFailure** callback handler is called.

### **Syntax**

```
public static void resumeSubscription()
```

### **Parameters**

• None – resumeSubscription has no parameters.

### Returns

None.

### **Examples**

• **Resume a Subscription** – Resume the subscription to SUP101DB.

```
SUP101DB.resumeScription();
```

## **Push Synchronization Applications**

Clients receive device notifications when a data change is detected for any of the MBOs in the synchronization group to which they are subscribed.

Sybase Unwired Platform uses a messaging channel to send change notifications from the server to the client device. By default, change notification is disabled. You can enable the change notification of a synchronization group:

```
SynchronizationGroup sg =
SUP101DB.getSynchronizationGroup("TCNEnabled");

if (!sg.getEnableSIS())
{
   sg.setEnableSIS(true);
   sg.setInterval(2); // 2 minutes
   sg.save();
   SUP101DB.synchronize("TCNEnabled");
}
```

If you see that setInterval is set to 0, then change detection is disabled, and notifications will not be delivered. Enable change detection and notification delivery by setting an appropriate value. For recommendations, see *Configuring Synchronization Groups* in *Sybase Control Center for Sybase Unwired Platform*.

When the server detects changes in an MBO affecting a client device, and the synchronization group of the MBO has change detection enabled, the server will send a notification to client device through messaging channel. By default, a background synchronization downloads the changes for that synchronization group. The application can implement the onSynchronize callback method to monitor this condition, and either allow or disallow background synchronization.

```
public int onSynchronize(GenericList<SynchronizationGroup> groups,
SynchronizationContext context)
{
  int status = context.getStatus();
  if (status == SynchronizationStatus.STARTING_ON_NOTIFICATION)
  {
    // There is changes on the synchronization group
    if (busy)
    {
       return SynchronizationAction.CANCEL;
    }
    else
    {
       return SynchronizationAction.CONTINUE;
    }
}

// return CONTINUE for all other status
    return SynchronizationAction.CONTINUE;
}
```

## **Retrieving Information about Synchronization Groups**

The package database class provides the following two methods for querying the synchronized state and the last synchronization time of a certain synchronization group.

```
/// Determines if the synchronization group was synchronized
public static boolean isSynchronized(java.lang.String
synchronizationGroup)

/// Retrieves the last synchronization time of the synchronization
group
public static java.util.Date
getLastSynchronizationTime(java.lang.String synchronizationGroup)
```

## Log Record APIs

The Log Record APIs allow you to customize aspects of logging.

- Writing and retrieving log records (successful operations are not logged).
- Configuring log levels for messages reported to the console.
- Enabling the printing of server message headers and message contents, database exceptions, and LogRecord objects written for each import.

• Viewing detailed trace information on database calls.

Log records are automatically created when an operation replay fails in the Unwired Server. If an operation replay succeeds, there is no LogRecord created by default (note that an SAP default result checker may write a log record even when the SAP operation succeeds). To get the confirmation when an operation replay succeeds, register a CallbackHandler and implement the CallbackHandler.onReplaySuccess method.

See Developer Guide: Android Object API Applications > Client Object API Usage > Callback and Listener APIs.

## LogRecord API

LogRecord stores two types of logs.

- Operation logs on the Unwired Server. These logs can be downloaded to the device.
- Client logs. These logs can be uploaded to the Unwired Server.

This code executes an update operation and examines the log records for the Customer MBO:

```
int id = 101;
Customer result = Customer.findById(id);
result.setFname("newFname");
result.save();
result.submitPending();
SUP101DB.synchronize();
result = Customer.findById(id);
for(com.sybase.persistence.LogRecord logRecord:
result.getLogRecords())
{
//Working with logRecord
}
```

The code in the log record is an HTTP status code. See *Developer Guide: Android Object API Applications > Client Object API Usage > Exceptions > Handling Exceptions > HTTP Error Codes.* 

There is no logRecord generated for a successful operation replay. The Unwired Server only creates a logRecord when an operation fails.

This sample code shows how to find the corresponding MBO with the LogRecord and to delete the log record when a record is processed.

```
if (log.getComponent().equals("Customer"))
{
    long surrogateKey = Long.parseLong(log.getEntityKey());
    Customer c = Customer.find(surrogateKey);
    if (c.isPending())
    {
    c.cancelPending();
    }

// delete the LogRecord after it is processed
    log.delete();
    log.submitPending();
    callSync = true;
}
```

## **Logger APIs**

Use the Logger API to set the log level and create log records on the client.

Each package has a Logger. To obtain the package logger, use the getLogger method in the generated database class. The Logger is an abstraction over the LogRecord API to write records of various log levels into the LogRecord MBO on the client database.

```
Logger logger = SMP101DB.getLogger();

// set log level to debug
logger.setLogLevel(LogLevel.DEBUG);

// create a log record with ERROR level and the error message.
logger.error("Some error message");

// Prepare all outstanding client generated log records for upload
SMP101DB.submitLogRecords();
```

## **Change Log API**

The change log allows a client to retrieve entity changes from the back end. If a client application already has a list view constructed, it simply needs to add, modify, or delete entries in the list according to the change logs.

A single ChangeLog is generated for each changed entity. If the changed entity is a child of a composite relationship, there is also a ChangeLog for its parent root entity.

## getEntityType

Returns the entity type.

## **Syntax**

```
public int getEntityType()
```

#### **Parameters**

None.

#### Returns

Returns the entity type. The entity type values are defined in the generated java class EntityType.java for the package.

### **Examples**

• Get the Entity Type

getEntityType()

## getOperationType

Returns the operation type of the MBO.

### **Syntax**

public char getOperationType()

#### **Parameters**

None.

#### **Returns**

The operation type of the MBO. Possible values are 'U' for update and insert, and 'D' for delete.

### **Examples**

Get the Operation Type

getOperationType()

## getRootEntityType

Returns the name of the root parent entity type.

### **Syntax**

public int getRootEntityType()

#### **Parameters**

None.

#### **Returns**

Returns the root entity type which is the root of the object graph. The entity type values are defined in the generated java class <code>EntityType.java</code> for the package.

### **Examples**

• Get the Root Entity Type

getRootEntityType()

## getRootSurrogateKey

Returns the surrogate key of the root parent entity.

### **Syntax**

public long getRootSurrogateKey()

### **Parameters**

None.

#### Returns

The surrogateKey of the root entity.

### **Examples**

• Get the Root Surrogate Key

getRootSurrogateKey()

## getSurrogateKey

Returns the surrogate key of the entity.

### **Syntax**

public long getSurrogateKey()

#### **Parameters**

None.

### Returns

The surrogate key of the affected entity. Note that the change log contains all affected entities, including children of the object graph.

### **Examples**

Get the Surrogate Key

getSurrogateKey()

### **Methods in the Generated Database Class**

You can use generated methods in the package database class to manage change logs.

### enableChangeLog

By default, Change Log is disabled. To enable the change log, invoke the enableChangeLog API in the generated database class. The next synchronization will have change logs sent to the client.

#### **Syntax**

enableChangeLog();

### Returns

None.

### **Examples**

Enable Change Log

```
SUP101DB.enableChangeLog();
```

### getChangeLogs

Retrieve a list of change logs.

#### **Syntax**

```
GenericList<com.sybase.persistence.ChangeLog>
getChangeLogs(com.sybase.persistence.Query query);
```

#### Returns

Returns a GenericList of type <Change Log>.

### **Examples**

Get Change Logs

```
GenericList<com.sybase.persistence.ChangeLog> clog =
SUP101DB.getChangeLogs(query);
```

### deleteChangeLogs

You are recommended to delete all change logs after the application has completed processing them. Use the deleteChangeLogs API in the generated database class to delete all change logs on the device.

### **Syntax**

deleteChangeLogs();

#### Returns

None.

### **Examples**

Delete Change Logs

```
SUP101DB.deleteChangeLogs();
```

#### Usage

Ensure that when calling deleteChangeLogs, there are no change logs created from a background synchronization that are not part of the original change log list returned by a specific query:

```
GenericList<ChangeLog> changes = getChangeLogs(myQuery);
```

You should only call deleteChangeLogs in the onSynchronize () callback where there are no multiple synchronizations occurring simultaneously.

### disableChangeLog

Creating change logs consumes some processing time, which can impact application performance. The application may can disable the change log using the disableChangeLog API.

## **Syntax**

disableChangeLog();

### Returns

None.

### **Examples**

Disable Change Log

```
SUP101DB.disableChangeLog();
```

## **Code Samples**

Enable the change log and list all changes, or only the change logs for a particular entity, Customer.

```
SUP101DB.enableChangeLog();
SUP101DB.synchronize();
// Retrieve all change logs
GenericList<ChangeLog> logs = SUP101DB.getChangeLogs(new Query());
System.out.println("There are " + logs.size() + " change logs");
for (ChangeLog log: logs)
 System.out.println(log.getEntityType()
   + "(" + log.getSurrogateKey()
   + "): " + log.getOperationType());
// Retrieve only the change logs for Customer:
Query query = new Query();
AttributeTest at = new AttributeTest("entityType",
              new java.lang.Integer(SUP101.EntityType.Customer),
               AttributeTest.EOUAL);
query.setTestCriteria(at);
logs = SUP101DB.getChangeLogs(query);
System.out.println("There are " + logs.size() + " change logs for
Customer");
for (ChangeLog log: logs)
 System.out.println(log.getEntityType()
   + "(" + log.getSurrogateKey()
   + "): " + log.getOperationType());
```

## **Security APIs**

The security APIs allow you to customize some aspects of connection and database security.

## **Encrypt the Database**

You can set the encryption key of a local database. Set the key during application initialization, and before creating or accessing the client database.

The length of the encyption key cannot be fewer than 16 characters.

```
ConnectionProfile profile = SUP101DB.getConnectionProfile();
profile.setEncryptionKey("Your key of length 16 or more
characters");
```

You can use the generateEncryptionKey() method to encrypt the local database with a random encryption key.

```
SUP101DB.generateEncryptionKey();
// store the encryption key at somewhere for reuse later
ConnectionProfile profile = SUP101DB.getConnectionProfile();
String key = profile.getEncryptionKey();
...
SUP101DB.createDatabase();
```

## **End to End Encryption and Compression Support APIs**

Use encryption communication parameters to ensure end to end encryption and eliminate any WAP gap security problems.

You can use the Client Object API to set up end to end encryption, supported by Ultralite, and HTTPS items in the synchronization profile.

Refer to the following APIs when setting up end to end encryption and compression support:

- com.sybase.persistence.ConnectionProfile.getStreamParams
- com.sybase.persistence.NetworkStreamParams.getTrusted\_Cert ificates
- com.sybase.persistence.NetworkStreamParams.setTrusted\_Cert ificates
- com.sybase.persistence.NetworkStreamParams.getE2ee Type
- com.sybase.persistence.NetworkStreamParams.setE2ee Type
- com.sybase.persistence.NetworkStreamParams.getE2ee\_Public\_ Key
- com.sybase.persistence.NetworkStreamParams.setE2ee\_Public\_ Key
- com.sybase.persistence.NetworkStreamParams.setZlibCompress
  ion
- com.sybase.persistence.NetworkStreamParams.setZlib\_Upload\_ Window Size
- com.sybase.persistence.NetworkStreamParams.setZlib\_Downloa d Window Size
- com.sybase.persistence.NetworkStreamParams.getZlibCompress ion
- com.sybase.persistence.NetworkStreamParams.getZlib\_Upload\_ Window Size
- com.sybase.persistence.NetworkStreamParams.getZlib\_Downloa d Window Size

#### The following code example shows how to set SUP101:

```
ConnectionProfile cp=SUP101DB.getSynchronizationProfile();
cp.setNetworkProtocol("HTTP");
cp.setPortNumber(2480);
```

```
cp.getStreamParams().setE2ee_Type("RSA");
cp.getStreamParams().setE2ee_Public_Key(sdcard directory
+ApplicationName+"_e2eeKey.key");
cp.getStreamParams().setZlibCompression(true);
cp.getStreamParams().setZlib_Upload_Window_Size(12);
cp.getStreamParams().setZlib_Download_Window_Size(12);
cp.getStreamParams().setZlib_Download_Window_Size(12);
cp.setUserName(userName);
cp.setPassword(password);
cp.save();
SUP101DB.synchronize();
```

### **DataVault**

The DataVault class provides encrypted storage of occasionally used, small pieces of data. All exceptions thrown by DataVault methods are of type DataVaultException.

If you have installed the SybaseDataProvider.apk package, you can use the DataVault class for on-device persistent storage of certificates, database encryption keys, passwords, and other sensitive items. Use this class to:

- Create a vault
- Set a vault's properties
- Store objects in a vault
- · Retrieve objects from a vault
- Change the password used to access a vault

The contents of the data vault are strongly encrypted using AES-256. The <code>DataVault</code> class allows you create a named vault, and specify a password and salt used to unlock it. The password can be of arbitrary length and can include any characters. The password and salt together generate the AES key. If the user enters the same password when unlocking, the contents are decrypted. If the user enters an incorrect password, exceptions occur. If the user enters an incorrect password a configurable number of times, the vault is deleted and any data stored within it becomes unrecoverable. The vault can also relock itself after a configurable amount of time.

Typical usage of the DataVault is to implement an application login screen. Upon application start, the user is prompted for a password, which unlocks the vault. If the unlock attempt is successful, the user is allowed into the rest of the application. User credentials for synchronization can also be extracted from the vault so the user need not reenter passwords.

To install SybaseDataProvider.apk on an Android device:

- 1. Connect the Android device to your computer.
- 2. Open the command line directory to the adb.exe file, for example, C:\Program Files\android-sdk-windows\tools, or C:\Program Files\android-sdk-windows\platform-tools.
- **3.** Run the command adb.exe install SUP\_HOME\MobileSDK22\ObjectAPI\Android\SybaseDataProvider.apk

#### init

Initialization function that you must call with the application's context before you call any of the other vault methods. In addition to saving the context for later use, this method also initializes static member variables (such as encryption objects).

### **Syntax**

```
public static void init(android.content.Context oContext)
```

### **Parameters**

oContext –

```
Valid application context.
```

### Returns

None.

### **Examples**

Initialize

```
DataVault.init(oContext);
```

#### createVault

Creates a new secure store (a vault).

A unique name is assigned, and after creation, the vault is referenced and accessed by that name. This method also assigns a password and salt value to the vault. If a vault with the same name already exists, this method throws an exception. A newly created vault is in the unlocked state.

### **Syntax**

```
public static DataVault createVault(
   String name,
   String password,
   String salt
)
```

#### **Parameters**

• **name** – an arbitrary name for a DataVault instance on this device. This name is effectively the primary key for looking up DataVault instances on the device, so it

- cannot use the same name as any existing instance. If it does, this method throws an exception with error code INVALID\_ARG. The name also cannot be empty or null.
- **password** the initial encryption password for this DataVault. This is the password needed for unlocking the vault. If null is passed, a default password is computed and used.
- salt the encryption salt value for this DataVault. This value, combined with the password, creates the actual encryption key that protects the data in the vault. If null is passed, a default salt is computed and used.

### Returns

Returns the newly created instance of the DataVault with the provided ID. The returned DataVault is in the unlocked state with default configuration values. To change the default configuration values, you can immediately call the "set" methods for the values you want to change.

If a vault already exists with the same name, a DataVaultException is thrown with the reason ALREADY EXISTS.

### **Examples**

• Create a data vault – creates a new data vault called myVault.

```
DataVault vault = null;
if (!DataVault.vaultExists("myVault"))
{
   vault = DataVault.createVault("myVault", "password", "salt");
}
else
{
   vault = DataVault.getVault("myVault");
}
```

#### vaultExists

Tests whether the specified vault exists.

## **Syntax**

```
public static boolean vaultExists(String name)
```

### <u>Parameters</u>

• **name** – the vault name.

### **Returns**

Returns true if the vault exists; otherwise returns false.

#### **Examples**

Check if a data vault exists – checks if a data vault called myVault exists, and if so, deletes it.

```
if (DataVault.vaultExists("myVault"))
{
    DataVault.deleteVault("myVault");
}
```

### getVault

Retrieves a vault.

### **Syntax**

```
public static DataVault getVault(String name)
```

#### **Parameters**

– the vault name.

### Returns

getVault returns a DataVault instance.

If the vault does not exist, a DataVaultException is thrown.

#### deleteVault

Deletes the specified vault from on-device storage.

If the vault does not exist, this method throws an exception. The vault need not be in the unlocked state, and can be deleted even if the password is unknown.

#### **Syntax**

```
public static void deleteVault(String name)
```

### **Parameters**

name – the vault name.

### **Examples**

• **Delete a data vault** – deletes a data vault called myVault.

```
if (DataVault.vaultExists("myVault"))
{
    DataVault.deleteVault("myVault");
}
```

#### getDataNames

Retrieves information about the data names stored in the vault.

The application can pass the data names to getValue or getString to retrieve the data values

#### **Syntax**

```
public abstract DataVault.DVDataName[] getDataNames()
```

### **Parameters**

None

### Returns

Returns a DVPasswordPolicy object, as an array of DVDataName structure objects.

### **Examples**

#### Get data names

```
// Call getDataNames to retrieve all stored element names from our
data vault.
DataVault.DVDataName[] dataNameArray = oDataVault.getDataNames();
for ( int i = 0; i < dataNameArray.length; i++ )
{
   if ( dataNameArray[i].iType == DataVault.DV_DATA_TYPE_STRING )
    {
      String thisStringValue =
   oDataVault.getString( dataNameArray[i].sName );
   }
   else
   {
      byte[] thisBinaryValue =
   oDataVault.getValue( dataNameArray[i].sName );
   }
}</pre>
```

### <u>setPasswordPolicy</u>

Stores the password policy and applies it when changePassword is called, or when validating the password in the unlock method.

If the application has not set a password policy using this method, the data vault does not validate the password in the createVault or changePassword methods. An exception is thrown if there is any invalid (negative) value in the passwordPolicy object.

### **Syntax**

public abstract void setPasswordPolicy(DataVault.DVPasswordPolicy
oPasswordPolicy)

#### **Parameters**

• oPasswordPolicy – the password policy constraints.

### **Examples**

· Set a password policy

```
// SetPasswordPolicy() locks the vault to ensure the old password
// conforms to the new password policy settings.
oDataVault.setPasswordPolicy( oPasswordPolicy);
```

### Password Policy Structure

A structure defines the policy used to generate the password.

**Table 1. Password Policy Structure** 

| Name                   | Туре    | Description                                                                                                    |
|------------------------|---------|----------------------------------------------------------------------------------------------------|
| defaultPasswordAllowed | Boolean | Indicates if client application is allowed to use default password for the data Vault. If this is set to TRUE and if client application uses default password then min-Length, hasDigits, hasUpper, hasLower and hasSpecial parameters in the policy are ignored. |
| minimumLength          | Integer | The minimum length of the password.                                                                                                    |
| hasDigits              | Boolean | Indicates if the password must contain digits.                                                                                                    |
| hasUpper               | Boolean | Indicates if the password must contain uppercase characters.                                                                                                    |
| hasLower               | Boolean | Indicates if the password must contain lowercase characters.                                                                                                    |
| hasSpecial             | Boolean | Indicates if the password must contain special characters. The set of special characters is: "~! @#\$%^&*()-+".                                                                                                    |
| expirationDays         | Integer | Specifies password expiry days from the date of setting the password. 0 indicates no expiry.                                                                                                    |

| Name           | Туре    | Description                                                                                                    |
|----------------|---------|----------------------------------------------------------------------------------------------------|
| minUniqueChars | Integer | The minimum number of unique characters in the password. For example, if length is 5 and minUniqueChars is 4 then "aaate" or "ababa" would be invalid passwords. Instead, "aaord" would be a valid password. |
| lockTimeout    | Integer | The timeout value (in seconds) after which the vault will be locked from the unlock time. 0 indicates no timeout. This value overrides the value set by set-LockTimeout method.                              |
| retryLimit     | Integer | The number of failed unlock attempts after which data vault is deleted. 0 indicates no retry limit. This value overrides the value set by the setRetryLimit method.                                          |

### Settings for Password Policy

The client applications uses these settings to fill the PasswordPolicy structure. The default values are used by the data vault when no policy is configured. The defaults are also used in Sybase Control Center in the default template. The Sybase Unwired Platform administrator can modify these settings through Sybase Control Center. The application must set the password policy for the data vault with the administrative (or alternative) settings.

**Note:** Setting the password policy locks the vault. The password policy is enforced when unlock is called (because the password is not saved, calling unlock is the only time that the policy can be evaluated).

- **PROP\_DEF\_PWDPOLICY\_ENABLED** Boolean property with a default value of false. Indicates if a password policy is enabled by the administrator.
- PROP\_DEF\_PWDPOLICY\_DEFAULT\_PASSWORD\_ALLOWED Boolean
  property with a default value of false. Indicates if the client application is allowed to use the
  default password for the data vault.
- **PROP\_DEF\_PWDPOLICY\_MIN\_LENGTH** Integer property with a default value of 0. Defines the minimum length for the password.
- **PROP\_DEF\_PWDPOLICY\_HAS\_DIGITS** Boolean property with a default value of false. Indicates if the password must contain digits.

- **PROP\_DEF\_PWDPOLICY\_HAS\_UPPER** Boolean property with a default value of false. Indicates if the password must contain at least one uppercase character.
- **PROP\_DEF\_PWDPOLICY\_HAS\_LOWER** Boolean property with a default value of false. Indicates if the password must contain at least one lowercase character.
- **PROP\_DEF\_PWDPOLICY\_HAS\_SPECIAL** Boolean property with a default value of false. Indicates if the password must contain at least one special character. A special character is a character in this set "~!@#\$%^&\*()-+".
- PROP\_DEF\_PWDPOLICY\_EXPIRATION\_DAYS Integer property with a default
  value of 0. Specifies the number of days in which password will expire from the date of
  setting the password. Password expiration is checked only when the vault is unlocked.
- **PROP\_DEF\_PWDPOLICY\_MIN\_UNIQUE\_CHARS** Integer property with a default value of 0. Specifies minimum number of unique characters in the password. For example, if minimum length is 5 and minUniqueChars is 4 then "aaate" or "ababa" would be invalid passwords. Instead, "aaord" would be a valid password.
- **PROP\_DEF\_PWDPOLICY\_LOCK\_TIMEOUT** Integer property with a default value of 0. Specifies timeout value (in seconds) after which the vault is locked from the unlock time. 0 indicates no timeout.
- **PROP\_DEF\_PWDPOLICY\_RETRY\_LIMIT** Integer property with a default value of 0. Specifies the number of failed unlock attempts after which data vault is deleted. 0 indicates no retry limit.

### Password Errors

Password policy violations cause exceptions to be thrown.

**Table 2. Password Errors** 

| Name                           | Value | Description                                                                                                |
|--------------------------------|-------|----------------------------------------------------------------------------------------------------|
| PASSWORD_REQUIRED              | 50    | Indicates that a blank or null password was used when the password policy does not allow default password. |
| PASSWORD_UN-<br>DER_MIN_LENGTH | 51    | Indicates that the password length is less than the required minimum.                                      |
| PASSWORD_RE-<br>QUIRES_DIGIT   | 52    | Indicates that the password does not contain digits.                                                       |
| PASSWORD_RE-<br>QUIRES_UPPER   | 53    | Indicates that the password does not contain upper case characters.                                        |

| Name                           | Value | Description                                                                                       |
|--------------------------------|-------|---------------------------------------------------------------------------------------------------|
| PASSWORD_RE-<br>QUIRES_LOWER   | 54    | Indicates that the password does not contain lower case characters.                               |
| PASSWORD_RE-<br>QUIRES_SPECIAL | 55    | Indicates that the password does not contain one of these special characters: ~!@#\$%^&*()-+.     |
| PASSWORD_UN-<br>DER_MIN_UNIQUE | 56    | Indicates that the password contains fewer than the minimum required number of unique characters. |
| PASSWORD_EXPIRED               | 57    | Indicates that the password has been in use longer than the number of configured expiration days. |

### getPasswordPolicy

Retrieves the password policy set by setPasswordPolicy.

Use this method once the DataVault is unlocked.

### **Syntax**

public abstract DataVault.DVPasswordPolicy getPasswordPolicy()

### **Parameters**

None.

### **Returns**

Returns a passwordPolicy structure that contains the policy set by setPasswordPolicy.

Returns a DVPasswordPolicy object with the default values if no password policy is set.

## **Examples**

· Get the current password policy

#### isDefaultPasswordUsed

Checks whether the default password is used by the vault.

Use this method once the DataVault is unlocked.

#### **Syntax**

public boolean isDefaultPasswordUsed()

#### Returns

| Returns | Indicates                                                                          |
|---------|------------------------------------------------------------------------------------|
| true    | Both the default password and the default salt are used to encrypt the vault.      |
| false   | Either the default password or the default salt are not used to encrypt the vault. |

#### **Examples**

· Check if default password used

```
// Call isDefaultPasswordused() to see if we are using an
automatically
// generated password (which we are).
boolean isDefaultPasswordUsed =
oDataVault.isDefaultPasswordUsed();
```

This code example lacks exception handling. For a code example that includes exception handling, see *Developer Guide: Android Object API Applications> Client Object API Usage > Security APIs > Data Vault > Code Sample.* 

#### lock

Locks the vault.

Once a vault is locked, you must unlock it before changing the vault's properties or storing anything in it. If the vault is already locked, lock has no effect.

### **Syntax**

public void lock()

### **Examples**

• Locks the data vault – prevents changing the vaults properties or stored content.

```
vault.lock();
```

#### isLocked

Checks whether the vault is locked.

#### **Syntax**

public boolean isLocked()

#### Returns

| Returns | Indicates              |
|---------|------------------------|
| true    | The vault is locked.   |
| false   | The vault is unlocked. |

#### unlock

Unlocks the vault.

Unlock the vault before changing the its properties or storing anything in it. If the incorrect password or salt is used, this method throws an exception. If the number of unsuccessful attempts exceeds the retry limit, the vault is deleted.

The password is validated against the password policy if it has been set using setPasswordPolicy. If the password is not compatible with the password policy, an IncompatiblePassword exception is thrown. In that case, call changePassword to set a new password that is compatible with the password policy.

### **Syntax**

public void unlock(String password, String salt)

#### **Parameters**

- **password** the encryption password for this DataVault. If null is passed, a default password is computed and used.
- **salt** the encryption salt value for this Data Vault. This value, combined with the password, creates the actual encryption key that protects the data in the vault. This value may be an application-specific constant. If null is passed, a default salt is computed and used.

### **Returns**

If an incorrect password or salt is used, a DataVaultException is thrown with the reason INVALID PASSWORD.

## **Examples**

 Unlocks the data vault – once the vault is unlocked, you can change its properties and stored content.

```
if (vault.isLocked())
{
  vault.unlock("password", "salt");
}
```

## setString

Stores a string object in the vault.

An exception is thrown if the vault is locked when this method is called.

## **Syntax**

### **Parameters**

- **name** the name associated with the string object to be stored.
- value the string object to store in the vault.

### **Examples**

• **Set a string value** – creates a test string, unlocks the vault, and sets a string value associated with the name "testString" in the vault. The finally clause in the try/catch block ensures that the vault ends in a secure state even if an exception occurs.

```
string teststring = "ABCDEFabcdef";
try
{
    vault.unlock("password", "salt");
    vault.setString("testString", teststring);
}
catch (DataVaultException e)
{
    System.out.println("Exception: " + e.toString());
}
finally
{
    vault.lock();
}
```

## getString

Retrieves a string value from the vault.

An exception is thrown if the vault is locked when this method is called.

## **Syntax**

```
public String getString(String name)
```

### **Parameters**

• **name** – the name associated with the string object to be retrieved.

## Returns

Returns a string data value, associated with the specified name, from the vault.

## **Examples**

• **Get a string value** – unlocks the vault and retrieves a string value associated with the name "testString" in the vault. The finally clause in the try/catch block ensures that the vault ends in a secure state even if an exception occurs.

```
try
{
    vault.unlock("password", "salt");
    string retrievedstring = vault.getString("testString");
}
catch (DataVaultException e)
{
    System.out.println("Exception: " + e.toString());
}
finally
{
    vault.lock();
}
```

### setValue

Stores a binary object in the vault.

An exception is thrown if the vault is locked when this method is called.

## **Syntax**

```
public void setValue(
   string name,
   byte[] value
)
```

# **Parameters**

- **name** the name associated with the binary object to be stored.
- value the binary object to store in the vault.

## **Examples**

• **Set a binary value** – unlocks the vault and stores a binary value associated with the name "testValue" in the vault. The finally clause in the try/catch block ensures that the vault ends in a secure state even if an exception occurs.

```
try
{
    vault.unlock("password", "salt");
    vault.setValue("testValue", new byte[] { 1, 2, 3, 4, 5});
}
catch (DataVaultException e)
{
    System.out.println("Exception: " + e.toString());
}
finally
{
    vault.lock();
}
```

### getValue

Retrieves a binary object from the vault.

An exception is thrown if the vault is locked when this method is called.

### **Syntax**

```
public byte[] getValue(string name)
```

### **Parameters**

• **name** – the name associated with the binary object to be retrieved.

### Returns

Returns a binary data value, associated with the specified name, from the vault.

## **Examples**

• **Get a binary value** – unlocks the vault and retrieves a binary value associated with the name "testValue" in the vault. The finally clause in the try/catch block ensures that the vault ends in a secure state even if an exception occurs.

```
try
{
   vault.unlock("password", "salt");
   byte[] retrievedvalue = vault.getValue("testValue");
}
catch (DataVaultException e)
{
   System.out.println("Exception: " + e.toString());
}
finally
{
   vault.lock();
}
```

#### deleteValue

Deletes the specified value.

### **Syntax**

```
public static void deleteValue(String name)
```

### **Parameters**

• **name** – the name of the value to be deleted.

## **Examples**

• **Delete a value** – deletes a value called myValue.

```
DataVault.deleteValue("myValue");
```

### changePassword (two parameters)

Changes the password for the vault. Use this method when the vault is unlocked.

Modifies all name/value pairs in the vault to be encrypted with a new password/salt. If the vault is locked or the new password is empty, an exception is thrown.

## **Syntax**

### **Parameters**

- **newPassword** the new password.
- **newSalt** the new encryption salt value.

### **Examples**

• Change the password for a data vault – changes the password to "newPassword".

The finally clause in the try/catch block ensures that the vault ends in a secure state even if an exception occurs.

```
try
{
    vault.unlock("password", "salt");
    vault.changePassword("newPassword", "newSalt");
}
catch (DataVaultException e)
{
    System.out.println("Exception: " + e.toString());
}
finally
{
    vault.lock();
}
```

## changePassword (four parameters)

Changes the password for the vault. Use this method when the vault is locked

This overloaded method ensures the new password is compatible with the password policy, uses the current password to unlock the vault, and changes the password of the vault to a new password. If the current password is not valid an InvalidPassword exception is thrown. If the new password is not compatible with the password policy set in setPasswordPolicy then an IncompatiblePassword exception is thrown.

## **Syntax**

```
public abstract void changePassword(string sCurrentPassword,
    string sCurrentSalt,
    string sNewPassword,
    string sNewSalt)
```

### **Parameters**

- **currentPassword** the current encryption password for this data vault. If a null value is passed, a default password is computed and used.
- **currentSalt** the current encryption salt value for this data vault. If a null value is passed, a default password is computed and used.
- **newPassword** the new encryption password for this data vault. If a null value is passed, a default password is computed and used.
- **newSalt** the new encryption salt value for this data vault. This value, combined with the password, creates the actual encryption key that protects the data in the vault. This value may be an application-specific constant. If a null value is passed, a default password is computed and used.

## **Examples**

Change the password for a data vault

```
// Call changePassword with four parameters, even if the vault is
locked.
// Pass null for oldSalt and oldPassword if the defaults were
used.
oDataVault.changePassword( null, null, "password!1A",
"saltD#ddg#k05%gnd[!1A" );
```

## Code Sample

Create a data vault for encrypted storage of application data.

```
public void testFunctionality(Context oContext)
{
    try
    {
        DataVault oDataVault = null;
}
```

```
DataVault.init( oContext );
       // If this dataVault already exists, then get it by calling
getVault()
       // Else create this new dataVault by calling createVault()
       if ( DataVault.vaultExists( "DataVaultExample" ) )
        oDataVault = DataVault.getVault( "DataVaultExample" );
       else
        oDataVault = DataVault.createVault( "DataVaultExample",
"password!1A", "saltD#ddg#k05%gnd[!1A");
     // Call setLockTimeout(). This allows you to set the timeout of
the vault in seconds
       oDataVault.setLockTimeout( 1500 );
       int iTimeout = oDataVault.getLockTimeout();
      // Call setRetryLimit(). This allows you to set the number of
retries before the vault is destroyed
       oDataVault.setRetrvLimit(10);
       int iRetryLimit = oDataVault.getRetryLimit();
      // Call setPasswordPolicy(). The passwordPolicy also includes
the retryLimit and LockTimeout that we set above.
       DataVault.DVPasswordPolicy oPasswordPolicy = new
DataVault.DVPasswordPolicy();
       oPasswordPolicy.setIsDefaultPasswordAllowed (true);
       oPasswordPolicy.setMinLength(4);
       oPasswordPolicy.setHasDigits( true );
       oPasswordPolicy.setHasUpper( true );
       oPasswordPolicy.setHasLower( true );
       oPasswordPolicy.setHasSpecial(true);
       oPasswordPolicy.setExpirationDays(20);
       oPasswordPolicy.setMinUniqueChars(3);
       oPasswordPolicy.setLockTimeout(1600);
       oPasswordPolicy.setRetryLimit(20);
     // SetPasswordPolicy() will always lock the vault to ensure the
old password
       // conforms to the new password policy settings.
       oDataVault.setPasswordPolicy(oPasswordPolicy);
     // We are now locked and need to unlock before we can access the
vault.
       oDataVault.unlock( "password!1A", "saltD#ddg#k05%gnd[!1A");
       // Call getPasswordPolicy() to return the current password
policy settings.
       DataVault.DVPasswordPolicy oCurrentPolicy =
oDataVault.getPasswordPolicy();
      // Call setString() by giving it a name: value pair to encrypt
and persist
       // a string data type within your dataVault.
       oDataVault.setString( "stringName", "stringValue" );
     // Call getString to retrieve the string we just stored in our
```

```
data vault!
       String storedStringValue =
oDataVault.getString( "stringName" );
       // Call setValue() by giving it a name: value pair to encrypt
and persist
       // a binary data type within your dataVault.
       byte[] binaryValue = { 1, 2, 3, 4, 5, 6, 7 };
       oDataVault.setValue( "binaryName", binaryValue );
      // Call getValue to retrieve the binary we just stored in our
data vault!
       byte[] storedBinaryValue =
oDataVault.getValue( "binaryName" );
      // Call getDataNames to retrieve all stored element names from
our data vault.
       DataVault.DVDataName[] dataNameArray =
oDataVault.getDataNames();
       for ( int i = 0; i < dataNameArray.length; i++ )</pre>
          if ( dataNameArray[i].getType() ==
DataVault.DV DATA TYPE STRING )
             String this String Value =
oDataVault.getString( dataNameArray[i].getName() );
         else
             byte[] thisBinaryValue =
oDataVault.getValue( dataNameArray[i].getName() );
       }
       // Call changePassword with 2 parameters. Vault must be
unlocked.
     // If you pass null parameters as your new password or your new
salt,
       // it will generate a default password or default salt,
respectively.
       oDataVault.changePassword( null, null);
       // Call isDefaultPasswordused() to see if we are using an
automatically
       // generated password (which we are).
       boolean isDefaultPasswordUsed =
oDataVault.isDefaultPasswordUsed();
       // Lock the vault.
       oDataVault.lock();
      // Call changePassword with 4 parameters even if the vault is
locked.
      // Here, we pass null for oldSalt and oldPassword because
defaults were used.
     oDataVault.changePassword( null, null, "password!1A",
```

```
"saltD#ddg#k05%gnd[!1A");
       // Call isDefaultPasswordused() and we will see that the
default password is NOT used anymore.
       isDefaultPasswordUsed = oDataVault.isDefaultPasswordUsed():
    catch ( Throwable exception )
      exception.printStackTrace();
    finally
    {
      try
       // Because this is a test example, we will delete our vault at
the end.
        // This means we will forever lose all data we persisted in
our data vault.
         if ( DataVault.vaultExists( "DataVaultExample" ) )
           DataVault.deleteVault( "DataVaultExample" );
       catch (Throwable t)
         t.printStackTrace();
```

# **Callback and Listener APIs**

The callback and listener APIs allow you to optionally register a callback handler and listen for device events, application connection events, and package synchronize and replay events.

#### See also

• Setting Up Callbacks on page 36

# CallbackHandler API

The CallbackHandler interface is invoked when any database event occurs. A default callback handler is provided, which basically does nothing. You should implement a custom CallbackHandler to register important events. The callback is invoked on the thread that is processing the event. To receive callbacks for database changes, you must register a CallBackHandler with the generated database class, the entity class, or both. You can create a handler by extending the DefaultCallbackHandler class or by implementing the com.sybase.persistence.CallbackHandler interface.

In your handler, override the particular callback that you are interested in (for example, void onReplayFailure(java.lang.Object entity) ). The callback is executed in the thread that is performing the action (for example, replay). When you receive the callback, the particular activity is already complete.

Table 3. Callbacks in the CallbackHandler Interface

| Callback                                            | Description                                                                                                    |
|-----------------------------------------------------|----------------------------------------------------------------------------------------------------|
| <pre>void onImport(java.lang.Ob- ject entity)</pre> | This method is invoked when an import message is successfully applied to the local database. However, it is not committed. One message from server may have multiple import entities and they would be committed in one transaction for the whole message.                                                                                                    |
|                                                     | Note:                                                                                                    |
|                                                     | <ol> <li>Stale data may be read from the database at this time before commit of the whole message. Developers are encouraged to wait until the next onTransactionCommit() is invoked, then to read from the database to obtain the updated data.</li> <li>Both CallbackHandlers registered for the MBO class of the entity and Package DB will be invoked.</li> </ol> |
|                                                     | Parameters:                                                                                                    |
|                                                     | • entity – the Mobile Business Object that was just imported.                                                                                                    |
| void onLoginFailure()                               | This method will be invoked when login failed for a beginOnlineLogin call.                                                                                                    |
|                                                     | Note: Only the CallbackHandler registered for package DB will be invoked.                                                                                                    |
| void onLoginSuccess()                               | This method is invoked when login succeeds for a beginOnlineLogin call.                                                                                                    |
|                                                     | Note: Only the CallbackHandler registered for package DB is invoked.                                                                                                    |

| Callback                                                   | Description                                                                                                    |
|------------------------------------------------------------|----------------------------------------------------------------------------------------------------|
| <pre>void onReplayFai- lure(java.lang.Object entity)</pre> | This method is invoked when a replay request fails.                                                                                                    |
|                                                            | Note: CallbackHandlers registered for both the MBO class of the entity and the Package DB are invoked.                                                                                                    |
|                                                            | Parameters:                                                                                                    |
|                                                            | • entity – the Mobile Business Object to replay.                                                                                                    |
| <pre>void onReplaySuc- cess(java.lang.Object entity)</pre> | This method is invoked when a replay request succeeds. onReplaySuccess is an MBO object instance that contains the data prior to the synchronization. You can use the Change Log API to find records that occur after the synchronization. |
|                                                            | Note: CallbackHandlers registered for both the MBO class of the entity and the Package DB are invoked.                                                                                                    |
|                                                            | Parameters:                                                                                                    |
|                                                            | • entity – the Mobile Business Object to replay.                                                                                                    |
| <pre>void onSearchFai- lure(java.lang.Object entity)</pre> | This method is invoked when a back-end search fails.                                                                                                    |
|                                                            | Note: CallbackHandlers registered for both the MBO class of the entity and the Package DB are invoked.                                                                                                    |
|                                                            | Parameters:                                                                                                    |
|                                                            | • entity – the back-end search object.                                                                                                    |
| <pre>void onSearchSuc- cess(java.lang.Object entity)</pre> | This method is invoked when a back end search succeeds.                                                                                                    |
|                                                            | Note: CallbackHandlers registered for both the MBO class of the entity and the Package DB are invoked.                                                                                                    |
|                                                            | Parameters:                                                                                                    |
|                                                            | • entity – the back-end search object.                                                                                                    |

| Callback                                                                                                    | Description                                                                                                    |
|----------------------------------------------------------------------------------------------------|----------------------------------------------------------------------------------------------------|
| void onSubscribeFailure()                                                                                                    | This method is invoked when subscribe fails.                                                                                                    |
|                                                                                                    | Note: CallbackHandlers registered for both the MBO class of the entity and the Package DB are invoked.                                                                                                    |
| void onSubscribeSuccess()                                                                                                    | This method is invoked when subscribe succeeds.                                                                                                    |
|                                                                                                    | Note: Only the CallbackHandler registered for the Package DB is invoked.                                                                                                    |
| <pre>int onSynchronize(Generic-<br/>List<synchronizationgroup><br/>groups, SynchronizationCon-<br/>text context)</synchronizationgroup></pre> | This method is invoked at different stages of the synchronization. This method is called by the database class synchronize or begin-Synchronize methods when the client initiates a synchronization, and is called again when the server responds to the client that synchronization has finished, or that synchronization failed. The status of the synchronization context, context. Status, specifies the stage of the synchronization.  Parameters: |
|                                                                                                    |                                                                                                    |
|                                                                                                    | <ul> <li>groups – a list of synchronization groups.</li> <li>context – the synchronization context.</li> </ul>                                                                                                    |
|                                                                                                    | Returns: Either SynchronizationAction. CONTINUE or Synchronization. CANCEL. If SynchronizationAction. CANCEL is returned, the synchronize is cancelled if the status of the synchronization context is one of the following.                                                                                                    |
|                                                                                                    | SynchronizationSta-<br>tus.STARTING                                                                                                    |
|                                                                                                    | • SynchronizationSta-<br>tus.ASYNC_REPLAY_COMPLETED<br>• SynchronizationSta-<br>tus.STARTING_ON_NOTIFICA-<br>TION                                                                                                    |
|                                                                                                    | The return value has no effect if the status is not in the above list.                                                                                                    |

# Client Object API Usage

| Callback                                             | Description                                                              |
|------------------------------------------------------|--------------------------------------------------------------------------|
| <pre>void onSuspendSubscription-<br/>Failure()</pre> | This method is invoked when suspend subscription fails.                  |
|                                                      | Note: Only the CallbackHandler registered for the Package DB is invoked. |
| <pre>void onSuspendSubscription-<br/>Success()</pre> | This method is invoked when suspend subscription succeeds.               |
|                                                      | Note: Only the CallbackHandler registered for the Package DB is invoked. |
| <pre>void onResumeSubscriptionFai- lure()</pre>      | This method is invoked when resume subscription fails.                   |
|                                                      | Note: Only the CallbackHandler registered for the Package DB is invoked. |
| <pre>void onResumeSubscriptionSuc- cess()</pre>      | This method is invoked when resume subscription succeeds.                |
|                                                      | Note: Only the CallbackHandler registered for the Package DB is invoked. |
| void onUnsubscribeFailure()                          | This method is invoked when unsubscribe fails.                           |
|                                                      | Note: Only the CallbackHandler registered for the Package DB is invoked. |
| void onUnsubscribeSuccess()                          | This method is invoked when unsubscribe succeeds.                        |
|                                                      | Note: Only the CallbackHandler registered for the Package DB is invoked. |

| Callback                                                     | Description                                                                                                    |
|--------------------------------------------------------------|----------------------------------------------------------------------------------------------------|
| <pre>void onMessageExcep- tion(java.lang.Exception ex)</pre> | This method is invoked when an exception occurs in the processing of a message.                                                                                                    |
|                                                              | Note: In DefaultCallbackHandlers, onMessa-geException re-throws the Exception so that the messaging layer can retry the message. The application developer has the option to implement a custom CallbackHandler that does not re-throw the exception, based on exception types or other conditions, so that the message is not retried. |
|                                                              | Parameters:                                                                                                    |
|                                                              | • <b>ex</b> – the exception thrown when processing a message.                                                                                                    |
| <pre>void onTransactionCommit()</pre>                        | This method is invoked after a message is processed and committed.                                                                                                    |
|                                                              | Note: Only the CallbackHandler registered for the Package DB is invoked.                                                                                                    |
| void onTransactionRollback()                                 | This method is invoked after a message is rolled back. It only happens when an Exception was thrown when processing the message, or from a custom Callback method.                                                                                                    |
|                                                              | Note: Only the CallbackHandler registered for the Package DB is invoked.                                                                                                    |
| <pre>void onResetSuccess()</pre>                             | This method is invoked when all data is cleared by the reset.                                                                                                    |
|                                                              | Note: Only the CallbackHandler registered for the Package DB is invoked.                                                                                                    |
| void onRecoverSuccess()                                      | This method is invoked when recover succeeds.                                                                                                    |
|                                                              | Note: Only the CallbackHandler registered for the Package DB is invoked.                                                                                                    |
| void onRecoverFailure()                                      | This method is invoked when recover fails.                                                                                                    |
|                                                              | Note: Only the CallbackHandler registered for the Package DB is invoked.                                                                                                    |

| Callback                                                             | Description                                                                                                    |
|----------------------------------------------------------------------|----------------------------------------------------------------------------------------------------|
| <pre>void onSubscriptionEnd()</pre>                                  | This method is invoked when a subscription is reregistered or unsubscribed. This method deletes all MBO data on the device.                                                                                         |
|                                                                      | Note: Only the CallbackHandler registered for the Package DB is invoked.                                                                                                    |
| <pre>void onImportSuccess()</pre>                                    | This method is invoked when all data has been successfully imported.                                                                                                    |
|                                                                      | Note: Only the CallbackHandler registered for the Package DB is invoked.                                                                                                    |
| <pre>void beforeIm- port(java.lang.Object entity)</pre>              | This method is invoked before importing the specified entity.                                                                                                    |
|                                                                      | <b>Note:</b> Only the CallbackHandler registered for the Package DB is invoked.                                                                                                    |
|                                                                      | Parameters:                                                                                                    |
|                                                                      | entity – the Mobile Business Object to be imported.                                                                                                    |
| <pre>void onMessageStart(int size, String method, String mbo);</pre> | This method is called at the beginning of processing a message from the server, before the message transaction starts. Only the callback handler registered with the package database class is invoked. Parameters: |
|                                                                      | <ul> <li>size – The size of the incoming message content in bytes.</li> <li>method – The method string from the mes-</li> </ul>                                                                                     |
|                                                                      | sage header.                                                                                                    |
|                                                                      | • <b>mbo</b> – If this message is for a specific MBO, the name of the MBO; otherwise null.                                                                                                    |
|                                                                      | This method is for DOE-based applications only.                                                                                                    |

This code shows how to create and register a handler to receive callbacks:

```
public class MyCallbackHandler extends DefaultCallbackHandler
{
    // implementation
}
CallbackHandler handler = new MyCallbackHandler();
```

<PkgName>DB.registerCallbackHandler(handler);

# **ApplicationCallback API**

This callback interface is invoked by events of interest to a mobile application.

You must register an ApplicationCallback implementation to your com.sybase.mobile.Application instance to receive these callbacks.

**Note:** These callbacks are not triggered by changes or errors in Mobilink synchronization, which uses a different communication path than the one used for registration.

Table 4. Callbacks in the ApplicationCallback Interface

| Tuble 4. Cumbuoko III tile Application Cumbuok Internace                                                    |                                                                                                    |
|----------------------------------------------------------------------------------------------------|----------------------------------------------------------------------------------------------------|
| Callback                                                                                                    | Description                                                                                                    |
| <pre>void onApplicationSetting- sChanged(StringList nameList)</pre>                                         | Invoked when one or more application settings have been changed by the server administration.                                                                                                    |
| <pre>void onConnectionStatu- sChanged(int connectionSta- tus, int errorCode, String errorMessage)</pre>     | Invoked when the connection status changes. The possible connection status values are defined in the ConnectionStatus class.  Note: Some of the connection status codes are not returned on certain client platforms due to platform operating system limitations. |
| void onDeviceCondition-<br>Changed(int condition)                                                           | Invoked when a condition is detected on the mobile device that may be of interest to the application or the application user. The possible device condition values are defined in the Device-Condition class.                                                      |
| <pre>void onRegistrationStatu- sChanged(int registrationSta- tus, int errorCode, String errorMessage)</pre> | Invoked when the registration status changes. The possible registration status values are defined in the RegistrationStatus class.                                                                                                    |

| Callback                                                                                                    | Description                                                                                                    |
|----------------------------------------------------------------------------------------------------|----------------------------------------------------------------------------------------------------|
| <pre>void onHttpCommunicationEr- ror(int errorCode, String er- rorMessage, StringProperties</pre>                                | Invoked when an HTTP communication server/<br>MobiLink rejects HTTP/MobiLink communica-<br>tion with an error code.                                                                                                    |
| httpHeaders);                                                                                                    | errorCode – Error code returned by the HTTP server or MobiLink. For example: code 401 for authentication failure, code 403 for authorization failure, and code 63 for MobiLink synchronization communication error.     errorMessage – Error message returned by the HTTP server or MobiLink.     httpHeaders – Response headers returned by the HTTP server or MobiLink.                                                                                                    |
| <pre>void onCustomizationBundle- DownloadComplete(String cus- tomizationBundleID, int er- rorCode, String errorMes- sage);</pre> | Invoked when the download of a resource bundle is complete.  • errorCode – If download succeeds, returns 0. If download fails, returns an error code.  • errorMessage – If download succeeds, returns "". If download fails, returns an error message.  • RESOURCE_BUNDLE_NOTFOUND = 14881  • DOWNLOAD_RESOURCE_BUNDLE_STREAM_IS_NULL = 14882  • DOWNLOAD_RESOURCE_BUNDLE_FAILURE = 14883  • customizationBundleID – The name of the resource bundle. If null, the default application resource bundle is downloaded. |

| Callback                                                    | Description                                                                                                    |
|-------------------------------------------------------------|----------------------------------------------------------------------------------------------------|
| <pre>int onPushNotification (Hashtable notification);</pre> | Invoked if a push notification arrives. You can add logic here to handle the notification. This callback is not called when a notification arrives when the application is not online.  • returns – an integer to indicate if the notification has been handled. The return value is for future use. You are recommended to return NOTIFICATION_CONTINUE.  • 0: NOTIFICATION_CONTINUE if the notification was not handled by the callback method.  • 1: NOTIFICATION_CANCEL if the notification has already been handled by the callback method. |

# SyncStatusListener API

You can implement a synchronization status listener to track synchronization progress.

**Note:** This topic is not applicable for DOE-based applications.

Create a listener that implements the SyncStatusListener interface.

```
public interface SyncStatusListener
{
    boolean objectSyncStatus(ObjectSyncStatusData statusData);
}
public class MySyncListener implements SyncStatusListener
{
// implementation
}
```

Pass an instance of the listener to the synchronize methods.

```
SyncStatusListener listener = new MySyncListener();
SUP101DB.synchronize("sync_group", listener);
// or SUP101DB.synchronize(listener); if we want to synchronize all
// synchronization groups
```

As the application synchronization progresses, the <code>objectSyncStatus</code> method defined by the <code>SyncStatusListener</code> interface is called and is passed an <code>ObjectSyncStatusData</code> object. The <code>ObjectSyncStatusData</code> object contains information about the MBO being synchronized, the connection to which it is related, and the current state of the synchronization process. By testing the <code>State</code> property of the <code>ObjectSyncStatusData</code> object and comparing it to the possible values in the

SyncStatusState enumeration, the application can react accordingly to the state of the synchronization.

The method returns false to allow synchronization to continue. If the method returns true, the synchronization is aborted.

Possible uses of objectSyncStatus method include changing form elements on the client screen to show synchronization progress, such as a green image when the synchronization is in progress, a red image if the synchronization fails, and a gray image when the synchronization has completed successfully and disconnected from the server.

**Note:** The objectSyncStatus method of SyncStatusListener is called and executed in the data synchronization thread. If a client runs synchronizations in a thread other than the primary user interface thread, the client cannot update its screen as the status changes. The client must instruct the primary user interface thread to update the screen regarding the current synchronization status.

This is an example of SyncStatusListener implementation:

```
public class SyncListener implements SyncStatusListener
 public boolean objectSyncStatus(ObjectSyncStatusData data)
   switch (data.getSyncStatusState()) {
   case SyncStatusState.APPLICATION SYNC DONE:
     //implement your own UI indicator bar
     break;
   case SyncStatusState.APPLICATION SYNC ERROR:
     //implement your own UI indicator bar
   case SyncStatusState.SYNC DONE:
     //implement your own UI indicator bar
     break;
   case SyncStatusState.SYNC STARTING:
     //implement your own UI indicator bar
     break;
    }
    return false;
```

# **Query APIs**

The Query API allows you to retrieve data from mobile business objects, to page data, and to retrieve a query result by filtering. You can also use the Query API to filter children MBOs of a parent MBO in a one to many relationship.

#### See also

• Accessing MBO Data on page 45

- Object Queries on page 46
- Dynamic Queries on page 46
- MBOs with Complex Types on page 47
- Relationships on page 48

# **Retrieving Data from Mobile Business Objects**

You can retrieve data from mobile business objects through a variety of queries, including object queries, arbitrary find, and through filtering query result sets.

## **Object Queries**

To retrieve data from a local database, use one of the static Object Query methods in the MBO class.

Object Query methods are generated based on the object queries defined by the modeler in Sybase Unwired WorkSpace. Object Query methods carry query names, parameters, and return types defined in Sybase Unwired WorkSpace. Object Query methods return either an object, or a collection of objects that match the specified search criteria.

The following examples demonstrate how to use the Object Query methods of the Customer MBO to retrieve data.

#### This method retrieves all customers:

```
public static com.sybase.collections.GenericList<Customer> findAll()
com.sybase.collections.GenericList<Customer> customers =
Customer.findAll();
```

#### This method retrieves all customers in a certain page:

```
public static com.sybase.collections.GenericList<Customer>
findAll(int skip, int take)

com.sybase.collections.GenericList<Customer> customers =
Customer.findAll(10, 5);
```

Suppose the modeler defined the following Object Query for the Customer MBO in Sybase Unwired WorkSpace:

- name findByFirstName
- **parameter** String firstName
- query definition SELECT x.\* FROM Customer x WHERE x.fname = :firstName
- return type Sybase.Collections.GenericList

### The preceding Object Query results in this generated method:

```
public static com.sybase.collections.GenericList<Customer>
findByFirstName(String firstName)

com.sybase.collections.GenericList<Customer> customers =
Customer.findByFirstName("fname");
```

## **Query and Related Classes**

The following classes define arbitrary search methods and filter conditions, and provide methods for combining test criteria and dynamically querying result sets.

**Table 5. Query and Related Classes** 

| Class          | Description                                                                                                    |
|----------------|----------------------------------------------------------------------------------------------------|
| Query          | Defines arbitrary search methods and can be composed of search conditions, object/row state filter conditions, and data ordering information. |
| AttributeTest  | Defines filter conditions for MBO attributes.                                                                                                 |
| CompositeTest  | Contains a method to combine test criteria using the logical operators AND, OR, and NOT to create a compound filter.                          |
| QueryResultSet | Provides for querying a result set for the dynamic query API.                                                                                 |
| SelectItem     | Defines the entry of a select query. For example, "select x.attr1 from MBO x", where "X.attr1" represents one SelectItem.                     |
| Column         | Used in a subquery to reference the outer query's attribute.                                                                                  |

In addition queries support **select**, **where**, and **join** statements.

### Arbitrary Find

The arbitrary find method lets custom device applications dynamically build queries based on user input. The Query. DISTINCT property lets you exclude duplicate entries from the result set.

The arbitrary find method also lets the user specify a desired ordering of the results and object state criteria. A Query class is included in the client object API. The Query class is the single object passed to the arbitrary search methods and consists of search conditions, object/row state filter conditions, and data ordering information.

Define these conditions by setting properties in a query:

- **TestCriteria** criteria used to filter returned data.
- **SortCriteria** criteria used to order returned data.
- **Skip** an integer specifying how many rows to skip. Used for paging.
- Take an integer specifying the maximum number of rows to return. Used for paging.

Set the Query. Distinct property to true to exclude duplicate entries from the result set. The default value is false for entity types, and its usage is optional for all other types.

```
Query query1 = new Query();
query1.setDistinct(true);
```

TestCriteria can be an AttributeTest or a CompositeTest.

#### **TestCriteria**

You can construct a query SQL statement to query data from a local database. You can create a TestCriteria object (in this example, AttributeTest) to filter results. You can also query across multiple tables (MBOs) when using the executeQuery API.

```
Query query2 = new Query();
query2.select("c.fname,c.lname,s.order_date,s.region");
query2.from("Customer", "c");
//
// Convenience method for adding a join to the query
// Detailed construction of the join criteria
query2.join("Sales_order", "s", "c.id", "s.cust_id");
AttributeTest ts = new AttributeTest();
ts.setAttribute("fname");
ts.setTestValue("Beth");
query2.where(ts);
QueryResultSet qrs = SUP101DB.executeQuery(query2);
```

#### AttributeTest

An AttributeTest defines a filter condition using an MBO attribute, and supports multiple conditions.

- IS NULL
- NOT NULL
- EQUAL
- NOT\_EQUAL
- LIKE
- NOT LIKE
- LESS THAN
- LESS\_EQUAL
- GREATER\_THAN
- GREATER\_EQUAL
- CONTAINS
- STARTS WITH
- ENDS WITH
- NOT START WITH
- NOT\_END\_WITH
- NOT\_CONTAIN

### Client Object API Usage

- IN
- NOT IN
- EXISTS
- NOT EXISTS

For example, the Java code shown below is equivalent to this SQL query:

```
SELECT * from A where id in [1,2,3]
Query query = new Query();
AttributeTest test = new AttributeTest();
test.setAttribute("id");
com.sybase.collections.ObjectList v = new
com.sybase.collections.ObjectList();
v.add("1");
v.add("2");
v.add("3");
test.setValue(v);
test.setOperator(AttributeTest.IN);
query.where(test);
```

When using EXISTS and NOT\_EXISTS, the attribute name is not required in the AttributeTest. The query can reference an attribute value via its alias in the outer scope. The Java code shown below is equivalent to this SQL query:

```
SELECT a.id from AllType a where exists (select b.id from AllType b where b.id = a.id)
```

```
Query query = new Query();
query.select("a.id");
query.from("AllType", "a");
AttributeTest test = new AttributeTest();
Ouery existOuery = new Ouery();
existQuery.select("b.id");
existQuery.from("AllType", "b");
Column cl = new Column();
cl.setAlias("a");
cl.setAttribute("id");
AttributeTest test1 = new AttributeTest();
test1.setAttribute ("b.id");
test1.setValue(cl);
test1.setOperator(AttributeTest.EQUAL);
existQuery.where(test1);
test.setValue(existQuery);
test.setOperator(AttributeTest.EXISTS);
query.where(test);
QueryResultSet qs = SUP101DB.executeQuery(query);
```

#### SortCriteria

SortCriteria defines a SortOrder, which contains an attribute name and an order type (ASCENDING or DESCENDING).

For example,

```
Query query = new Query();
query.select("c.lname, c.fname");
query.from("Customer", "c");

AttributeTest aTest = new AttributeTest();
aTest.setAttribute("state");
aTest.setTestValue("CA");
aTest.setTestType(AttributeTest.EQUAL);
query.setTestCriteria(aTest);

SortCriteria sort = new SortCriteria();
sort.add("lname", SortOrderType.ASCENDING);
sort.add("fname", SortOrderType.ASCENDING);
query.setSortCriteria(sort);
```

## Paging Data

On low-memory devices, retrieving up to 30,000 records from the database may cause the custom client to fail and throw an OutOfMemoryException.

Consider using the Query object to limit the result set:

```
Query props = new Query();
props.setSkip(10);
props.setTake(5);

GenericList<Customer> customers = Customer.findWithQuery(props);
```

## Aggregate Functions

You can use aggregate functions in dynamic queries.

When using the Query.select(String) method, you can use any of these aggregate functions:

| Aggregate Function | Supported Datatypes                                                                                 |
|--------------------|----------------------------------------------------------------------------------------------------|
| COUNT              | integer                                                                                             |
| MAX                | string, binary, char, byte, short, int, long, integer, decimal, float, double, date, time, dateTime |
| MIN                | string, binary, char, byte, short, int, long, integer, decimal, float, double, date, time, dateTime |
| SUM                | byte, short, int, long, integer, decimal, float, double                                             |
| AVG                | byte, short, int, long, integer, decimal, float, double                                             |

If you use an unsupported type, a PersistenceException is thrown.

```
Query query1 = new Query();
query1.select("MAX(c.id), MIN(c.name) as minName");
```

### Grouping Results

Apply grouping criteria to your results.

To group your results according to specific attributes, use the Query.groupBy(String groupByItem) method. For example, to group your results by ID and name, use:

```
String groupByItem = ("c.id, c.name");
Query query1 = new Query();
//other code for query1
query1.groupBy(groupByItem);
```

### Filtering Results

Specify test criteria for group queries.

You can specify how your results are filtered by using the

Query.having (com.sybase.persistence.TestCriteria) method for queries using groupBy. For example, limit your AllType MBO's results to c.id attribute values that are greater than or equal to 0 using:

```
Query query2 = new Query();
query2.select("c.id, SUM(c.id)");
query2.from("AllType", "c");
AttributeTest ts = new AttributeTest();
ts.setAttribute("c.id");
ts.setValue("0");
ts.setOperator(AttributeTest.GREATER_EQUAL);
query2.where(ts);
query2.groupBy("c.id");
AttributeTest ts2 = new AttributeTest();
ts2.setAttribute("c.id");
ts2.setValue("0");
ts2.setOperator(AttributeTest.GREATER_EQUAL);
query2.having(ts2);
```

## Concatenating Queries

Concatenate two queries having the same selected items.

The Query class methods for concatenating queries are:

- union(Ouerv)
- unionAll(Query)
- except (Query)
- intersect (Query)

This example obtains the results from one query except for those results appearing in a second query:

```
Query query1 = new Query();
... //other code for query1
```

```
Query query2 = new Query();
... ... //other code for query 2
Query query3 = query1.except(query2);
SUP101DB.executeQuery(query3);
```

#### Subqueries

Execute subqueries using clauses, selected items, and attribute test values.

You can execute subqueries using the Query. from (Query query, String alias) method. For example, the Java code shown below is equivalent to this SQL query:

SELECT a.id FROM (SELECT b.id FROM AllType b) AS a WHERE a.id = 1

#### Use this Java code:

```
Query query1 = new Query();
query1.select("b.id");
query1.from("AllType", "b");
Query query2 = new Query();
query2.select("a.id");
query2.from(query1, "a");
AttributeTest ts = new AttributeTest();
ts.setAttribute("a.id");
ts.setValue(1);
query2.where(ts);
com.sybase.persistence.QueryResultSet qs =
SUP101DB.executeQuery(query2);
```

You can use a subquery as the selected item of a query. Use the SelectItem to set selected items directly. For example, the Java code shown below is equivalent to this SQL query:

SELECT (SELECT count(1) FROM AllType c WHERE c.id  $\geq$  d.id) AS cn, id FROM AllType d

#### Use this Java code:

```
Query selQuery = new Query();
selQuery.select("count(1)");
selQuery.from("AllType", "c");
AttributeTest ttt = new AttributeTest();
ttt.setAttribute("c.id");
ttt.setOperator(AttributeTest.GREATER EQUAL);
Column cl = new Column();
cl.setAlias("d");
cl.setAttribute("id");
ttt.setValue(cl);
selQuery.where(ttt);
com.sybase.collections.GenericList<com.sybase.persistence.SelectIte
m> selectItems = new
com.sybase.collections.GenericList<com.sybase.persistence.SelectIte
m>();
SelectItem item = new SelectItem();
item.setQuery(selQuery);
item.setAlias("cn");
```

## Client Object API Usage

```
selectItems.add(item);
item = new SelectItem();
item.setAttribute("id");
item.setAlias("d");
selectItems.add(item);
Query subQuery2 = new Query();
subQuery2.setSelectItems(selectItems);
subQuery2.from("AllType", "d");
com.sybase.persistence.QueryResultSet qs =
SUP101DB.executeQuery(subQuery2);
```

## Composite Test

A CompositeTest combines multiple TestCriteria using the logical operators AND, OR, and NOT to create a compound filter.

### Complex Example

This example shows the usage of CompositeTest, SortCriteria, and Query to locate all customer objects based on particular criteria.

- FirstName = John AND LastName = Doe AND (State = CA OR State = NY)
- Customer is New OR Updated
- Ordered by LastName ASC, FirstName ASC, Credit DESC
- Skip the first 10 and take 5

```
Query props = new Query();
//define the attribute based conditions
//Users can pass in a string if they know the attribute name. R1
column name = attribute name.
CompositeTest innerCompTest = new CompositeTest();
innerCompTest.setOperator(CompositeTest.OR);
innerCompTest.add(new AttributeTest("state", "CA",
AttributeTest.EQUAL));
innerCompTest.add(new AttributeTest("state", "NY",
AttributeTest.EQUAL));
CompositeTest outerCompTest = new CompositeTest();
outerCompTest.setOperator(CompositeTest.OR);
outerCompTest.add(new AttributeTest("fname", "Jane",
AttributeTest.EQUAL));
outerCompTest.add(new AttributeTest("lname", "Doe",
AttributeTest.EQUAL));
outerCompTest.add(innerCompTest);
//define the ordering
SortCriteria sort = new SortCriteria();
sort.add("fname", SortOrder.ASCENDING);
sort.add("lname", SortOrder.ASCENDING);
//set the Query object
props.setTestCriteria(outerCompTest);
props.setSortCriteria(sort);
props.setSkip(10);
props.setTake(5);
com.sybase.collections.GenericList<Customer> customers2 =
Customer.findWithQuery(props);
```

Note: "Order By" is not supported for a long varchar field.

### QueryResultSet

The QueryResultSet class provides for querying a result set from the dynamic query API. QueryResultSet is returned as a result of executing a query.

The following example shows how to filter a result set and get values by taking data from two mobile business objects, creating a Query, filling in the criteria for the query, and filtering the query results:

```
com.sybase.persistence.Query query = new
com.sybase.persistence.Query();
query.select("c.fname, c.lname, s.order date, s.region");
query.from("Customer ", "c");
query.join("SalesOrder ", "s", " s.cust_id ", "c.id");
AttributeTest at = new AttributeTest();
at.setAttribute("lname");
at.setTestValue("Devlin");
query.setTestCriteria(at);
QueryResultSet grs = SUP101DB.executeQuery(query);
while (qrs.next())
  System.out.print(qrs.getString(1));
  System.out.print(",");
  System.out.println(qrs.getStringByName("c.fname"));
  System.out.print(grs.getString(2));
  System.out.print(",");
  System.out.println(grs.getStringByName("c.lname"));
  System.out.print(grs.getString(3));
  System.out.print(",");
  System.out.println(qrs.getStringByName("s.order date"));
  System.out.print(grs.getString(4));
  System.out.print(",");
  System.out.println(qrs.getStringByName("s.region"));
```

# **Retrieving Relationship Data**

A relationship between two MBOs allows the parent MBO to access the associated MBO. A bidirectional relationship also allows the child MBO to access the associated parent MBO.

Assume there are two MBOs defined in Unwired Server. One MBO is called Customer and contains a list of customer data records. The second MBO is called SalesOrder and contains order information. Additionally, assume there is an association between Customers and Orders on the customer ID column. The Orders application is parameterized to return order information for the customer ID.

```
Customer customer = Customer.findById (101);
GenericList<Sales order> orders = customer.getSalesOrders();
```

You can also use the Query class to filter the return MBO list data.

```
Query props = new Query();
// set query parameters
.....
GenericList<Sales_order> orders =
customer.getSalesOrdersFilterBy(props);
```

## **Back-end Search**

Backend search allows the client to operate on a subset of data, obtained as a result of executing a specific named query on the server.

#### Search MBO Create

Consider a named query on the server, BE\_SEARCH\_GETLIST. To initiate a back-end search, the first step is to create a search MBO.

```
BackendSearch search = new BackendSearch();
```

Fill up the required fields for the MBO as follows:

```
//any name as desired by the user.
    search.setSearchName("MySearch");

//entity type for the result set (corresponds to the return type of the named query)
    search.setEntityType("ENTITY_TYPE_DETAILS");

//the name of the query to be executed on the server
[search setNamedQuery: [BackendSearch BE_SEARCH_GETLIST]];
    search.setNamedQuery ("BE_SEARCH_GETLIST");
```

For every named query on the server, the generated client code contains a corresponding class file, with the same name as the query. For example, BE\_SEARCH\_GETLIST.java. The attributes of the class represent the parameters for the query and can be set as follows.

```
//Set up the search parameters , which will be used as the search
criteria
   BE_SEARCH_GETLIST searchParameters = new BE_SEARCH_GETLIST();
   searchParameters.setNAME_FIRST("John");
   //additional parameters if required.

//Now set the above as searchparameters in the MBO
   search.setParameters(searchParameters);
```

The search MBO has other optional fields:

```
search.setSearchTime(com.sybase.afx.util.DateTimeUtil.now());
search.setTake(100);
search.setSearchId(1);
//...
// other optional fields of search.

//submit search request to the server
search.submitPending();
```

After some time the server sends a search failure or success message, and the results of the query. You can get the search result notification from CallbackHandler. The results are saved into the back-end search results table on the device database. The result data can be retrieved as follows:

```
GernericList<ENTITY_TYPE_DETAILS> searchResults =
ENTITY_TYPE_DETAILS.searchResults(search);
```

### Search MBO Update

```
searchParameters = new BE SEARCH_GETLIST();
searchParameters.setNAME_FIRST("Ron");
search.setParameters(searchParameters);
search.update();
search.refresh();
search.submitPending();
```

#### Search MBO Delete

Delete on a search MBO will delete the search entity and result locally in the client database. Data on the server cannot be deleted using the search MBO and a call to **submitPending** will not propagate the delete message to the server.

```
search.delete();
```

# **Persistence APIs**

The persistence APIs include operations and object state APIs.

#### See also

• Manipulating Data on page 49

# Operations APIs

Mobile business object operations are performed on an MBO instance. Operations in the model that are marked as create, update, or delete (CUD) operations create non-static instances of operations in the generated client-side objects.

Any parameters in the create, update, or delete operation that are mapped to the object's attributes are handled internally by the client object API, and are not exposed. Any parameters not mapped to the object's attributes are left as parameters in the generated object API. The code examples for create, update, and delete operations are based on the **fill from attribute** being set. Different MBO settings affect the operation methods.

**Note:** If the Sybase Unwired Platform object model defines one instance of a create operation and one instance of an update operation, and all operation parameters are mapped to the object's attributes, then a Save method can be automatically generated which, when called internally, determines whether to insert or update data to the local client-side database. In other situations, where there are multiple instances of create or update operations, methods such as Save cannot be automatically generated.

#### See also

- Creating, Updating, and Deleting MBO Records on page 49
- Other Operations on page 50

## **Create Operation**

The create operation allows the client to create a new record in the local database. To execute a create operation on an MBO, create a new MBO instance, and set the MBO attributes, then call the save() or create() operation. To propagate the changes to the server, call submitPending.

```
Customer cust = new Customer();
cust.setFname ( "supAdmin" );
cust.setCompany_name( "Sybase" );
cust.setPhone( "777-8888" );
cust.create();// or cust.save();
cust.submitPending();
SUP101DB.synchronize();
// or SUP101DB.synchronize (String synchronizationGroup)
```

## **Update Operation**

The update operation updates a record in the local database on the device. To execute update operations on an MBO, get an instance of the MBO, set the MBO attributes, then call either the save () or update () operation. To propagate the changes to the server, call submitPending.

```
Customer cust = Customer.findById(101);
cust.setFname("supAdmin");
cust.setCompany name("Sybase");
cust.setPhone("777-8888");
cust.save(); // or cust.update();
cust.submitPending();
SUP101DB.synchronize();
// or SUP101DB.synchronize (String synchronizationGroup)
```

To update multiple MBOs in a relationship, call submitPending() on the parent MBO, or call submitPending() on the changed child MBO:

```
Customer cust = Customer.findById(101);
com.sybase.collections.ObjectList orders = cust.getSalesOrders();
SalesOrder order = (SalesOrder)orders.getByIndex(0);
order.setOrder_date(new Date(System.currentTimeMillis()));
order.save();
cust.submitPending();
```

## **Delete Operation**

The delete operation allows the client to delete a new record in the local database. To execute delete operations on an MBO, get an instance of the MBO, set the MBO attributes,

then call the delete operation. To propagate the changes to the server, call submitPending.

```
Customer cust = Customer.findById(101);
cust.delete();
```

For MBOs in a relationship, perform a delete as follows:

```
Customer cust = Customer.findById(101);
GenericList<Sales_order> orders = cust.getSalesOrders();
Sales_order order = orders.item(0);
order.delete();
cust.submitPending();
SUP101DB.synchronize();
// or SUP101DB.synchronize (String synchronizationGroup)
```

## **Save Operation**

The save operation saves a record to the local database. In the case of an existing record, a save operation calls the update operation. If a record does not exist, the save operation creates a new record.

```
//Update an existing customer
Customer cust = Customer.findById(101);
cust.save();

//Insert a new customer
Customer cust = new Customer();
cust.save();
```

## **Other Operation**

Operations other than create, update, or delete operations are called "other" operations. An Other operation class is generated for each operation in the MBO that is not a create, update, or delete operation.

Suppose the Customer MBO has an Other operation "other", with parameters "P1" (string), "P2" (int), and "P3" (date). This results in a CustomerOtherOperation class being generated, with "P1", "P2", and "P3" as its attributes.

To invoke the Other operation, create an instance of CustomerOtherOperation, and set the correct operation parameters for its attributes. For example:

```
CustomerOtherOperation other = new CustomerOtherOperation();
other.setP1("somevalue");
other.setP2(2);
other.setP3(new Date(System.currentTimeMillis()));
other.save();
other.submitPending();
SUP101DB.synchronize(); // or SUP101DB.synchronize (String synchronizationGroup)
```

## **Pending Operation**

You can manage the pending state.

- **submitPending** submits the operation so that it can be replayed on the Unwired Server. A request is sent to the Unwired Server during a synchronization.
- cancelPending cancels the previous create, update, or delete operations on the MBO. It cannot cancel submitted operations.
- **submitPendingOperations** submits all the pending records for the entity to the Unwired Server. This method internally invokes the submitPending method on each of the pending records.
- **cancelPendingOperations** cancels all the pending records for the entity. This method internally invokes the cancelPending method on each of the pending records.

**Note:** Use the submitPendingOperations and cancelPendingOperations methods only when there are multiple pending entities on the same MBO type. Otherwise, use the MBO instance's submitPending or cancelPending methods, which are more efficient if the MBO instance is already available in memory.

```
Customer customer = Customer.findById(101);
if (errorHappened) {
    customer.cancelPending();
}
else {
    customer.submitPending();
}
```

You can group multiple operations into a single transaction for improved performance:

```
// load the customer MBO with customer ID 100
Customer customer = Customer.findByPrimaryKey(100);

// Change phone number of that customer
customer.setPhone("8005551212");

// use one transaction to do save and submitPending
com.sybase.persistence.LocalTransaction tx =
SUP101DB.beginTransaction();
try
{
   customer.save();
   customer.submitPending();
   tx.commit();
}
catch (Exception e)
{
   tx.rollback();
}
```

# **Complex Attribute Types**

Some back-end datasources require complex types to be passed in as input parameters. The input parameters can be any of the allowed attribute types, including primitive lists, objects,

and object lists. The MBO examples have attributes that are primitive types (such as int, long, or string), and make use of the basic database operations (create, update, and delete).

## Passing Structures to Operations

An Sybase Unwired WorkSpace project includes an example MBO that is bound to a Web service data source that includes a create operation that takes a structure as an operation parameter. MBOs differ depending on the data source, configuration, and so on, but the principles are similar.

The SimpleCaseList MBO contains a create operation that has a number of parameters, including one named \_HEADER\_ that is a structure datatype named AuthenticationInfo, defined as:

```
AuthenticationInfo
userName: String
password: String
authentication: String
locale: String
timeZone: String
```

Structures are implemented as classes, so the parameter \_HEADER\_ is an instance of the AuthenticationInfo class. The generated code for the create operation is:

```
public void create(complex.AuthenticationInfo
    _HEADER_, java.lang.String escalated, java.lang.String
hotlist, java.lang.String orig_Submitter, java.lang.String
pending, java.lang.String workLog)
```

This example demonstrates how to initialize the AuthenticationInfo class instance and pass it, along with the other operation parameters, to the create operation:

```
AuthenticationInfo authen = new AuthenticationInfo();
authen.setUserName("Demo");
authen.setPassword("");
authen.setAuthentication("");
authen.setLocale("EN US");
authen.setTimeZone("GMT");
SimpleCaseList newCase = new SimpleCaseList();
newCase.setCase Type("Incident");
newCase.setCategory("Networking");
newCase.setDepartment("Marketing");
newCase.setDescription("A new help desk case.");
newCase.setItem("Configuration");
newCase.setOffice("#3 Sybase Drive");
newCase.setSubmitted By("Demo");
newCase.setPhone Number("#0861023242526");
newCase.setPriority("High");
newCase.setRegion("USA");
newCase.setRequest Urgency("High");
newCase.setRequester Login Name("Demo");
newCase.setRequester Name("Demo");
```

## Client Object API Usage

```
newCase.setSite("25 Bay St, Mountain View, CA");
newCase.setSource("Requester");
newCase.setStatus("Assigned");
newCase.setSummary("MarkHellous was here Fix it.");
newCase.setType("Access to Files/Drives");
newCase.setCreate_Time(new
java.sql.Timestamp(System.currentTimeMillis()));
newCase.create(authen, "Other", "Other", "Demo", "false",
"worklog");
newCase.submitPending();
```

# **Object State APIs**

The object state APIs provide methods for returning information about the state of an entity in an application.

## **Entity State Management**

The object state APIs provide methods for returning information about entities in the database.

All entities that support pending state have the following attributes:

| Name      | Туре    | Description                                                                                                    |
|-----------|---------|----------------------------------------------------------------------------------------------------|
| isNew     | boolean | Returns true if this entity is new, but has not yet been created in the client database.                                                                                                    |
| isCreated | boolean | Returns true if this entity has been newly created in the client database, and one of the following is true:  • The entity has not yet been submitted to the server with a replay request.  • The entity has been submitted to the server, but the server has not finished processing the request.  • The server rejected the replay request (replay-Failure message received). |
| isDirty   | boolean | Returns true if this entity has been changed in memory, but the change has not yet been saved to the client database.                                                                                                    |
| isDeleted | boolean | Returns true if this entity was loaded from the database and subsequently deleted.                                                                                                    |

| Name          | Туре    | Description                                                                                                    |
|---------------|---------|----------------------------------------------------------------------------------------------------|
| isUpdated     | boolean | Returns true if this entity has been updated or changed in the database, and one of the following is true:                                                                                                    |
|               |         | <ul> <li>The entity has not yet been submitted to the server with a replay request.</li> <li>The entity has been submitted to the server, but the server has not finished processing the request.</li> <li>The server rejected the replay request (replay-Failure message received).</li> </ul>                                       |
| pending       | boolean | Returns true for any row that represents a pending create, update, or delete operation, or a row that has cascading children with a pending operation.                                                                                                    |
| pendingChange | char    | If pending is true, this attribute's value is 'C' (create), 'U' (update), 'D' (delete), or 'P' (to indicate that this MBO is a parent in a cascading relationship for one or more pending child objects, but this MBO itself has no pending create, update or delete operations). If pending is false, this attribute's value is 'N'. |
| replayCounter | long    | Returns a long value that is updated each time a row is created or modified by the client. This value is a unique value obtained from KeyGenerator.generateID method. Note that the value increases every time it is retrieved.                                                                                                    |
| replayPending | long    | Returns a long value. When a pending row is submitted to the server, the value of replayCounter is copied to replayPending. This allows the client code to detect if a row has been changed since it was submitted to the server (that is, if the value of replayCounter is greater than replayPending).                              |
| replayFailure | long    | Returns a long value. When the server responds with a replayFailure message for a row that was submitted to the server, the value of replay-Counter is copied to replayFailure, and replayPending is set to 0.                                                                                                    |

### Entity State Example

Shows how the values of the entities that support pending state change at different stages during the MBO update process. The values that change between different states appear in bold.

Note these entity behaviors:

- The isDirty flag is set if the entity changes in memory but is not yet written to the database. Once you save the MBO, this flag clears.
- The replayCounter value that gets sent to the Unwired Server is the value in the database before you call submitPending. After a successful replay, that value is imported from the Unwired Server.
- The last two entries in the table are two possible results from the operation; only one of these results can occur for a replay request.

| Description                                         | Flags/Values           |
|-----------------------------------------------------|------------------------|
| After reading from the database, before any changes | isNew=false            |
| are made.                                           | isCreated=false        |
|                                                     | isDirty=false          |
|                                                     | isDeleted=false        |
|                                                     | isUpdated=false        |
|                                                     | pending=false          |
|                                                     | pendingChange='N'      |
|                                                     | replayCounter=33422977 |
|                                                     | replayPending=0        |
|                                                     | replayFailure=0        |

| Description                                         | Flags/Values           |
|-----------------------------------------------------|------------------------|
| One or more attributes are changed, but changes not | isNew=false            |
| saved.                                              | isCreated=false        |
|                                                     | isDirty= <b>true</b>   |
|                                                     | isDeleted=false        |
|                                                     | isUpdated=false        |
|                                                     | pending=false          |
|                                                     | pendingChange='N'      |
|                                                     | replayCounter=33422977 |
|                                                     | replayPending=0        |
|                                                     | replayFailure=0        |
| After entity.save()[entity save]                    | isNew=false            |
| or entity.update()[entity update] is called.        | isCreated=false        |
| datej is caned.                                     | isDirty= <b>false</b>  |
|                                                     | isDeleted=false        |
|                                                     | isUpdated= <b>true</b> |
|                                                     | pending= <b>true</b>   |
|                                                     | pendingChange='U'      |
|                                                     | replayCounter=33424979 |
|                                                     | replayPending=0        |
|                                                     | replayFailure=0        |

| Description                                                                                     | Flags/Values            |
|-------------------------------------------------------------------------------------------------|-------------------------|
| After entity.submitPending()[en-                                                                | isNew=false             |
| tity submitPending] is called to submit the MBO to the server.                                  | isCreated=false         |
| the MBO to the server.                                                                          | isDirty=false           |
|                                                                                                 | isDeleted=false         |
|                                                                                                 | isUpdated=true          |
|                                                                                                 | pending=true            |
|                                                                                                 | pendingChange='U'       |
|                                                                                                 | replayCounter=33424981  |
|                                                                                                 | replayPending=33424981  |
|                                                                                                 | replayFailure=0         |
| Possible result: the Unwired Server accepts the up-                                             | isNew=false             |
| date, sends an import and a replayResult for the entity, and then refreshes the entity from the | isCreated=false         |
| database.                                                                                       | isDirty=false           |
|                                                                                                 | isDeleted=false         |
|                                                                                                 | isUpdated= <b>false</b> |
|                                                                                                 | pending= <b>false</b>   |
|                                                                                                 | pendingChange='N'       |
|                                                                                                 | replayCounter=33422977  |
|                                                                                                 | replayPending=0         |
|                                                                                                 | replayFailure=0         |

| Description                                                                            | Flags/Values                   |
|----------------------------------------------------------------------------------------|--------------------------------|
| Possible result: The Unwired Server rejects the up-                                    | isNew=false                    |
| late, sends a replayFailure for the entity, and refreshes the entity from the database | isCreated=false                |
| and refreshes the entity from the database                                             | isDirty=false                  |
|                                                                                        | isDeleted=false                |
|                                                                                        | isUpdated=true                 |
|                                                                                        | pending=true                   |
|                                                                                        | pendingChange='U'              |
|                                                                                        | replayCounter=33424981         |
|                                                                                        | replayPending=0                |
|                                                                                        | replayFailure= <b>33424981</b> |

# **Mobile Business Object States**

A mobile business object can be in one of three states.

- Original state the state before any CUD operation.
- Downloaded state the state downloaded from the Unwired Server.
- Current state the state after any CUD operation.

The mobile business object class provides properties for querying the original state and the downloaded state:

Using all three states, the application can resolve most conflicts that may occur.

# **Refresh Operation**

The refresh operation of an MBO allows you to refresh the MBO state from the client database.

### For example:

```
Customer cust = Customer.findById(101);
cust.setFname("newName");
cust.refresh();// newName is discarded
```

# **Generated Package Database APIs**

The generated package database APIs include methods that exist in each generated package database.

#### Client Database APIs

The generated package database class provides methods for managing the client database.

```
public static void createDatabase()
public static void deleteDatabase()
public static boolean databaseExists()
```

Typically, createDatabase does not need to be called since it is called internally when necessary. An application may use deleteDatabase when uninstalling the application.

Use the transaction API to group several transactions together for better performance.

```
public static com.sybase.persistence.LocalTransaction
beginTransaction()

Customer customer = Customer.findByPrimaryKey(101);
   // Use one transaction to save and submit pending
   LocalTransaction tx = SUP101DB.beginTransaction();
   // modify customer information
   customer.save();
   customer.submitPending();
   tx.commit();
```

# Large Attribute APIs

Use large string and binary attributes.

You can import large messages containing binary objects (BLOBs) to the client, send new or changed large objects to the server, and efficiently handle large attributes on the client.

The large attribute APIs allow clients to import large messages from the server or send a replay message without using excessive memory and possibly throwing exceptions. Clients can also access or modify a large attribute without reading the entire attribute into memory. In addition, clients can execute queries without having large attribute valuies automatically filled in the returned MBO lists or result sets.

# **BigBinary**

An object that allows access to a persistent binary value that may be too large to fit in available memory. A streaming API is provided to allow the value to be accessed in chunks.

#### close

Closes the value stream.

Closes the value stream. Any buffered writes are automatically flushed. Throws a StreamNotOpenException if the stream is not open.

# **Syntax**

```
public void close()
```

# **Examples**

Close the value stream – Writes a binary book cover image and closes the image file. In
the following example, book is the instance of an MBO and cover is a BigBinary
attribute

```
Book book = Book.findByPrimaryKey(bookID);
com.sybase.persistence.BigBinary image = book.getCover();
image.openForWrite(0);
// ...
image.close();
```

# copyFromFile

Overwrites this BigBinary object with data from the specified file.

Any previous contents of the file will be discarded. Throws an ObjectNotSavedException if this BigBinary object is an attribute of an entity that has not yet been created in the database. Throws a StreamNotClosedException if the object is not closed.

# **Syntax**

```
public void copyFromFile(java.lang.String filepath)
```

# **Parameters**

• **filepath** – The file containing the data to be copied.

# copyToFile

Overwrites the specified file with the contents of this BigBinary object.

Any previous contents of the file are discarded. Throws an <code>ObjectNotSavedException</code> if this <code>BigBinary</code> object is an attribute of an entity that has not yet been created in the database. Throws a <code>StreamNotClosedException</code> if the object is not closed.

# **Syntax**

```
public void copyToFile(java.lang.String filepath)
```

# **Parameters**

• **filepath** – The file to be overwritten.

#### flush

Flushes any buffered writes.

Flushes any buffered writes to the database. Throws a StreamNotOpenException if the stream is not open.

#### **Syntax**

```
public void flush()
```

# openForRead

Opens the value stream for reading.

Has no effect if the stream was already open for reading. If the stream was already open for writing, it is flushed before being reopened for reading. Throws an

ObjectNotSavedException if this BigBinary object is an attribute of an entity that has not yet been created in the database. Throws an ObjectNotFoundException if this object is null.

# **Syntax**

```
public void openForRead()
```

# **Examples**

• Open for reading – Opens a binary book image for reading.

```
Book book = Book.findByPrimaryKey(bookID);
com.sybase.persistence.BigBinary image = book.getCover();
image.openForRead();
```

# openForWrite

Opens the value stream for writing.

Any previous contents of the value will be discarded. Throws an

ObjectNotSavedException if this BigBinary object is an attribute of an entity that has not yet been created in the database.

# **Syntax**

```
public void openForWrite(long newLength)
```

# **Parameters**

• **newLength** – The new value length in bytes. This parameter is required for some platforms, but for Android the parameter value is ignored, and can be specified as 0.

# **Examples**

• **Open for writing** – Opens a binary book image for writing.

```
Book book = Book.findByPrimaryKey(bookID);
com.sybase.persistence.BigBinary image = book.getCover();
image.openForWrite(0);
```

#### read

Reads a chunk of data from the stream.

Reads and returns the specified number of bytes, or fewer if the end of stream is reached. Throws a StreamNotOpenException if the stream is not open for reading.

# **Syntax**

```
public byte[] read(int length)
```

#### **Parameters**

• **length** – The maximum number of bytes to be read into the chunk.

# **Returns**

read returns a chunk of binary data read from the stream, or a null value if the end of the stream has been reached.

# **Examples**

• **Read** – Reads in a binary book image.

```
Book book = Book.findByPrimaryKey(bookID);
com.sybase.persistence.BigBinary image = book.getCover();
int bufferLength = 1024;
image.openForRead();
byte[] binary = image.read(bufferLength);
while (binary != null)
{
    binary = image.read(bufferLength);
}
image.close();
```

#### readByte

Reads a single byte from the stream.

Throws a StreamNotOpenException if the stream is not open for reading.

# **Syntax**

```
public int readByte()
```

#### Returns

readByte returns a byte of data read from the stream, or -1 if the end of the stream has been reached.

#### seek

Changes the stream position.

Throws a StreamNotOpenException if the stream is not open for reading.

# **Syntax**

```
public void seek(long newPosition)
```

#### **Parameters**

newPosition – The new stream position in bytes. Zero represents the beginning of the value stream.

#### write

Writes a chunk of data to the stream.

Writes data to the stream, beginning at the current position. The stream may be buffered, so use flush or close to be certain that any buffered changes have been applied. Throws a StreamNotOpenException if the stream is not open for writing. Throws a WriteAppendOnlyException if the platform only supports appending to the end of a value and the current stream position precedes the end of the value. Throws a WriteOverLengthException if the platform requires the length to be predetermined before writing and this write would exceed the predetermined length.

#### **Syntax**

```
public void write(byte[] data)
```

#### **Parameters**

• **data** – The data chunk to be written to the stream.

#### **Examples**

• Write data – Opens a binary book image for writing.

```
Book book = Book.findByPrimaryKey(bookID);
com.sybase.persistence.BigBinary image = book.getCover();
image.openForWrite(0);
byte[] binary = new byte[] { 0, 1, 2, 3, 4, 5, 6, 7, 8, 9 };
image.write(binary);
```

#### writeByte

Writes a single byte to the stream.

Writes a byte of data to the stream, beginning at the current position. The stream may be buffered, so use flush or close to be certain that any buffered changes have been applied. Throws a StreamNotOpenException if the stream is not open for writing. Throws a WriteAppendOnlyException if the platform only supports appending to the end of a value and the current stream position precedes the end of the value. Throws a WriteOverLengthException if the platform requires the length to be predetermined before writing and this write would exceed the predetermined length.

# **Syntax**

```
public void writeByte(byte data)
```

#### **Parameters**

data – The byte value to be written to the stream.

# **BigString**

An object that allows access to a persistent string value that might be too large to fit in available memory. A streaming API is provided to allow the value to be accessed in chunks.

#### close

Closes the value stream.

Closes the value stream. Any buffered writes are automatically flushed. Throws a StreamNotOpenException if the stream is not open.

# **Syntax**

```
public void close()
```

# **Examples**

• Close the value stream – Writes to the biography file, and closes the file.

```
Author author = Author.findByPrimaryKey(authorID);
BigString text = author.getBiography();
text.openForWrite(0);
text.write("something");
text.close();
```

#### copyFromFile

Overwrites this BigString object with data from the specified file.

Any previous contents of the value will be discarded. Throws an ObjectNotSavedException if this BigString object is an attribute of an entity that

# Client Object API Usage

has not yet been created in the database. Throws a StreamNotClosedException if the object is not closed.

#### Syntax

public void copyFromFile(java.lang.String filepath)

### **Parameters**

• **filepath** – The file containing the data to be copied.

#### copyToFile

Overwrites the specified file with the contents of this BigString object.

Any previous contents of the file are discarded. Throws an <code>ObjectNotSavedException</code> if this <code>BigString</code> object is an attribute of an entity that has not yet been created in the database. Throws a <code>StreamNotClosedException</code> if the object is not closed.

# **Syntax**

public void copyToFile(java.lang.String filepath)

# **Parameters**

• **filepath** – The file to be overwritten.

#### flush

Flushes any buffered writes.

Flushes any buffered writes to the database. Throws a StreamNotOpenException if the stream is not open.

#### **Syntax**

public void flush()

#### openForRead

Opens the value stream for reading.

Has no effect if the stream was already open for reading. If the stream was already open for writing, it is flushed before being reopened for reading. Throws an

ObjectNotSavedException if this BigString object is an attribute of an entity that has not yet been created in the database.

#### **Syntax**

public void openForRead()

#### **Examples**

• **Open for reading** – Opens the biography file for reading.

```
Author author = Author.findByPrimaryKey(authorID);
BigString text = author.getBiography();
text.openForRead();
```

### openForWrite

Opens the value stream for writing.

Any previous contents of the value will be discarded. Throws an ObjectNotSavedException if this BigString object is an attribute of an entity that has not yet been created in the database.

# **Syntax**

```
public void openForWrite(long newLength)
```

### **Parameters**

• **newLength** – The new value length in bytes. Some platforms may allow this parameter to be specified as 0, with the actual length to be determined later, depending on the amount of data written to the stream. Other platforms require the total amount of data written to the stream to match the specified value.

# **Examples**

• Open for writing – Opens the biography file for writing.

```
Author author = Author.findByPrimaryKey(authorID);
BigString text = author.getBiography();
text.openForWrite(0);
```

#### read

Reads a chunk of data from the stream.

Reads and returns the specified number of characters, or fewer if the end of stream is reached. Throws a StreamNotOpenException if the stream is not open for reading.

# **Syntax**

```
public String read(int length)
```

#### **Parameters**

• **length** – The maximum number of characters to be read into the chunk.

#### **Returns**

read returns a chunk of string data read from the stream, or a null value if the end of the stream has been reached.

#### **Examples**

• **Read** – Reads in the biography file.

```
Author author = Author.findByPrimaryKey(authorID);
BigString text = author.getBiography();
text.openForRead();
int bufferLength = 1024;

String something = text.read(bufferLength); //null if EOF
while (something != null)
{
    something = text.read(bufferLength);
}
text.close();
```

#### readChar

Reads a single character from the stream.

Throws a StreamNotOpenException if the stream is not open for reading.

# **Syntax**

```
public int readChar()
```

### **Returns**

readChar returns a single character read from the stream, or -1 if the end of the stream has been reached.

#### seek

Changes the stream position.

Throws a StreamNotOpenException if the stream is not open for reading.

# **Syntax**

```
public void seek(long newPosition)
```

### **Parameters**

• **newPosition** – The new stream position in characters. Zero represents the beginning of the value stream.

#### write

Writes a chunk of data to the stream.

Writes data to the stream, beginning at the current position. The stream may be buffered, so use flush or close to be certain that any buffered changes have been applied. Throws a StreamNotOpenException if the stream is not open for writing. Throws a WriteAppendOnlyException if the platform only supports appending to the end of a value and the current stream position precedes the end of the value. Throws a WriteOverLengthException if the platform requires the length to be predetermined before writing and this write would exceed the predetermined length.

#### **Syntax**

```
public void write(java.lang.String data)
```

#### **Parameters**

• data – The data chunk to be written to the stream.

#### **Examples**

• Write data – Writes to the biography file, and closes the file.

```
Author author = Author.findByPrimaryKey(authorID);
BigString text = author.getBiography();
text.openForWrite(0);
text.write("something");
text.close();
```

#### writeChar

Writes a single character to the stream.

Writes a character of data to the stream, beginning at the current position. The stream may be buffered, so use flush or close to be certain that any buffered changes have been applied. Throws a StreamNotOpenException if the stream is not open for writing. Throws a WriteAppendOnlyException if the platform only supports appending to the end of a value and the current stream position precedes the end of the value. Throws a WriteOverLengthException if the platform requires the length to be predetermined before writing and this write would exceed the predetermined length.

#### **Syntax**

```
public void writeChar(char data)
```

#### **Parameters**

• **data** – The character value to be written to the stream.

# MetaData API

You can access metadata for database, classes, entities, attributes, operations, and parameters using the MetaData API.

# **MetaData API**

Some applications or frameworks can operate against MBOs generically by invoking MBO operations without prior knowledge of MBO classes. This can be achieved by using the MetaData API.

These APIs allow retrieving the metadata of packages, MBOs, attributes, operations, and parameters during runtime.

MetaData classes are generated automatically.

# **DatabaseMetaData**

The DatabaseMetaData class holds package-level metadata. You can use it to retrieve data such as synchronization groups, the default database file, and MBO metadata.

Any entity for which "allow dynamic queries" is enabled generates attribute metadata. Depending on the options selected in the Eclipse IDE, metadata for attributes and operations may be generated for all classes and entities.

```
DatabaseMetaData dmd = SUP101DB.getMetaData();
com.sybase.collections.StringList syncGroups =
dmd.getSynchronizationGroups();
for(int i=0; i<syncGroups.size(); i++)
{
String syncGroup = syncGroups.item(i);
System.out.println(syncGroup);
}</pre>
```

# ClassMetaData

The ClassMetaData class holds metadata for the MBO, including attributes and operations.

```
AttributeMetaData lname = customerMetaData.getAttribute("lname");
OperationMetaData save = customerMetaData.getOperation("save");
...
```

# **EntityMetaData**

The EntityMetaData class holds metadata for the MBO, including attributes and operations.

```
EntityMetaData customerMetaData = Customer.getMetaData();
   AttributeMetaData lname =
customerMetaData.getAttribute("lname");
   OperationMetaData save = customerMetaData.getOperation("save");
```

# **AttributeMetaData**

The AttributeMetaData class holds metadata for an attribute such as attribute name, column name, type, and maxlength.

```
System.out.println(lname.getName());
System.out.println(lname.getColumn());
System.out.println(lname.getMaxLength());
```

# **Exceptions**

Reviewing exceptions allows you to identify where an error has occurred during application execution.

# **Exception Handling**

An exception represents an unexpected condition hindering a method from completion. In some cases, the exception is transient and you can retry it at a later time. In most cases, you must resolve the underlying cause of the exception to allow the API to complete successfully. In rare cases, the exception encountered corrupts the application state and may require you to terminate and restart the application.

To use the localization features in exception handling:

• Register an exception message service implementation through the ServiceRegistry.

# **Base Exceptions**

A base exception class is defined as the super class for all external exceptions. Specific exceptions always inherit from the base exception. To enable you, the Object API developer, to write a standard exception handler, all external exceptions have an error code and a single error message. Furthermore, the exception may contain another exception as the cause.

You can use the getLocalizeMessage (Locale locale) method to retrieve an error message for a specified locale.

# **Exception Message Service**

You can implement an exception message service for resolving localized messages using error codes. The exception class uses the exception message service to load resource bundles and look up error messages based on an error code. You can use a default message provider, <code>ExceptionMessageServiceImpl</code>, or create a custom provider by implementing your own <code>ExceptionMessageService</code>.

To resolve localized messages, implement the ExceptionMessageService interface.

```
public class CustomExceptionMessageService implements
ExceptionMessageService
{
  public String getMessage(int errorCode)
  {
    String msg = null;
    msg = "getMessage(" + errorCode + ")";
    return msg;
  }
  public String getMessage(int errorCode, String localeName)
  {
    String msg = null;
    msg = "getMessage(" + errorCode + "," + localeName + ")";
    return msg;
  }
}
```

A default implementation, ExceptionMessageServiceImpl allows the default English resource to look up an error message using an error code. You can follow these steps to add other localized resources for the Android platform without implementing a custom message service.

- 1. Get the default property file "SUPErrorMessage\_en.properties" (included in the resources folder in the Mobile SDK for the Android platform) and localize it to another language file, for instance, "SUPErrorMessage\_de.properties".
- 2. Add the new property file into the src folder of the application.
- Register the default implementation "ExceptionMessageServiceImpl" in the application code:

```
ServiceRegistry.getInstance().registerService(ExceptionMessageSer
vice.class,
ExceptionMessageServiceImpl.getInstance());
```

- **4.** Use the localized error message in the application.
- **5.** You can unregister the exception message service to cancel the use of the localized error message:

```
ServiceRegistry.getInstance().unregisterService(ExceptionMessageService.class);
```

# Service Registry

You can register objects that implement the ExceptionMessageService interface using the ServiceRegister interface's registerService and unregisterService methods.

 ${\tt ServiceRegistry.getInstance().registerService(com.sybase.mobile.framework.ExceptionMessageService.class, new}$ 

```
CustomExceptionMessageService());
...
ServiceRegistry.getInstance().unregisterService(com.sybase.mobile.f
ramework.ExceptionMessageService.class);
```

## **Example Code for Handling Exceptions**

An example of registering your interface.

```
// Register ExceptionMessageServiceImpl
ServiceRegistry.qetInstance().registerService(com.sybase.mobile.fra
mework. Exception Message Service. class,
ExceptionMessageServiceImpl.getInstance());
try
  // throw com.sybase.persistence.ObjectNotFoundException
catch (ObjectNotFoundException e)
  if (e.ErrorCode == ObjectNotFoundException.VALUE IS NULL)
   String msg = e.getMessage();
   msg = e.getLocalizedMessage("fr");
   msg = e.getLocalizedMessage("de");
   msg = e.getLocalizedMessage("es");
finally
  // Unregister ExceptionMessageServiceImpl
ServiceRegistry.getInstance().unregisterService(com.sybase.mobile.f
ramework. Exception Message Service. class);
// Register CustomExceptionMessageService
ServiceRegistry.qetInstance().registerService(com.sybase.mobile.fra
mework.ExceptionMessageService.class, new
CustomExceptionMessageService());
try
  // throw com.sybase.persistence.ObjectNotFoundException
catch (ObjectNotFoundException e)
  if (e.ErrorCode == ObjectNotFoundException.VALUE IS NULL)
   String msg = e.getMessage();
   msg = e.getLocalizedMessage("fr");
   msg = e.getLocalizedMessage("de");
    msg = e.getLocalizedMessage("es");
finally
```

```
ServiceRegistry.getInstance().unregisterService(com.sybase.mobile.f
ramework.ExceptionMessageService.class);
}
```

### Server-Side Exceptions

A server-side exception occurs when a client tries to update or create a record and the Unwired Server throws an exception.

A server-side exception results in a stack trace in the server log, and a log record (LogRecordImpl) imported to the client with information on the problem.

# **Client-Side Exceptions**

Device applications are responsible for catching and handling exceptions thrown by the client object API.

Note: See Callback Handlers.

# **Exception Classes**

The Client Object API supports exception classes for queries and for the messaging client.

- **ApplicationRuntimeException** thrown when a call to start the connection, register the application, or unregister the application cannot be completed due to an error.
- ConnectionPropertyException thrown when a call to start the connection, register the application, or unregister the application cannot be completed due to an error in a connection property value or application identifier
- **ApplicationTimeoutException** thrown when a call to start the connection, register the application, or unregister the application times out.
- **LoginRequiredException** thrown when the client application does not login to the server.
- **NoSuchOperationException** thrown when trying to access operation metadata that does not exist in class metadata.
- **NoSuchAttributeException** thrown when trying to access an attribute that does not exist in class or entity metadata and thrown by a dynamic query method (ExecuteQuery, etc.) if the Query passed in selects for an attribute that does not exist in the MBO queried.
- ObjectNotFoundException thrown when trying to load an MBO that is not inside the local database.
- **ObjectNotSavedException** thrown when a BigBinary or BigString method is called that requires the object to already exist in the database.
- **PersistenceException** thrown when trying to access the local database.
- ProtocolException thrown when an exception occurs during protocol version mismatch.
- **StreamNotOpenException** thrown when a BigBinary or BigString method is called that requires the object to be open.

- **StreamNotClosedException** thrown when a BigBinary or BigString method is called that requires the object to not be open.
- **SynchronizeException** thrown when an error occurs during synchronization.
- **SynchronizeRequiredException** thrown when synchronization is needed.
- WriteAppendOnlyException thrown if a BigBinary or BigString method is called that
  writes to the middle of a value where only appending is allowed by the underlying
  database.
- WriteOverLengthException thrown if the platform requires the length to be predetermined before write and a BigBinary or BigString method is called that writes past the predetermined length.

# **Error Codes**

Codes for errors occuring during application execution.

#### **HTTP Error Codes**

The Unwired Server examines the EIS code received in a server response message and maps it to a logical HTTP error code, if a corresponding error code exists. If no corresponding code exists, the 500 code is assigned to signify either a Sybase Unwired Platform internal error, or an unrecognized EIS error.

The EIS code and HTTP error code values are stored in log records (LogRecord.EisCode, and LogRecord.Code, respectively).

These tables list recoverable and unrecoverable error codes. All error codes that are not explicitly considered recoverable are considered unrecoverable.

Error Code Probable Cause

409 Backend EIS is deadlocked.

503 Backend EIS is down, or the connection is terminated.

Table 6. Recoverable Error Codes

| Table 7 Unrecover | ahla | Frror | Codes |
|-------------------|------|-------|-------|
|-------------------|------|-------|-------|

| Error Code | Probable Cause                                                                                     | Manual Recovery Action                                       |
|------------|----------------------------------------------------------------------------------------------------|--------------------------------------------------------------|
| 401        | Backend EIS credentials wrong.                                                                     | Change the connection information, or backend user password. |
| 403        | User authorization failed on the Unwired Server due to role constraints (applicable only for MBS). | N/A                                                          |

| Error Code | Probable Cause                                                     | Manual Recovery Action                   |
|------------|--------------------------------------------------------------------|------------------------------------------|
| 404        | Resource (table/Web service/BA-PI) not found on backend EIS.       | Restore the EIS configuration.           |
| 405        | Invalid license for the client (applicable only for MBS).          | N/A                                      |
| 412        | Backend EIS threw a constraint exception.                          | Delete the conflicting entry in the EIS. |
| 500        | Sybase Unwired Platform internal error in modifying the CDB cache. | N/A                                      |

### Error code 401 is not treated as a simple recoverable error. If the

SupThrowCredentialRequestOn401Error context variable is set to true (the default), error code 401 throws a CredentialRequestException, which sends a credential request notification to the user's inbox. You can change this behavior by modifying the value of the SupThrowCredentialRequestOn401Error context variable in Sybase Control Center. If SupThrowCredentialRequestOn401Error is set to false, error code 401 is treated as a normal recoverable exception.

# Mapping of EIS Codes to Logical HTTP Error Codes

A list of SAP® error codes mapped to HTTP error codes. By default, SAP error codes that are not listed map to HTTP error code 500.

**Note:** These JCO error codes are not applicable for DOE-based applications.

Table 8. Mapping of SAP Error Codes to HTTP Error Codes

| Constant                | Description                                                                                                    | HTTP Error Code |
|-------------------------|----------------------------------------------------------------------------------------------------|-----------------|
| JCO_ERROR_COMMUNICATION | Exception caused by network problems, such as connection breakdowns, gateway problems, or unavailability of the remote SAP system. | 503             |
| JCO_ERROR_LOGON_FAILURE | Authorization failures during login. Usually caused by unknown user name, wrong password, or invalid certificates.                 | 401             |

| Constant             | Description                                                                           | HTTP Error Code |
|----------------------|---------------------------------------------------------------------------------------|-----------------|
| JCO_ERROR_RESOURCE   | Indicates that JCO has run out of resources such as connections in a connection pool. | 503             |
| JCO_ERROR_STATE_BUSY | The remote SAP system is busy. Try again later.                                       | 503             |

Client Object API Usage

# Index

#### retrieve activation code 80, 81 ADT Plugin for Eclipse, installing 7 retrieve Farm ID 86 Afaria 17, 26, 100 retrieve HTTP cookies 88 Android Development Tools Plugin for Eclipse retrieve HTTP credentials 88 installing 7 retrieve HTTP headers 87 Android SDK 7, 20 retrieve login certificate 82 Application APIs retrieve login credentials 82 retrieve connection properties 76 retrieve network protocol 81 application callback handlers 151 retrieve port number 83 application registration 32 retrieve security configuration 84 arbitrary find method 156-158, 162 retrieve server name 84 AttributeMetaData 187 retrieve URL suffix 85 AttributeTest 157, 162 set HTTP cookies 88 AttributeTest condition 156 set HTTP credentials 89 authentication set HTTP headers 87 online 35 set login certificate 82 AVG 159 set login credentials 83 set network protocol 81 set port number 83 В set security configuration 85 set server name 84 back-end search 164 set URL suffix 86, 87 beginOnlineLogin 112 URL scheme 81 beginSynchronize 115 COUNT 159 BigBinary 176 create 49 BigString 181 create operation 166 createDatabase 176 C callback handlers 36, 144 D CallbackHandler 59 data synchronization protocol 3, 4 callbacks 36 certificates 7, 21, 100, 102 data vault 129 change notification 43 change password 140, 141 creating 127 ClassMetadata 186 deleting 129 ClassMetaData 186 exists 128 client database 176 locked 136 closeConnection 103 locking 135

ConnectionProperties 80

retrieve data names 130

retrieve string 137

retrieve value 139 set string 137

set value 138

unlocking 136

complex attribute type 168

CompositeTest condition 156

concatenate queries 160

connection profile 33, 34 ConnectionProfile 102

complex type 47

CompositeTest 162

# Index

| database                                              | INTERSECT 160                                                |
|-------------------------------------------------------|--------------------------------------------------------------|
| client 176                                            |                                                              |
| database connections                                  | J                                                            |
| managing 103<br>DatabaseMetaData 186                  |                                                              |
| DataVault 126                                         | Javadoc 1                                                    |
| Data Vault 120 Data Vault Exception 126               | Javadocs, opening 67                                         |
| debugging 59, 61                                      | JDK 7, 20                                                    |
| default password 135                                  | JMSBridge 59                                                 |
| delete 49                                             |                                                              |
| delete operation 166                                  | L                                                            |
| deleteDatabase 176                                    | listeners 36                                                 |
| device database 41                                    | LogRecord API 118                                            |
| documentation roadmap 4                               | Logiccold Al I I I o                                         |
| dynamic query 45, 46                                  |                                                              |
| _                                                     | М                                                            |
| E                                                     | MAX 159                                                      |
| EIS error codes 191, 192                              | maxDbConnections 103                                         |
| encryption key 124                                    | MBO 44, 45, 47, 49                                           |
| entity states 170, 172                                | MBOLogger 59                                                 |
| error codes                                           | messaging protocol 3, 4                                      |
| EIS 191, 192                                          | MetaData API 186                                             |
| HTTP 191, 192                                         | MIN 159                                                      |
| mapping of SAP error codes 192<br>non-recoverable 191 | mobile business object states 175                            |
| recoverable 191                                       | mobile middleware services 3                                 |
| EXCEPT 160                                            |                                                              |
| exceptions                                            | N                                                            |
| client-side 190                                       | N. C. 1 A. (1) ( F. ) (1) 100                                |
| server-side 190                                       | NoSuchAttributeException 190                                 |
| _                                                     | NoSuchOperationException 190                                 |
| F                                                     | _                                                            |
| filtering results 160                                 | 0                                                            |
| FROM clause 161                                       | Object API code                                              |
|                                                       | location of generated 13, 23                                 |
| G                                                     | Object Manager API 186                                       |
| . 1 1 12 22                                           | object query 45, 155                                         |
| generated code contents 13, 23                        | ObjectNotFoundException 190                                  |
| generated code, location 13, 23<br>group by 160       | OnImportSuccess 111                                          |
| group by 100                                          | onlineLogin 107                                              |
| Н                                                     | openConnection 103                                           |
|                                                       | other operation 167                                          |
| HTTP error codes 191, 192                             |                                                              |
| 1                                                     | Р                                                            |
| 1                                                     | . 1. 156 150                                                 |
| init                                                  | paging data 156, 159<br>passing structures to operations 168 |
| creating 127                                          | passing structures to operations 168                         |

| password policy 134 set 130 pending operation 168 pending state 49 personalization keys 110 types 109                                   | SUM 159<br>SUPBridge 59<br>suspendSubscription 114<br>synchronization 41<br>MBO package 111<br>of MBOs 111<br>replication-based 111                    |
|----------------------------------------------------------------------------------------------------|----------------------------------------------------------------------------------------------------|
| Query class 156<br>Query object 157, 159, 162<br>QueryResultSet 163                                                                     | simultaneous 111 synchronization group 43 synchronization parameters 44 synchronization profile 34 SynchronizationProfile 105 SynchronizeException 190 |
| Refresh operation 175 relationships 163 replay 38 resumeSubscription 116                                                                | TestCriteria 162 TestCriteria condition 156                                                                                                    |
|                                                                                                    |                                                                                                    |
| save operation 167 SelectItem 161 setting the database file location on the device 104 setting the databaseFile location 104 signing 65 | UltraLite 41 UNION 160 UNION_ALL 160 unsubscribe 114 update 49 undate operation 166                                                                    |
| save operation 167 SelectItem 161 setting the database file location on the device 104                                                  | UltraLite 41<br>UNION 160<br>UNION_ALL 160<br>unsubscribe 114                                                                                          |

Index